Manual de Referência do BRLTTY Controle de Acesso da Tela para pessoas cegas que usam Display Braille Nikhil Nair <nn201@cus.cam.ac.uk> Nicolas Pitre <nico@fluxnic.net> Stéphane Doyon <s.doyon@videotron.ca> Dave Mielke <dave@mielke.cc> Tradução para a lingua Portuguesa Regiane Mendonça Villela <regianevillela@gmail.com> Filipe Oliveira Bernardes <filipeobernardes@gmail.com> Version 4.3, oct 2011

 Copyright © 1995-2011 by Desenvolvedores do BRLTTY. BRLTTY é um software livre, e vem com ABSOLUTAMENTE SEM NENHUMA GARANTIA. Ele é postado sob os termos da versão 2 ou posterior da GNU e publicada pela Fundação de Software Livre.

 1. Formalidades 1.1 Licença 1.2 Renúncia 1.3 Contato 2. Introdução 2.1 Sumário 2.2 Requisitos do Sistema 3. Processo de compilação 3.1 Instalação da herança de arquivos 3.2 Instalação a partir do Tar Ball 3.2.1 Opções de compilação 3.2.1.1 Padrões do Sistema 3.2.1.2 Especificações de Diretório 3.2.1.3 Caracteristicas de Compilação 3.2.1.4 Opções diversas 3.2.2 Atingir metas de arquivos 3.3 Testando o BRLTTY 3.4 Iniciando o BRLTTY 3.5 Considerações de Segurança 3.6 Restrições de Compilação e Tempo de Execução 3.7 Instalação a partir de um arquivo RPM 3.8 Outras Utilidades 3.8.1 brltty-config 3.8.2 brltty-install 3.8.3 brltest 3.8.4 spktest 3.8.5 scrtest 3.8.6 ttbtest 3.8.7 ctbtest

Tabela de Conteúdo

```
 3.8.8 tunetest
```

```
 4. Usando BRLTTY 
    4.1 Comandos 
       4.1.1 Deslocamento Vertical 
       4.1.2 Deslocamento Horizontal 
       4.1.3 Deslocamento Implicito 
       4.1.4 Caracteristica de Ativação 
       4.1.5 Modo de Seleção 
       4.1.6 Preferências de Manutenção 
       4.1.7 Menu de Navegação 
       4.1.8 Controles de Fala 
       4.1.9 Comutação do Terminal Virtual 
       4.1.10 Outros Comandos 
       4.1.11 Caracteres de Comandos 
       4.1.12 Base Commandos 
    4.2 Arquivos de configuração 
    4.3 Opções de linha de Comando 
 5. Descrições de caracteristicas 
    5.1 Roteamento de Cursor 
    5.2 Copiar e Colar 
    5.3 Suporte de Ponteiro (Mouse) via GPM 
    5.4 Alerta de Tunes 
    5.5 Configurações de Preferências 
       5.5.1 Menu de Preferências 
          5.5.1.1 Menu de Navegação 
          5.5.1.2 Itens de Menu 
    5.6 Status do Display 
       5.6.1 Displays com 21 Células ou Mais 
       5.6.2 Displays com 20 Células ou Menos 
    5.7 Comando de Modo de Aprendizagem 
 6. Tabelas 
    6.1 Tabelas de Texto 
       6.1.1 Tabela de Formato de Texto 
       6.1.2 Tabela de Diretivas de Texto 
    6.2 Tabela de Atributos 
       6.2.1 Tabela de Formatos dos Atributos 
       6.2.2 Tabela de Diretórios dos Atributos 
    6.3 Tabela de Contração 
       6.3.1 Tabela de Formato de Contração 
       6.3.2 Tabela de Operandos de Contração 
       6.3.3 Opcodes 
          6.3.3.1 Administração de Tabela 
          6.3.3.2 Definição de Símbolo Especial 
          6.3.3.3 Tradução de Caracter 
          6.3.3.4 Classes de Caracter 
    6.4 Tabelas de Teclas 
       6.4.1 Tabela de Diretivas de Teclas 
          6.4.1.1 Diretiva de atribuição 
          6.4.1.2 Diretiva de vínculo 
          6.4.1.3 Diretiva de contexto 
          6.4.1.4 Diretiva de ocultar 
          6.4.1.5 Diretiva de Hotkey 
          6.4.1.6 Diretiva de IfKey 
          6.4.1.7 Diretiva de inclusão 
          6.4.1.8 Diretiva de mapa 
          6.4.1.9 Diretiva de observação 
          6.4.1.10 Diretiva de sobreposição 
          6.4.1.11 Diretiva de título
```
6.4.2 Propriedades do Teclado

 7. Tópicos Avançados 7.1 Instalação de Multiplas Versões 7.2 Instalação/Ajuda dos Discos de root para Linux 7.3 Herança Futura 7.4 Bugs Conhecidos A. Display de Braille Suportados B. Sintetizadores de Fala Suportados C. Identificação dos Códigos do Driver D. Drivers de Tela Suportados E. Sintaxe de Operação E.1 Especificação do Driver E.2 Especificação do Dispositivo Braille E.3 Especificação do Dispositivo PCM E.4 Especificação do Dispositivo MIDI F. Convenção do Padrão Braille para numeração G. Código Norte-Americano do Padrão Braille H. Tabela de Instrumento MIDI

1. Formalidades

## 1.1 Licença

Este programa é um software livre. Você poderá redistribuir e/ou modificar sobre os termos do GNU General Public Lincense como publicado pela Fundação do Software Livre. Versão 2 (ou outra versão posterior) da licença poderá ser usada. Você deverá receber uma cópia da licença junto com este programa. Deve-se ter no arquivo de licença-GPL no diretório raiz. Se não estiver, escreva para a Free Software Foundation Inc., 675 Mass Ave, Cambridge, MA 02139, EUA.

 $\overline{\phantom{a}}$  ,  $\overline{\phantom{a}}$  ,  $\overline{\phantom{a}}$ 

1.2 Renúncia

Este programa é distribuído na esperança de ser usual, mais vem com ABSOLUTAMENTE SEM NENHUMA GARANTIA - nem mesmo a garantia implícita de COMERCIALIZAÇÃO ou ADEQUAÇÃO PARA UM PROPÓSITO PARTICULAR. Ver na licença GNU para mais detalhes.

# 1.3 Contato

BRLTTY é representado por uma equipe de trabalho. Para atualizar a informação dia a dia, no web site BRLTTY [http://mielke.cc/brltty]. Composto por:

· Dave Mielke (mantenedor, ativo)

 Web http://mielke.cc/

 Email <dave@mielke.cc>

Samuel Thibault (ativo)

Web

```
 http://dept-info.labri.fr/~thibault/ 
 Email 
     <samuel.thibault@ens-lyon.org> 
Mario Lang (ativo)
 Web 
     http://delysid.org/ 
 Email 
     <mlang@delysid.org>
```

```
 · Nicolas Pitre
```
**Web** 

http://www.cam.org/~nico/

 Email <nico@fluxnic.net>

Stéphane Doyon

Web

http://pages.infinit.net/sdoyon/

 Email <s.doyon@videotron.ca>

Nikhil Nair (autor)

 Email <nn201@cus.cam.ac.uk>

Perguntas, comentários, sugestões, criticas, e contribuições são todas bemvindas. Usando os endereços de email listados acima, e a melhor maneira de entrar em contato com a lista do BRLTTY. Você pode postar na lista enviando um email para brltty@mielke.cc. Se você não inscrever na lista então seus posts serão mantidos para a aprovação do moderador. Para inscrever, remover assinatura, configurações de mudanças, arquivos para visualização, etc, vá na página http://mielke.cc/mailman/listinfo/brltty.

2. Introdução

BRLTTY dá ao usuário braille acesso para o terminal de texto de um sistema Unix/Linux. Ele é executado como um processo em segundo plano (daemon) que opera um display Braille atualizável, e pode ser iniciado antes da seqüência do sistema de boot. Ele permite que um usuário braille trabalhe de forma independente com a administração do sistema, tais como modo de entrada única de usuário, recuperação do sistema de arquivos e análise de problemas de inicialização. Ele ainda facilita muito as tarefas de rotina como 'logging in'.

BRLTTY reproduz uma parte retangular da tela (que se refere neste documento como 'a janela') como texto braille na tela. Controles na tela pode ser usados para mover a janela em torno da tela, para ativar e desativar várias opções de visualização, e para realizar funções especiais.

2.1 Sumário

BRLTTY oferece os seguintes recursos:

- · Completa implementacão das facilidades normais de revisão de tela.
- · Escolha entre block, underline, ou no cursor.
- · Sublinhado Opcional para indicar destaque de texto especial.

· Uso opcional de alerta (velocidade ajustáveis individualmente) para cursor, destaque sublinhado especial, e/ou letras maiúsculas.

· Congelamento de tela para revisão.

· Cursor inteligente de roteamento, permitindo que seja fácil buscar do cursor dentro de editores de texto, navegadores web, etc, sem mover as mãos da linha Braille.

· A função de copia-e-cola que é particularmente útil para copiar nomes de arquivos, copiar o texto entre os terminais virtuais, entrada de comandos complicados, etc.

- · Tabela de contração Braille (Inglês e Francês).
- · Suporte para vários códigos em braille.
- · Capacidade para identificar um caracter desconhecido.
- · Capacidade para verificar um caracter sublinhado.
- · Ajuda on-line para comandos da linha Braille.
- · Menu de preferências.
- · Suporte básico de fala.

· Projeto modular que permite a adição relativamente fácil de drivers para outros display braille e sintetizadores de voz.

· Uma Interface de Programação de Aplicativos.

2.2 Requisitos do Sistema

 Até essa data, BRLTTY roda no Linux, Solaris, OpenBSD, FreeBSD, NetBSD, e Windows. Enquanto que outros sistemas operacionais não estão atualmente planejados, alguma sugestão de outros projetos será bem vinda.

Linux

Este software tem sido testado por diversos sistemas:

- · Desktops, laptops, e alguns PDAs.
- · Processadores de 386SX20 até Pentium.
- · Diversas séries de tamanhos de mémoria.
- · Diversos distribuidores incluindo Debian, Red Hat, Slackware, e SuSE.
- · Vários kernels, incluindo 1.2.13, 2.0, 2.2, and 2.4.

Solaris

Este software tem sido testado nos sistemas abaixo:

- · Arquitetura Sparc (versões 7, 8, e 9).
- · Arquitetura Intel (versão 9).

#### OpenBSD

Este software tem sido testado no sistema OpenBSD abaixo:

· Arquitetura Intel (versão 3.4).

FreeBSD

Este software tem sido testado no sistema FreeBSD abaixo:

· Arquitetura Intel (versão 5.1).

NetBSD

Este software tem sido testado no sistema NetBSD abaixo:

· Arquitetura Intel (versão 1.6).

Windows

Este software tem sido testado no Windows 95, 98 e XP.

 No Linux, BRLTTY pode inspecionar o conteúdo da tela de forma completamente independente de qualquer usuário conectado. Ele faz isso usando um dispositivo especial que fornece fácil acesso ao conteúdo do atual console. Este dispositivo foi introduzido na versão 1.1.92 do kernel do Linux, e é normalmente chamado também de /dev/vcsa ou /dev/vcsa0 (em sistemas com devfs é chamado /dev/vcc/a). Por esta razão, o kernel do Linux 1.1.92 ou superior é necessário se o BRLTTY for utilizado desta forma. Com a capacidade de:

 · Permite BRLTTY a ser iniciado muito antes da seqüência de inicialização do sistema.

 · Permite a visualização em Braille para estar totalmente operacional durante o login do prompt.

 · Faz muito mais fácil para um usuário em Braille para realizar a inicialização de tarefas de administração do sistema.

 Um patch para o programa de tela é fornecido (ver os subdiretórios dos Patches). Ele permite que BRLTTY acesse imagem da tela da tela via memória compartilhada, e, portanto, permite BRLTTY a ser utilizados com bastante efetivamente em plataformas que não têm a sua própria tela de conteúdo instalações de inspecção. A principal fraqueza da abordagem de tela é que BRLTTY não pode ser iniciado até que o usuário esteja logado.

 BRLTTY apenas trabalha com consoles e aplicações. Pode ser usados em aplicações shell, mais não com aplicações que usam caracteristicas VGA ou que requer console gráfico (como o sistema X Window).

 Você deverá também, claro, possuir um display Braille(ver seção "Display de Braille Suportado" para completer a lista). Nós esperamos que outros displays  sejam suportados no futuro, então, se você tem alguma informação técnica de um dispositivo que você gostaria de ser visto com suportado, por favor entre em contato (ver seção "Informação de contato").

 Finalmente, você precisa de ferramentas para construir o executável a partir de sua fonte: make, compiladores  $C \in C + +$ , yacc, awk, etc. As ferramentas de desenvolvimento fornecidas com a distribuição padrão do Unix deveria ser suficiente.

3 - Processo de compilação

 BRLTTY pode ser baixado a partir do seu site (consulte a secção Informações de contato para a sua localização). Todas as releases são fornecidas compactadas "tar balls". Releases mais recentes também são fornecidas como arquivos RPM (RedHat Package Manager).

 Essa informação, provavelmente atingiu a sua curiosidade, e agora você não pode esperar para começar. É uma boa idéia, porém, que primeiro se familiarizar com os arquivos que serão finalmente instalados.

3.1 - Instalação da herança de arquivos

 Processo de compilação deve resultar na instalação dos seguintes arquivos:

/bin/

brltty: O programa BRLTTY.

 brltty-install: Um utilitário para copiar BRLTTY hierarquia de arquivos instalado a partir de um local para outro.

 brltty-config: Um utilitário que define um número de variáveis de ambiente para valores que refletem a instalação atual do BRLTTY.

/lib/

 libbrlapi.a: arquivo estático da Interface de Programação de Aplicativos.

 libbrlapi.so: objeto dinâmico carregável para o Interface de Programação de Aplicativos.

/lib/brltty/

 A instalação do BRLTTY não pode ter todos os seguintes tipos de arquivos. Eles são criados apenas quando necessário com base nas opções de compilação que você selecionar (ver seção Opções de Compilação).

 brltty-brl.lst: Uma lista dos drivers do display braille, que foram construídas como objetos compartilhados dinamicamente carregáveis, e, portanto, que pode ser selecionada em tempo de execução. Cada linha consiste do código de duas identificações no codigo do driver, um caracter de tabulação.

libbrlttybdriver.so.1: O driver é carregável e dinamico para uma

 linha Braille, onde o driver é duas letras do código de identificação do driver. brltty-spk.lst: A lista de drivers de sintetizador de voz que foram construídos como objetos compartilhados dinamicamente carregáveis, e, portanto, que pode ser selecionada em tempo de execução. Cada linha consiste do código de identificação de duas letras para um driver, um caracter de tabulação, e uma descrição do sintetizador de voz que esse driver. libbrlttysdriver.so.1: O driver carregável dinamicamente por um sintetizador de voz, onde o driver é o de duas letras do código de identificação do driver. /lib/brltty/rw/ Os arquivos criados em tempo de execução, por exemplo, é necessário, mas falta recursos do sistema. /etc/ brltty.conf: padrões do sistema para BRLTTY. brlapi.key: A chave de acesso para BrlAPI. /etc/brltty/ A instalação do BRLTTY não pode ter todos os seguintes tipos de arquivos. Eles são criados apenas quando necessário com base nas opções de compilação que você selecionar (ver seção "Opções de Compilação"). \*.conf: Driver específico para configuração de dados. Seus nomes são mais ou menos como brltty-driver.conf, onde driver é o de duas letras do código de identificação no driver. \*.atb: tabelas de atributos.(ver seção "Tabelas de Atributos") Seus nomes parecem name.atb. \*.ati: Incluir arquivos de tabelas de atributos. \*.ctb: Contração tabelas. (Ver seção "Tabela de Contração"). Seus nomes parecem idioma language-country-level.ctb.

\*.cti: Incluir arquivos para tabelas contração.

\*.ktb: Tabelas de Teclas.(Ver seção "Tabelas de Teclas"). Seus nomes parecem name.ktb.

\*.kti: Incluir arquivos para tabelas de teclas.

\*.ttb: tabelas de texto. (Ver seção Tabelas de Texto). Seus nomes parecem language.ttb.

\*.tti: Incluir arquivos de texto para tabelas.

\*.hlp: Driver específico páginas de ajuda. Seus nomes mais ou menos como brttty-driver.hlp, onde driver é o de duas letras do código de identificação do driver.

/var/lib/BrlAPI/

 São usados soquetes locais para conexão com a Interface de Programação de Aplicativos. /include/ Arquivos de cabeçalho C para a Interface de Programação de Aplicativos. Seus nomes parecem brlapi-function.h. O cabecalho principal é brlapi.h. /include/brltty/ Arquivos de cabeçalho C para acessar hardware braille. Seus nomes são brldefs-driver.h (onde driver é o de duas letras do código de identificação do driver). O cabeçalho brldefs.h e api.h são fornecidos para compatibilidade com versões anteriores e não deve ser usado. /man/ Páginas man. man1/name.1: páginas man para comandos do usuário BRLTTY-relacionados. man3/name.3: páginas man para rotinas da biblioteca de Interface de Programação de Aplicativos. Alguns arquivos opcionais que você deve estar ciente de, apesar de não serem parte da hierarquia de arquivos instalados, são: /etc/brltty.conf O sistema de arquivo de configuração padrão. É criado pelo administrador do sistema. Ver seção "Arquivo de Configuração". /etc/brltty-driver.prefs O arquivo de configurações foram salvos as preferências (driver é um código de duas letras de identificação do driver). É criado pelo comando PREFSAVE. Ver seção "Preferência de Configuração". 3.2 - Instalação a partir do Tar Ball Este passo é apenas quando se quer instalar apenas o BRLTTY rapidamente, é acreditar que os padrões estejam corretos. 1. Baixe o código. Um arquivo chamado brltty-release.tar.gz, por exemplo, brltty-3.0.tar.gz. 2. Descompacte o código fonte em sua estrutura hierárquica nativa. Ex.: tar-zxvf brltty-release.tar.gz. Isso deve criar o diretório brltty-release. 3. Mude para o diretório fonte, configure, compile e instale BRLTTY. cd brltty-release ./configure make install Isto deve ser feito como root. Para desinstalar BRLTTY, faça:

 cd brltty-release make uninstall

3.2.1 Opções de Compilação

 O primeiro passo na construção BRLTTY é configurá-lo para o seu sistema e/ou para suas necessidades pessoais. Isto é feito através da execução do script no diretório BRLTTY de nível superior. Nós tentamos fazer o ajuste padrão o caso mais comum, então, supondo que você não está tentando fazer alguma coisa fora do comum, você pode não precisar fazer nada mais complicado do que invocar o script sem especificar todas opções.

./configure

 Se, no entanto, você tem algumas necessidades especiais, ou mesmo se você está apenas se aventurando, você deve descobrir quais são suas escolhas.

./configure --help

 Você também deve verificar se o arquivo README no subdiretório que contém o driver para o seu display Braille para algumas instruções adicionais de exibição específico.

3.2.1.1 Padrões do Sistema

### --with-driver-braille = driver

 Especificar os drivers do display braille, que devem estar ligados ao binário BRLTTY. Os drivers que não estão listados por esta opção são construídas como objetos compartilhados dinamicamente carregáveis e ainda pode ser selecionada em tempo de execução. Cada driver deve ser identificado pelo seu código de duas letras de identificação do driver ou pelo seu nome próprio (completo ou abreviado). Os identificadores do driver deve ser separada da outra por uma única vírgula. Se um identificador do driver é precedido por um sinal de menos (-), então esse driver é excluído da compilação. Qualquer uma das seguintes palavras também pode ser usado como o operando esta opção:

### all

 Link de todos os drivers para o binário. Não construa qualquer um deles como objetos compartilhados dinamicamente carregáveis. Esta palavra também pode ser especificado como o último elemento de uma lista de driver. Isto é como especificar o driver default quando todos os drivers devem ser ligados dentro.

 -all: Apenas construir os condutores que tenham sido incluídos explicitamente através desta opção.

 no: Não construa qualquer driver em tudo. Isso é equivalente a especificar --without-braille-driver.

 yes: Construir todos os drivers como objetos compartilhados dinamicamente carregáveis. Não ligar qualquer um deles dentro do binário. Isso é equivalente a especificar --with-braille-driver.

Ver arquivo configuração e a linha de opção de commando –b para a seleção de

tempo de execução.

 --with-braille-parameters= [driver:]name = value, ... Especifique as configurações padrão de parâmetro para os drivers do display braille. Se o mesmo parâmetro é especificado mais de uma vez, a sua atribuição é usada. Se um nome de parâmetro é qualificada por um driver, (ver seção "Códigos de Identificação de Drivers") então essa configuração só se aplica ao driver, senão é, então, que se aplica a todos os drivers. Para essa descrição dos parâmetros aceitos por a especificação de driver, por favor ver na documentação do driver. Ver configuração de arquivo "braille-parameters" ou linha de comando –b.

--with-braille-device = device, ... Especifica o dispositivo padrão para o qual o display braille está ligado. (Ver seção Especificação de Dispositivo Braille). Se essa opção não for especificada, então usb: é assumido se o suporte USB está disponível, e um sistema operacional tem um caminho apropriado para a porta primária serial (dispositivo) é assumido se não.

 --with-libbraille = directory Especifique o local da instalação do pacote Libbraille, e compilar o driver display braille Libbraille (Ver seção "Restrições de Compilação"). Qualquer uma das seguintes palavras também pode ser usado como o operado por essa opção:

 no Não compilar o driver. Isso é equivalente a especificar --without-libbraille.

#### Yes

 Compilar o driver se o pacote pode ser encontrado em /usr, /usr/local, /usr/local/Libbraille, /usr/local/libbraille, /opt/Libbraille, ou /opt/libbraille. Isso é equivalente a especificar --with-libbraille.

#### --with-text-table=file

 Especifique tabela texto build-in (retorno)(Ver seção "Tabelas de Texto"). A tabela especificada é ligada ao binário BRLTTY, e é usado tanto em falhas de autoseleção quanto na solicitação de tabela que não pode ser carregado. O caminho absoluto para uma tabela fora do código fonte pode ser especificado. A extensão ".ttb" é opcional. Esta configuração pode ser alterada com a preferência Tabela de texto. Se esta opção não for especificada, então en-nabcc, normalmente(América do Norte) usa 8 pontos ver "Código Braille Norte-Americano". Ver configuração de "Tabela de Texto" ou comando –t. Esta configuração pode ser mudada com a preferência "Tabela de Texto".

## --with-attributes-table=file

 Especifique a tabela texto de atributos built-in (retorno)(Ver seção "Atributos de Tradução"). A tabela especificada é ligada ao binário BRLTTY, e é usado quando a tabela solicitada não pode ser carregada. caminho absoluto para uma tabela fora do código fonte pode ser especificado. A extensão do ".atb" é opcional. Se essa opção não for especificada, então os atributos são assumidos. Mude o atributo se você gostaria que ele fosse feito à moda antiga. Veja a tabela atributos de arquivo de configuração e uma opção de linha de comando para seleção de tempo de execução -a. Esta configuração pode ser

alterada com a preferência atributos da tabela.

#### --with-speech-driver = driver

 Especificar os drivers de sintetizador de voz que são ligados ao binário BRLTTY. Esses drivers não estão listados nesta opção são construídas como objetos compartilhados dinamicamente carregáveis e ainda pode ser selecionado em tempo de execução. Cada driver deve ser identificado pelo seu código de duas letras de identificação do driver ou pelo seu nome próprio (completo ou abreviado). Os identificadores do driver deve ser separados por uma única vírgula. Se identificador do driver é precedido por um sinal de menos (-), então esse driver é excluído da compilação. Qualquer uma das seguintes palavras também pode ser usadas como operadores esta opção:

#### all

 link de todos os drivers para o binário. Não compila qualquer um deles como objetos compartilhados dinamicamente carregáveis. Esta palavra também pode ser especificada como o último elemento de uma lista de driver. Isto é como especificar o driver default quando todos os drivers devem ser ligados.

### -all

 apenas construir os drivers que tenham sido incluídos explicitamente através desta opção.

no

 não construa qualquer driver. Isso é equivalente a especificar without-speech-driver.

#### yes

 compilar todos os drivers como objetos compartilhados dinamicamente carregáveis. Não ligar qualquer um deles dentro do binário. Isso é equivalente a especificar --with-speech-driver.

 Veja a configuração do arquivo "speech-driver" e a opção -s de linha de comando para seleção de tempo de execução.

 $--with-speech-parameters = [driver:] name = value, ...$  Especifique os parâmetros das configurações padrão para os drivers de sintetizador de voz. Se o mesmo parâmetro é especificado mais de uma vez. Se um nome de parâmetro é qualificado por um driver (Ver Código de Identificação de Drivers), então essa configuração só se aplica nesse driver. Para obter uma descrição dos parâmetros aceitos por um driver específico, consulte a documentação do driver. Ver configuração "speech-parameters" ou comando "-s".

## --with-flite=directory

 Especifique o local instalação do FestivalLite no pacote text-to speech e compila o driver sintetizador de voz FestivalLite (Ver "Restrições de Compilação"). Qualquer uma das seguintes palavras também pode ser usado como o operadores esta opção:

 no não compilar o driver. Isso é equivalente a especificar –without flite.

 yes compilar o driver se o pacote pode ser encontrado em /usr, /usr/local, /usr/local/FestivalLite, /usr/local/flite, /opt/FestivalLite, ou /opt/flite. Isso é equivalente a especificar --with-flite. --with-flite-language=language Especifique o idioma usado que o text-to-speech do FestivalLite. O idioma padrão é USENGLISH. --with-flite-lexicon=lexicon Especifique o léxico que o text-to-speech FestivalLite usa. O léxico padrão é cmulex. --with-flite-voice=voice Especifique a voz que o text-to-speech FestivalLite usa. A voz padrão é cmu\_us\_kal16. -- with-mikropuhe=directory Especifique o local instalação do pacote text-to-speech da Mikropuhe, e compilar o driver sintetizador de voz Mikropuhe (Ver Restrições de Compilação). Qualquer uma das seguintes palavras também pode ser usado como o operando esta opção: no não compilar o driver. Isso é equivalente a especificar –without mikropuhe. yes compilar o driver se o pacote pode ser encontrado em /usr, /usr/local, /usr/local/Mikropuhe, /usr/local/mikropuhe, /opt/Mikropuhe, ou /opt/mikropuhe. Isso é equivalente a especificar --with-mikropuhe. --with-speechd=directory Especifique o local da instalação do pacote text-to-speech do speech dispatcher, e compilar o driver sintetizador de voz do speech dispatcher. Qualquer uma das seguintes palavras também pode ser usado como o operando esta opção: no não compilar o driver. Isso é equivalente a especificar –without speechd. yes compilar o driver se o pacote pode ser encontrado em /usr, /usr/local, /usr/local/speech-dispatcher, /usr/local/speechd, /opt/speech-dispatcher, ou /opt/speechd. Isso é equivalente a especificar --with-speechd.  $--with-swift = directory$  Especifique o local da instalação do pacote de text-to-speech Swift, e compilar o driver sintetizador de voz Swift. Qualquer uma das seguintes palavras também pode ser usado como o operando esta opção: no não compilar o driver. Isso é equivalente a especificar -–without

swift.

 yes compilar o driver se o pacote pode ser encontrado em /usr, /usr/local, /usr/local/Swift, /usr/local/swift, /opt/Swift, ou /opt/swift. Isso é equivalente a especificar --with-swift.

 --with-theta = directory Especifique o local da instalação do pacote text-to-speech do Theta, e compilar o driver sintetizador de voz Theta (Ver "Restrições de Compilação"). Qualquer uma das seguintes palavras também pode ser usado como o operando esta opção:

#### no

 não compilar o driver. Isso é equivalente a especificar -–without theta.

#### Yes

 compilar o driver se o pacote pode ser encontrado em /usr, /usr/local, /usr/local/Theta, /usr/theta/local, /opt/Theta, ou /opt/theta. Isso é equivalente a especificar --with-theta.

# --with-viavoice=directory:

 Especifique o local da instalação do pacote text-to-speech do ViaVoice, e compilar o driver sintetizador de voz do ViaVoice (Ver Restrições de Compilação). Qualquer uma das seguintes palavras também pode ser usado como o operando esta opção:

# no

 não compilar o driver. Isso é equivalente a especificar –-without viavoice.

#### Yes

 compilar o driver se o pacote pode ser encontrado em /usr, /usr/local, /usr/local/ViaVoice, /usr/local/ViaVoice, /opt/ViaVoice, ou /opt/ViaVoice. Isso é equivalente a especificar --with-viavoice.

### --with-screen-driver=driver:

 Especificar os drivers da tela que devem ser ligados ao binário BRLTTY. Os drivers que não estão listados por esta opção são construídas como objetos compartilhados dinamicamente carregáveis e ainda pode ser selecionada em tempo de execução. Cada driver deve ser identificado pelo seu código de duas letras de identificação do driver (Ver seção Drivers de Tela Suportados) ou pelo seu nome próprio (completo ou abreviado). Os identificadores de driver devem ser separados da outra por uma única vírgula. Se um identificador de driver é precedido por um sinal de menos (-), então esse driver é excluído da compilação. Qualquer uma das seguintes palavras também pode ser usado como o operando esta opção:

# all

 liga todos os drivers dentro do binário. Não construa qualquer um deles como objetos compartilhados dinamicamente carregáveis. Esta palavra também pode ser especificado como o último elemento de uma lista de driver. Isto é como especificar o driver default quando todos os drivers devem ser ligados.

 -all apenas compila os drivers que tenham sido incluídos explicitamente através desta opção.

 no não construa qualquer driver. Isso é equivalente a especificar without-screen-driver.

#### Yes

 compilar todos os drivers como objetos compartilhados dinamicamente carregáveis. Não ligar qualquer um deles dentro do binário. Isso é equivalente a especificar --with-screen-driver.

 O primeiro driver não-excluído começa sendo driver padrão. Se essa opção não for especificada, ou se não especificado o driver, então um padrão do sistema operacional apropriado é selecionado. Se um driver nativo para o sistema operacional atual está disponível, então esse driver é selecionado, senão, o sc é selecionado. Veja o arquivo screen-driver de configuração e a opção de linha de comando para seleção -x tempo de execução.

--with-screen-parameters=[driver:]name=value,...: Especifique as configurações padrão de parâmetro para os screen drivers. Se um nome de parâmetro é qualificada por um driver (consulte a seção Supported Screen Drivers), em seguida, a configuração só aplica ao driver, senão é, aceitável por drivers específicos. Para obter uma descrição dos parâmetros aceitos por um driver específico, consulte a documentação do driver. Veja no arquivo de configuração de parâmetros e o comando –X no tempo de execução.

 --with-usb-package = package, ...: Especificar o pacote que está sendo utilizado pela I/O da USB. O nome dos pacotes devem ser separados um do outro por uma única vírgula, e são processados da esquerda para a direita. O primeiro, que é instalado no sistema é selecionada. Os pacotes a seguir são suportados:

 1. libusb 2. libusb-1.0

 Qualquer uma das seguintes palavras também pode ser usado como o operadores esta opção:

## no

 não suporta I/O da USB. Isso é equivalente a especificar -–without usb-package.

yes

 use o suporte nativo para I/O da USB. Se o suporte nativo não está disponível para a plataforma atual, em seguida, usar o pacote disponível de suporte (como por ordem especificada acima). Isso é equivalente a especificar --with-usb-package.

--with-bluetooth-package = package, ... Especificar o pacote que está sendo utilizado para I/O de Bluetooth.  Os nomes dos pacotes devem ser separados um do outro por uma única vírgula, e são processados da esquerda para a direita. O primeiro, que é instalado no sistema é selecionada. Os pacotes a seguir são suportados:

1. (Sem os pacotes são suportados). Qualquer uma das seguintes palavras também pode ser usado como o operador esta opção:

no não suporte da I/O do Bluetooth. Isso é equivalente a especificar --with-bluetooth-package.

## Yes

use o suporte nativo para I/O do Bluetooth. Se o suporte nativo não está disponível para a plataforma atual, em seguida, usar o primeiro pacote disponível suporte (como por ordem especificada acima). Isso é equivalente a especificar --with-bluetooth-package.

3.2.1.2 Especificações de Diretório

# --with-execute-root=directory

 Especifique o diretório em que a hierarquia de arquivos foram instalados no tempo de execução. O caminho absoluto deve ser fornecido. Se essa opção não for especificada, então diretório raiz do sistema é assumido. Você precisa usar essa característica, por exemplo, se você tiver mais de uma versão instalada do BRLTTY precisar instalar arquivos BRLTTY no mesmo tempo.

#### --with-install-root=directory

 Especifique o diretório sob o qual a hierarquia de arquivos instalados foi instalado. O caminho absoluto deve ser fornecido. Se esta opção não for especificada, então o pacote root no tempo de execução (veja a opção --with-execute-root build option) é assumida. Este diretório é apenas usado pelo make install e make uninstall. Use esta opção se você precisa instalar BRLTTY em um local diferente daquele a partir do qual foi finalmente foi executado. Você precisa usar este recurso, por exemplo, se você está construindo BRLTTY em um sistema para uso em outro.

 --prefix = directory Especifique o diretório dentro da hierarquia de arquivos instalados onde os diretórios padrão para os arquivos independentes de arquitetura são enraizadas. Esses diretórios são:

- · Diretório de Programa
- · Diretório de Biblioteca
- · Diretório de API
- · Diretório de Escrita
- · Diretório de Dados
- · Diretório de Configuração
- · Diretório de Manpage
- · Diretório de Inclusão

 O caminho absoluto deve ser fornecido. Se essa opção não for especificada, então diretório raiz do sistema é assumido. Este  diretório é enraizada no diretório especificado pela opção de compilação --with-execute-root.

--exec-prefix = directory

 Especifique o diretório dentro da "hierarquia de arquivos instalados" onde os diretórios padrões para os arquivos dependentes de arquitetura devem ser enraizados. Esses diretórios são:

- · Diretório de Programa
- · Diretório de Biblioteca
- · Diretório de API

 O caminho absoluto deve ser fornecido. Se essa opção não for especificada, então o diretório especificado através da opção de compilação --prefix é assumida. Este diretório é enraizado no diretório especificado pelo --with-execute-root.

## --libdir=directory

 Especifique o diretório dentro da hierarquia de arquivos instalados onde o arquivo estático e o objeto carregado dinamicamente para a API ser instalada. O caminho absoluto deve ser fornecido. Se essa opção não for especificada, então o diretório especificado através da opção de configuração padrão –-libdir (cujo padrão é /lib enraizado no diretório especificado pelo –-exec-prefix) é assumida. O diretório é criado senão existe.

# --sysconfdir=directory

 Especifique o diretório dentro da hierarquia de arquivos instalados onde os arquivos de configuração do sistema serão instalados. O caminho absoluto deve ser fornecido. Se essa opção não for especificada, então o diretório especificado através da opção de configuração padrão --sysconfdir (cujo padrão é /etc enraizado no diretório especificado por --prefix) é assumida. O diretório é criado se ele não existe.

# --with-program-directory=directory

 Especifique o diretório dentro da hierarquia de arquivos instalados onde os programas executáveis (binários, executáveis) são instalados. O caminho absoluto deve ser fornecido. Se essa opção não for especificada, então o diretório especificado através da opção de configuração padrão --bindir (cujo padrão /bin enraizada no diretório especificado pelo --exec-prefix) é assumida. O diretório é criado se ele não existe.

# --with-library-directory=directory

 Especifique o diretório dentro da hierarquia de arquivos instalados onde os drivers e outros arquivos dependentes de arquitetura são instalados. O caminho absoluto deve ser fornecido. Se essa opção não for especificada, então o brltty subdiretório do diretório especificado através da opção de configuração padrão --libdir (cujo padrão é /lib enraizada no diretório especificado pelo --exec-prefix) é assumida. O diretório é criado se ele não existe.

#### --with-writable-directory=directory

 Especifique o diretório dentro da hierarquia de arquivos instalados que podem ser gravados. O caminho absoluto deve ser fornecido. Qualquer uma das seguintes palavras também pode ser usado como o

operando esta opção:

no

 não defina um diretório gravável. Isso é equivalente a especificar without-writable-directory.

## Yes

 Use o local padrão. Isso é equivalente a especificar --with-writable directory.

 Se essa opção não for especificada, então o subdiretório do diretório rw especificado com --with-library-directory é assumido. O diretório é criado se ele não existe.

# --with-data-directory=directory

 Especifique o diretório dentro da hierarquia de arquivos instalados onde as paginas das tabelas de ajuda, e outros arquivos de arquiteturas independentes foram instaladas. O caminho absoluto deve ser fornecido. Se essa opção não for especificada, então o subdiretório do diretório do brltty especificado através da opção de configuração padrão --sysconfdir (cujo padrão é /etc enraizado no diretório especificado pela opção --prefix) é assumido. O diretório é criado se ele não existe.

# --with-manpage-directory=directory

 Especifique o diretório dentro da hierarquia de arquivos instalados, onde as páginas do man serão instalados. O caminho absoluto deve ser fornecido. Se essa opção não for especificada, então o diretório especificado através da opção de configuração padrão --mandir (cujo padrão é /man enraizado no diretório especificado por --prefix) é assumida. O diretório é criado se ele não existe.

# --with-include-directory=directory

 Especifique o diretório dentro da hierarquia de arquivos instalados onde os arquivos de cabeçalho C para o Application Programming Interface serão instalados. O caminho absoluto deve ser fornecido. Se essa opção não for especificada, então o subdiretório do diretório brltty é especificado através da opção de configuração padrão includedir (cujo padrão é /include enraizado no diretório especificado por --prefix) é assumida. O diretório é criado se ele não existe.

3.2.1.3 Caracteristicas de Compilação

 Estas opções são úteis principalmente quando a construção do BRLTTY for usado em um disco de inicialização.

# --enable-standalone-programs

 Criar links estaticamente, em vez de links dinamicos. Esta opção remove todas as dependências de objetos compartilhados no tempo de execução. Apenas os drivers padrão (veja a opção --with-braille driver, --with-speech-driver, e --with-screen-driver) são compilados.

# --enable-relocatable-install

 Se este recurso estiver ativado, todos os caminhos internos são recalculados a ser relativo ao diretório do programa. Se desativado, então todos os caminhos internos são absolutos. Este recurso permite que toda a hierarquia de arquivos instalados ser copiados ou movidos,

 de um lugar para outro, e é destinado principalmente para uso em plataformas Windows. --disable-strippingl Não remova as tabelas de símbolos a partir de arquivos executáveis e objetos compartilhados quando instalá-los. --disable-learn-mode Reduzir o tamanho do programa, excluindo o modo de comando (Ver seção de Modo de Comando de Aprendizagem). --disable-contracted-braille Reduzir o tamanho do programa, excluindo o suporte para braille contratados (Ver seção Tabela de Contração). --disable-speech-support Reduzir o tamanho do programa, excluindo o suporte dos sintetizadores de voz. --disable-iconv Reduzir o tamanho do programa, com exclusão do suporte para a conversão de conjunto de caracteres. --disable-icu Reduzir o tamanho do programa, excluindo o suporte de internacionalização Unicode-based. --disable-x Reduzir o tamanho do programa, excluindo o suporte para X11. --disable-beeper-support Reduzir o tamanho do programa, com exclusão do suporte para o console tone generator. --disable-pcm-support Reduzir o tamanho do programa, excluindo o suporte para a interface digital de áudio na placa de som. --enable-pcm-support = interface Se a plataforma oferece mais de uma interface digital de áudio para ser usado pode ser especificado. --disable-midi-support Reduzir o tamanho do programa, com exclusão do suporte para o Musical Instrument Digital Interface da placa de som. --enable-midi-support = interface Se uma plataforma fornece mais de uma Interface Musical Instrument Digital então o que está a ser utilizado pode ser especificado. Platform Interface Description  $\overline{\phantom{a}}$  ,  $\overline{\phantom{a}}$  ,  $\overline{\phantom{a}}$  Linux oss Open Sound System alsa Advanced Linux Sound Architecture --disable-fm-support

Reduzir o tamanho do programa, excluindo o apoio do sintetizador de FM

 em um cartão de AdLib, OPL3, Sound Blaster, ou o equivalente de som. --disable-pm-configfile Reduzir o tamanho do programa, excluindo o suporte para o arquivo de configuração do driver Papenmeier. --disable-gpm Reduzir o tamanho do programa, excluindo a interface da aplicação gpm que permite interagir BRLTTY com o dispositivo pointer (mouse)(ver seção Ponteiro (Mouse) Support via GPM). --disable-api Reduzir o tamanho do programa, excluindo a Application Programming Interface.  $--with-api-parameters=name = value, ...$  Especifique as configurações padrão do parâmetro para o Application Programming Interface. Se o mesmo parâmetro é especificado mais de uma vez, a sua atribuição é usada. Para obter uma descrição dos parâmetros aceitos pela interface, consulte o manual de referência BrlAPI. Veja os arquivos de configuração api-parameters e o comando –a. --disable-caml-bindings Não construir bindings caml para o Application Programming Interface. --disable-java-bindings Não construir as bindings para a Interface Java Application Programming. --disable-lisp-bindings Não construir as bindings de Lisp para o Application Programming Interface. --disable-python-bindings Não construir bindings Python para o Application Programming Interface. --disable-tcl-bindings Não construir bindings Tcl para a Application Programming Interface. --with-tcl-config=path Especifique o local do script de configuração Tcl (tclConfig.sh). Ou o caminho para o script em si ou o diretório que contém pode ser fornecido. Qualquer uma das seguintes palavras também pode ser usado como o operando esta opção: no utilizar outros meios de adivinhar se Tcl está disponível, se sim, onde ele foi instalado. Isso é equivalente a especificar –without tcl-config. yes procure o script em alguns diretórios frequentemente utilizados. Isso é equivalente a especificar --with-tcl-config. 3.2.1.4 Opções Diversas

 --with-compiler-prefix = prefix Especifique o prefixo (caminho e início do nome do programa) para o conjunto de ferramentas de compilar e ligar possam ser utilizadas. Pode ser necessário usar esta opção se, por exemplo, você está a compilando cruzado para uma arquitetura diferente.  $--with-init-path = path$  Especifique o caminho para o programa real de init do sistema. O caminho absoluto deve ser fornecido. Se esta opção for especificada, então: 1. O programa de init deve ser movido para um novo local. 2. O brltty deve ser transferido para local original do programa de init. 3. Quando o sistema de init é executado no inicio, brltty é realmente executado. Ele se coloca em segundo plano, e executa a inicialização real no primeiro plano. Este é uma maneira de ter braille desde o início. É especialmente útil para alguns discos de instalação/recuperação. Se essa opção não for especificada, então este recurso não está ativado. Esta opção é destinada principalmente para a construção de uma imagem do instalador braillificada.

 --with-stderr-path = path Especifique o caminho para o arquivo ou dispositivo onde o padrão error é escrito. O caminho absoluto deve ser fornecido. Se essa opção não for especificada, então este recurso não está ativado. Esta opção é destinada principalmente para a construção de uma imagem do instalador braillified.

3.2.2 Atingir metas de arquivos

 Depois BRLTTY ter sido configurado, o próximo passo é compilar e instalá-lo. Isto é feito através da aplicação de comando make que o sistema de arquivo principal BRLTTY fazer (Makefile no diretório de nível superior). O arquivo BRLTTY é compatível com a maioria dos objetivos comuns de manutenção da aplicação. Eles incluem:

 make um atalho para make all.

 make all compilar e vincular o executável do BRLTTY, seus drivers e suas páginas de ajuda, seus programas de teste, e alguns outros pequenos utilitários.

 make install complete a fase de compilação e ligação (ver "make all"), e depois instalar os executáveis do BRLTTY, arquivos de dados, drivers e páginas de ajuda, nos lugares corretos e com as permissões corretas.

 make uninstall remova o executável BRLTTY, seus arquivos de dados, drivers e páginas de ajuda, a partir do sistema.

 make clean certifique-se que a próxima compilação e ligação (ver make all) será feito a partir do zero, removendo os resultados da compilação, ligação e testes da estrutura de diretório de origem. Isso inclui a remoção de arquivos de objeto, executáveis, objetos compartilhados dinamicamente carregáveis, listas de drivers, páginas de ajuda, arquivos de cabeçalho temporária, e arquivos principais.

# make distclean além de remover os resultados da compilação e vinculação (ver make

clean):

- Remova os resultados da configuração BRLTTY (ver Build Options). Isso inclui a remoção de config.mk, config.h, config.cache, config.status, config.log.
- Remover os outros arquivos da estrutura de diretório de origem que se acumulam ao longo do tempo, mas que não pertencem ali. Isso inclui a remoção de arquivos de editor de backup, os resultados do caso de teste, rejeitou blocos de patch, e as cópias dos arquivos originais.

3.3 Testando o BRLTTY:

 Após a compilação, ligação e instalação BRLTTY, é uma boa idéia para fazer um teste rápido antes de ativá-lo permanentemente. Para fazer isso, chame com o comando:

brltty -bdriver -ddevice

 Para driver, especificar o código de identificação do driver de duas letras correspondente ao seu display Braille. Para o dispositivo, especifique o caminho completo do dispositivo que o seu display está conectado.

 Se você não quiser explicitamente identificar o driver e um dispositivo de cada vez que você começar o BRLTTY, então você pode ter duas abordagens. Você pode estabelecer padrões do sistema através do braille-driver e do dispositivo braille-device do arquivo de configuração, e/ou compilar as suas necessidades para a direita em BRLTTY atraves --with-braille-driver e --with-braille-device.

 A mensagem BRLTTY de identificação de versão deve aparecer no display braille por alguns segundos (veja na linha de comando -m). Depois ele vai embora (que você pode acelerar premindo qualquer tecla do display), a área da tela onde está o cursor deve aparecer. Isso significa que você deve esperar para ver o seu comando shell prompt. Então, quando você entra em seu próximo comando, cada carácter deve aparecer no visor, como é digitado no teclado.

Se sua experiência, é deixar o executar o BRLTTY então divirta-se,  $\mathcal{O}$ . Se você não tem experiência, precisará testar cada driver separadamente na ordem isolada do problema. O driver de tela pode ser testado com "scrtest", e o driver do display braille pode ser testado com "brltest".

 Se você tiver um problema que exige uma grande quantidade de garimpo, então você pode querer usar a seguinte linha de comando brltty:

- · -ldebug para registrar muitas mensagens de diagnóstico.
- · -n para manter BRLTTY em primeiro plano.
- · -e para direcionar as mensagens de diagnóstico de erro padrão em vez de log do sistema.

### 3.4 Iniciando o BRLTTY

BRLTTY, quando devidamente instalado, é invocada com o único comando brltty. Um arquivo de configuração (ver Arquivos de Configuração) pode ser criado a fim de estabelecer padrões do sistema como a localização do arquivo de preferências, o driver display braille a ser utilizada, o dispositivo para o qual o display braille estiver ligado, e a tabela de texto para ser usado. Muitas opções (ver Opções de Linha de Comando) permitem a especificação de tempo de execução explícita como a localização do arquivo de configuração, os padrões estabelecidos no arquivo de configuração, e algumas características que têm padrões razoáveis. A opção –h exibe um resumo de todas as opções. A opção -v mostra a versão atual do programa, a API, e os drivers selecionados. A opção-v exibe os valores das opções depois de todas as fontes têm sido considerados.

É provavelmente o melhor para que o sistema iniciar automaticamente BRLTTY como parte da seqüência de inicialização para que o display braille já está instalado e funcionando, quando o login do prompt aparecer. A maioria (provavelmente todas) das distribuições fornecem um script de aplicações onde fornecida pelo usuário pode ser seguramente começou perto do final da seqüência de inicialização. O nome do script a distribuição é dependente. Aqui estão os que conhecem até agora:

 Red Hat /etc/rc.d/rc.local

 Começando BRLTTY desse script é uma boa aproximação (especialmente para novos usuários). Basta adicionar um conjunto de linhas como estas:

if [-x /bin/brltty-a-f /etc/brltty.conf] then /bin/brltty fi

Isso geralmente pode ser abreviado para a forma um pouco menos legível: [-x /bin/brltty –a -f /etc/brltty.conf] && /bin/brltty

Não adicione estas linhas antes da primeira linha (que geralmente parece com #!/bin/sh).

Se o display Braille está sendo utilizado pelo administrador do sistema, então provavelmente deve ser iniciado o mais cedo possível durante a seqüência de boot (como antes os sistemas de arquivos são verificados), de modo que o display utilizado no caso de algo der errado durante estas verificações e o sistema cai no modo de usuário único. Mais uma vez, exatamente onde é melhor de fazer isso é distribuição de dependentes. Aqui estão os lugares que conhecemos até agora: Debian /etc/init.d/boot (para versões mais antigas) /etc/init.d/rcS (para versões mais recentes) Um pacote brltty é fornecido (ver [http://packages.debian.org/brltty]) a partir de versão 3.0 (Woody). Uma vez que este pacote cuida da partida BRLTTY, não há necessidade de código fornecido pelo usuário estiver instalado. RedHat /etc/rc.d/rc.sysinit Cuidado que versões posteriores, a fim de apoiar um processo de inicialização mais orientada para o utilizador do sistema, tem esse script reinvoke si só, que está sob o controle de initlog. Olha, provavelmente, até perto do topo, para um conjunto de linhas como estas: # Execute novamente a nós mesmos através initlog if  $[-z$  "\$ IN INITLOG"]; then [-f /sbin/initlog] && exec /sbin/initlog \$ INITLOG\_ARGS –r /etc/rc.sysinit fi Inicializando o BRLTTY partir do resultado em duas reinvocações do BRLTTY processos em execução ao mesmo tempo. Se a sua versão do script tem esse recurso, certifique-se de começar BRLTTY após as linhas que implementá-lo. Slackware /etc/rc.d/rc.S  $C_{11}$  $C_{\overline{H}}$  /sbin/init.d/boot Uma alternativa é começar BRLTTY a partir de /etc/inittab. Você tem duas opções, se você escolher esta rota. Se você quer que ela seja iniciada muito cedo, não precisa ser reiniciado automaticamente para encerrar, em seguida, adicione uma linha como esta antes do primeiro: sysinit: a linha que já está lá dentro. brl::sysinit:/bin/brltty Se você não se importa que seja iniciado mais tarde, mas quero que ele seja reiniciado automaticamente para encerrar, adicione uma linha como esta em qualquer lugar dentro do arquivo. brl:12345:respawn:/bin/brltty –n

A opção -n (--nodaemon) é muito importante quando executando BRLTTY com facilidade init respawn. Você vai acabar com centenas de processos BRLTTY todos rodando ao mesmo tempo, se você esquecer de especificar.

Verifique se o identificador (bt nestes exemplos) já não está sendo usado por outra entrada, e, se for, escolher uma opção diferente.

Note-se que um comando como kill -TERM é suficiente para parar BRLTTY em suas trilhas. Se ele morre durante a entrada em modo de usuário único, por exemplo, pode muito bem ser devido a um problema desta natureza.

Alguns sistemas, como parte da seqüência de boot, sonda as portas seriais (normalmente, a fim de localizar automaticamente o mouse e deduzir seu tipo). Se o seu display braille estiver usando uma porta serial, este tipo de sondagem pode ser o suficiente para obtê-lo confuso. Se isso acontecer com você, então tente reiniciar o driver braille (veja o comando RESTARTBRL). Melhor ainda, desligar a porta serial. sobre como fazer isso:

Red Hat

A sondagem é feita por um serviço chamado kudzu. Use o comando:

chkconfig --list kudzu,

para ver se ele foi ativado. Use o comando:

chkconfig kudzu off

Para desativá-lo. Posteriormente, os lançamentos permitem que você execute kudzu, sem deixar de sondagem das portas seriais. Para fazer isso, editar o arquivo /etc/sysconfig/kudzu/ e definir SAFE para yes.

Se você deseja iniciar BRLTTY antes de qualquer sistema de arquivos são montados, em seguida, garantir que todos os seus componentes estão instalados no sistema de arquivos raiz. Veja as opções --with-executeroot, --bindir, --libdir, --with-writable-directory, e –with-datadirectory.

3.5 Considerações de segurança

BRLTTY precisa ser executado com privilégios de root, porque ele precisa ler e escrever de acesso para a porta para o qual o display braille é conectado, acesso de leitura /dev/vcsa ou equivalente (para consultar as dimensões e posição do cursor, e rever o conteúdo da tela em destaque), e ler e gravar o acesso ao console do sistema (para a entrada de seta chave durante cursor encaminhamento, para a inserção de caracteres de entrada durante a pasta, para simulação de chave utilizando as teclas no display braille, para recuperar tradução saída de caractere e fonte de tela tabelas de mapeamento, e para a ativação do apito interno). O acesso aos dispositivos necessários podem, evidentemente, ser concedido a um usuário não-root alterando as permissões de arquivo associado com os dispositivos. Meramente ter acesso ao console, no entanto, não é suficiente porque ativar o aviso sonoro interno e simulando golpes de tecla ainda requerem privilégios de root. Então, se você estiver disposto a desistir de cursor de roteamento, cortar e colar, bips, e tudo isso, você pode executar BRLTTY sem privilégios de root.

3.6 Restrições de Compilação e Tempo de Execução

Alert Tunes

Algumas plataformas não suportam todos os dispositivos de música. Veja Tune Device.

Driver sintetizador de voz FestivalLite

O driver para o text-to-speech FestivalLite é construído somente se o pacote foi instalado. Este driver e o driver para o text-to-speech do Theta (veja --with-theta) não podem ser simultaneamente ligados ao binário BRLTTY (veja --with-speech-driver).

Driver Libbraille Display Braille

O driver para o pacote Libbraille é construído somente se o pacote foi instalado.

Driver sintetizador de voz Mikropuhe

O driver para o text-to-speech Mikropuhe é construído somente se o pacote foi instalado. Este driver não pode ser incluído se o binário BRLTTY é estaticamente ligados (ver a opção --enable-standaloneprograms), porque um arquivo estático não está incluído no pacote.

Driver do sintetizador de voz Theta

O driver para o text-to-speech Theta é construído somente se o pacote foi instalado.

Este driver e o driver para o text-to-speech FestivalLite (veja --withflite) não podem ser simultaneamente ligados ao binário BRLTTY (veja - with-speech-driver). Se esse driver é construído como um objeto carregado dinamicamente compartilhada então \$ THETA\_HOME/lib deve ser adicionado à variável de ambiente LD\_LIBRARY\_PATH antes BRLTTY é invocado porque os objetos compartilhados dentro do pacote não contém caminhos de pesquisa em tempo de execução de suas dependências.

Driver sintetizador de voz ViaVoice

O driver para o text-to-speech ViaVoice é construído somente se o pacote foi instalado. Este driver não pode ser incluído se o binário BRLTTY é estaticamente

ligados (ver --enable-standalone-programs), porque um arquivo estático não está incluído no pacote.

Driver VideoBraille Display Braille

O driver para o display Braille VideoBraille é construído em todos os sistemas, mas só funciona em Linux.

3.7 Instalação a partir de um arquivo RPM

Para instalar BRLTTY de um RPM (RedHat Package Manager) do arquivo, faça o seguinte:

1. Baixe o pacote binário que corresponde ao seu hardware. Vai ser um arquivo chamado brltty-release-version.architecture.rpm, por exemplo, brltty-3.0-1.i386.rpm.

2. Instale o pacote. rpm -Uvh brltty-release-version.architecture.rpm

Isto deve ser feito como root. Estritamente falando, a opção –u (update) é a única que é necessário. A opção -v (verbose) exibe o nome do pacote como ele está sendo instalado. A opção -h (hashes) exibe uma barra de progresso (usando sinais de hash).

Para os corajosos, nós também fornecemos a fonte do arquivo RPM (.src.rpm), mas isso está fora do escopo deste documento.

Para desinstalar BRLTTY, faça:

rpm-e brltty

3.8 Outros Utilidades

Construindo BRLTTY também resulta na construção de ajudas e pequenos utilitários de diagnóstico.

3.8.1 brltty-config

Este utilitário cria uma série de variáveis de ambiente para valores que refletem a instalação atual do BRLTTY (ver Build Options). Deve ser executado dentro de um ambiente shell existente, isto é, não como um comando em seu próprio direito, e só pode ser usado por scripts que suportam a sintaxe Bourne Shell.

As seguintes variáveis de ambiente são definidas:

BRLTTY\_VERSION O número de versão do pacote BRLTTY.

BRLTTY\_EXECUTE\_ROOT root em tempo de execução para o pacote instalado. Configurado com - with-execute-root.

BRLTTY\_PROGRAM\_DIRECTORY Diretorio de programas executáveis (binários, executáveis). Configurada através --with-program-directory.

BRLTTY\_LIBRARY\_DIRECTORY Diretório de drivers. Configurada através de --with-library-directory.

BRLTTY\_WRITABLE\_DIRECTORY Diretório que pode ser gravado. Configurado através do --with-writabledirectory.

BRLTTY\_DATA\_DIRECTORY Diretorio de tabelas e páginas de ajuda. Configurada via --with-datadirectory.

BRLTTY MANPAGE DIRECTORY: Diretorio de páginas de manual. Configurada via --with-manpage-directory. BRLTTY INCLUDE DIRECTORY: Diretório para arquivos de cabeçalho C BrlAPI. Configurado através --with-include-directory. BRLAPI\_VERSION O número da versão BrlAPI (Application Programming Interface do BRLTTY). BRLAPI\_RELEASE O número da versão completa de BrlAPI. BRLAPI\_AUTH O nome do arquivo de chave de BrlAPI. Além disso, as seguintes variáveis de ambiente padrão autoconf também são definidos: prefix Subroot para arquivos independentes de arquitetura. Configurado através do --prefix. exec\_prefix Subroot para arquivos dependentes de arquitetura. Configurada via - exec-prefix. bindir Local padrão para o diretório do programa. Configurada via --bindir. libdir Diretório estático BrlAPI de arquivo e objetos carregáveis dinamicamente. Suporte padrão o diretório da biblioteca. Configurada via --libdir. sysconfdir Diretório para arquivos de configuração. Suporte padrão para o diretório de dados. Configurada via --sysconfdir. mandir Localização padrão para o diretório páginas de manual. Configurada via - -mandir. includedir Suporte padrão para o diretório arquivos de cabeçalho. Configurada via - -includedir. 3.8.2 brltty-install Este utilitário copia BRLTTY hierarquia de arquivos instalado a partir de um local para outro. brltty-install to [from] to A localização para o qual a hierarquia de arquivos instalados foi copiada. Deve ser um diretório existente.

A localização do qual a hierarquia de arquivos instalados é para ser tomado. Se for especificado, então ele deve ser um diretório existente. Se não for especificado, então o local utilizado para a construção é assumida. Este utilitário pode ser usado, por exemplo, para copiar BRLTTY para um disco de raiz. Se um disquete de root é montada como /mnt e BRLTTY está instalado no sistema principal, em seguida, digitando brltty-install/mnt cria cópias do BRLTTY, juntamente com todos os seus dados e arquivos da biblioteca, para a raiz de disquete. Alguns problemas foram sentidos quando copia o BRLTTY entre sistemas com diferentes versões da biblioteca C compartilhada. Este vale a pena investigar se você tem dificuldades. 3.8.3 brltest Este utilitário testa um driver do display braile, e também fornece uma forma interativa de aprender quais as teclas do display braille. Ele deve ser executado como root. brltest -option ... [driver [name= value ...]] \_driver O driver para o display braille. Ela deve ser uma de duas letras do código de identificação do driver. Se não for especificado, então o primeiro driver configurado com -- with-braille-driver é assumida. \_name = value Definir um parâmetro de driver display Braille. Para obter uma descrição dos parâmetros aceitos por um driver específico, consulte a documentação do driver. -ddevice --device = device O caminho absoluto para o dispositivo para o qual o display braille está ligado. Se não for especificado, o dispositivo configurado por --withbraille-device é assumida. -Ddirectory--data-directory = directory O caminho absoluto para o diretório onde os drivers dos arquivos de dados reside. Se não for especificado, então o diretório configurado através do --with-data-directory é assumida. -Ldirectory--library-directory = directory O caminho absoluto para o diretório onde residem os drivers. Se não for especificado, então o diretório configurado através do --libdir é assumida. -wdirectory --writable-directory=directory: O caminho absoluto para um diretório que pode ser gravado. Se não for especificado, então o diretório configurado com --with-writabledirectory é assumida.

-h --help

from

Mostra um resumo das opções de linha de comando, e depois sair. Este utilitário usa o comando do BRLTTY Command Learn Mode. Quando pressionar a tecla do tempo limite é de 10 segundos. O tempo de espera de mensagens é de 4 segundos. 3.8.4 spktest Este utilitário testa um driver sintetizador de voz. Pode precisar de ser executado como root. spktest -option ... [driver [name=value ...]] \_driver O driver para sintetizador de voz. Ela deve ter uma de duas letras do código de identificação do driver. Se não for especificado, então o primeiro driver configurado via --with-speech-driver é assumida. \_name = value Definir o parâmetro do driver do sintetizador de voz. Para obter uma descrição dos parâmetros aceitos por um driver específico, consulte a documentação do driver. -tstring --text-string = string O texto a ser falado. Se não for especificado, entrada padrão é a leitura. -Ddirectory --data-directory=directory O caminho absoluto para o diretório onde os arquivos de dados do driver reside. Se não for especificado, então o diretório configurado através do --with-data-directory é assumida. -Ldirectory --library-directory = directory O caminho absoluto para o diretório onde residem os drivers. Se não for especificado, então o diretório configurado através do --libdir é assumida. -h--help: mostrar um resumo das opções de linha de comando, e depois sair. 3.8.5 scrtest Este utilitário testa o driver da tela. Ele deve ser executado como root. scrtest -option ... [name = value ...] \_name = value Definir um parâmetro de driver tela. Para obter uma descrição dos parâmetros aceitos por um driver específico, consulte a documentação do driver.  $-1$ column $-1$ est = column Especifique o ponto de partida da coluna (à esquerda)(origem zero) da região. Se esse valor não for fornecido, então um valor padrão, com base na largura especificada, é selecionado de modo que a região será centralizada horizontalmente.

-ccount --columns = count Especifique a largura da região (em colunas). Se esse valor não for fornecido, então um valor padrão, com base na coluna inicial especificado, é selecionado de modo que a região será centralizada horizontalmente.  $-trow$  --top =  $row$ Especifique a linha (de cima) partida (origem zero) da região. Se esse valor não for fornecido, então um valor padrão, com base na altura especificada, é selecionado de modo que a região está centrada verticalmente.  $-$ rcount  $-$ -rows = count Especifique a altura da região (em linhas). Se esse valor não for fornecido, então um valor padrão, com base na linha especificada de partida, é selecionado de modo que a região está centrada verticalmente. -h –help mostrar um resumo das opções de linha de comando, e depois sair. Notas: · Se nenhuma coluna de partida, nem uma largura região é especificado, então a região é centrada na horizontal e começa na coluna 5. · Se nenhuma linha de partida, nem a altura da região é especificado, então a região é verticalmente centrado e começa na linha 5. A seguir o padrão de saída: 1. Uma linha detalhando as dimensões da tela. Screen: widthxheight 2. Uma linha que detalha a posição (origem zero) do cursor. Cursor: [column, row] 3. Uma linha que detalha o tamanho da região da tela selecionada, e a posição (origem zero), do seu canto superior esquerdo. Region: widthxheight@[column, row] 4. O conteúdo da região da tela selecionada. Não são impressos os caracteres com espaços em branco. 3.8.6 ttbtest Este utilitário testa uma tabela de texto (ver Tabela de Texto). ttbtest -option ... input-table output-table input-table O caminho do sistema de arquivo com a tabela de entrada de texto. Se isso é relativo, então é suportado no diretório configurado através --

with-data-directory.

output-table O caminho do sistema de arquivos para a tabela de texto de saída. Se isso é relativo, então ele está apoiado no diretório de trabalho atual. Se este parâmetro não é fornecido, em seguida, tabela de saída está escrito.  $-$ iformat  $-$ input-format = format Especifique o formato da tabela de entrada. Se esta opção não é fornecida, em seguida, o formato da tabela de entrada é deduzida a partir da extensão do nome da tabela de entrada do arquivo.  $-oformat$  --output-format = format Especifique o formato da tabela de saída. Se esta opção não é fornecida, o formato da tabela de saída, que decorre da extensão do nome da tabela de saída do arquivo. -ccharset --charset = charset Especifique o nome do caractere de 8 bits para usar quando interpretar as tabelas. Se esta opção não é fornecida, definir o caractere de host que está sendo usado. -e --edit Chamar o editor de tabela de texto. Se a tabela de saída for especificado, as alterações são escritas para ele. Se não, então a tabela de entrada é reescrita. -h --help Mostrar um resumo das opções de linha de comando, e depois sair. Se nenhuma ação especial é requerida, a tabela de saída é facultativa. Se não for especificada, a tabela de entrada está marcada. Se for especificado, a tabela de entrada é convertido. Os formatos de tabela a seguir são suportados: ttb BRLTTY sbl SuSE blinux a2b Gnopernicus gnb Gnome Braille 3.8.7 ctbtest Este utilitário testa uma tabela de contração (ver Tabela de Contração). O texto lido a partir dos arquivos de entrada (ou Standard input) é reescrita para a saída padrão como contratada braille. ctbtest -option ... input-file ... input-file A lista de arquivos a serem processados. Qualquer número de arquivos pode ser especificado. Eles são processados da esquerda para a direita.

O nome de arquivo especial - é interpretada para significar a entrada

padrão. Se nenhum arquivo for especificado, entrada padrão é processado.

-cfile --contraction-table = file

O caminho do sistema de arquivos para o quadro de contração. Se isso é relativo, então é suportado no diretório configurado --with-datadirectory. A extensão do .ctb é opcional. Se esta opção não é fornecida, em seguida, en-us-g2 é assumido.

## $-tfile$  | auto -text-table =  $file$ | auto

Especificar a tabela de texto (ver Text Tables). Se um caminho relativo for fornecido, então ele está apoiado em /etc/brltty (ver --with-datadirectory e o --with-execute-root). A extensão .ttb é opcional. Veja a tabela de texto do arquivo de configuração para a configuração de tempo de execução padrão. Esta configuração pode ser alterada com a preferência Text Table.

-wcolumns --output-width =columns O comprimento máximo de uma linha de saída. Cada linha de entrada contratada está envolvida dentro de linhas de saida quantas forem necessárias. Se essa opção não for especificada, não há limite, e há uma correspondência um-para-um entre as linhas de entrada e saída.

-h -–help Mostrar um resumo das opções de linha de comando, e depois sair.

A tabela de texto é usado:

- Para definir o caractere de saída de forma que o braille contratado será exibida corretamente. A mesma tabela que será usada pelo BRLTTY quando a saída é lido deve ser especificado.
- Para definir as representações braille dos caracteres definidos na tabela de contração como = (ver secção Tradução de Caracteres).

A tabela brf.ttb texto é fornecido para uso com este utilitário. Ele define o formato usado nos arquivos .brf. Este também é o formato preferido usado pela maioria das impressoras em braille e dentro distribuída eletronicamente documentos em braille. Esta tabela efetiva permite que este utilitário para ser usado como um tradutor de texto braille.

3.8.8 tunetest

Este utilitário testa músicas de alerta, e também fornece uma maneira fácil de compor novas melodias. Pode precisar de ser executado como root.

tunetest -option ... {note duration} ...

#### note

Um padrão MIDI de número de nota. Deve ser um número inteiro de 1 a 127, com 60 representantes Middle C. Cada valor representa um padrão cromático semi-tom, com os próximos valores inferiores e superiores que representam, respectivamente, as notas imediatamente inferior e superior.

duration

A duração da nota em milissegundos. Deve ser um número inteiro de 1 a 255. -ddevice --device = device O dispositivo no qual a tocar a música. Beeper o apito interno (console gerador de tom). Pcm a interface digital de áudio na placa de som. Midi o Musical Instrument Digital Interface na placa de som. Fm o sintetizador de FM em um cartão de AdLib, OPL3, Sound Blaster, ou o equivalente de som. O nome do dispositivo pode ser abreviada. Veja Dispositivo de Tune para obter detalhes sobre o dispositivo padrão e as restrições da plataforma. -vloudness --volume=loudness Especificar o volume da produção (volume) como uma porcentagem do máximo. O volume de saída padrão é 50. -pdevice --pcm-device = device Especifique o dispositivo a ser usado para o áudio digital (ver Especificação do Dispositivo PCM). Esta opção não estará disponível se a opção --disable-pcm-support for especificada. -mdevice --midi-device = device Especifique o dispositivo a ser usado para o Musical Instrument Digital Interface (ver Especificação do Dispositivo MIDI). Esta opção não estará disponível se a opção --disable-midi-support build option foi especificado. -iinstrument --instrument = instrument O instrumento a ser usado se o dispositivo selecionado para midi. O instrumento padrão é um acoustic grand piano. As palavras que compõem o nome do instrumento deve ser separados um do outro por um único sinal de menos em vez de espaços, e qualquer uma das palavras pode ser abreviada. Um piano acústico, por exemplo, pode ser especificado como a-gra-pi. -h –help Mostrar um resumo das opções de linha de comando, e depois sair. 4 - Usando o BRLTTY Antes de iniciar o BRLTTY, você precisa configurar a sua linha Braille. Na maioria dos casos isso é feito simplesmente conectando-o a uma porta serial disponível, e depois ligá-lo. Depois de configurado o display execute BRLTTY simplesmente digitando o comando brltty no shell prompt (isto deve ser feito como root). Verifique a opção -d de linha de comando, as diretivas de arquivo de configuração do dispositivo braille, e a opção de construção --with-braille-device para alternativas sobre como dizer ao BRLTTY qual dispositivo que o display está

conectado. Verifique a opção -b de linha de comando, as diretivas de arquivo de configuração do dispositivo braille, e a opção de construção --with-braille-device para alternativas sobre como dizer ao BRLTTY que tipo de display braille você tem. Verifique a opção -B de linha de comando, e o braille-parameters das diretiva de arquivo de configuração sobre como passar parâmetros para o driver do seu display braille.

Uma mensagem indicando o nome do programa (BRLTTY) e seu número de versão aparecerá brevemente (ver a opção -M de linha de comando) no display braille. A display mostrará então uma pequena área da tela, incluindo o cursor. Por padrão o cursor é representado com os pontos 7 e 8 sobreposto ao caracter que ele está.

Qualquer atividade de tela será refletida na tela em Braille. O display também irá acompanhar o andamento do cursor na tela. Esse recurso é conhecido como o cursor tracking.

Basta digitar no teclado e ler o display, no entanto, não é suficiente. Tente digitar um comando que causará um erro, e pressionar enter. O erro aparece na tela, mas, a menos que tenha um display multi-linha, as chances são de que não é visível no display braille. Tudo que você vê nela é outra janela de comandos. O que é necessário, então, é uma maneira de mover a janela braille em torno da tela. As teclas no display braille em si pode ser usado para enviar comandos para BRLTTY que, além de um monte de outras coisas, também pode fazer exatamente isso.

# 4.1 – Comandos

Infelizmente, os vários display braille não oferecem um conjunto de controles. Alguns têm o padrão de seis pontos chaves, alguns têm oito, e outros não têm nenhum. Alguns têm as teclas do polegar, mas não há um número padrão deles. Alguns possuem um botão acima de cada célula braille. Alguns têm interruptores liga/desliga(rocker switches). Alguns têm uma barra fácil de alcançar, que funciona como um joystick. Alguns têm as combinações dos anteriores. Porque a natureza e a disposição de cada display é tão diferente, consulte o documentação para o display específico, a fim de descobrir exatamente o que suas teclas fazem.

Comandos BRLTTY são referidos pelo nome neste manual. Se você esquecer qual é a tecla(s) no seu display braille para usar um comando particular, em seguida, consulte a sua página de ajuda dos driver's. A tecla principal você deve imediatamente guardar na memória, portanto, é único para o comando HELP. Use as teclas de movimento regular (conforme descrito abaixo) para navegar na página de ajuda, e pressione a help novamente para sair.

# 4.1.1 Deslocamento Vertical

Veja também as PRINDENT/NXINDENT e o PRDIFCHAR/NXDIFCHAR teclas de roteamento de comandos.

LNUP/LNDN Ir para cima/baixo em uma linha. Se o comando pular linha idêntica foi ativado (veja o comando SKPIDLNS), então esses comandos, ao invés de

mover exatamente uma linha, serão associados os comandos PRDIFLN/NXDIFLN. WINUP/WINDN Ir para cima/baixo em uma janela. Se a janela é apenas uma linha alta move 5 linhas. PRDIFLN/NXDIFLN Ir para cima/baixo para a linha mais próxima com conteúdo diferente. Se o comando pular linha idêntica foi ativado (veja o comando SKPIDLNS), então esses comandos, ao invés de pular linhas idênticas, serão associados os comandos LNUP/LNDN. ATTRUP/ATTRDN Ir para cima/baixo para a linha mais próxima com diferentes atributos (caracter em destaque). TOP/BOT Vá para a linha superior/inferior. TOP\_LEFT/BOT\_LEFT Vá para o canto top-left/bottom-left. PRPGRPH/NXPGRPH Ir para a próxima linha do parágrafo anterior/seguinte (a primeira linha não-branco para além do próximo linha em branco). A linha atual é incluída na pesquisa para o espaço inter-paragráfo. PRPROMPT/NXPROMPT Ir para o prompet comando anterior/seguinte. PRSEARCH/NXSEARCH Procura para trás/frente para a próxima ocorrência da cadeia de caracteres no buffer de corte (ver Recortar e Colar) que não estiver dentro da janela braille. Os recursos de pesquisa para a esquerda/direita, começando imediatamente no caracter à direita/esquerda da janela, e envolvendo a borda da tela. A pesquisa não diferencia maiúsculas de minúsculas. 4.1.2 Deslocamento Horizontal Veja também as SETLEFT teclas de encaminhamento de comando. CHRLT/CHRRT Vá para a esquerda/direita de um caracter. HWINLT/HWINRT Vá para a esquerda/direita da metade de uma janela. FWINLT/FWINRT Vá para a esquerda/direita de uma janela. Estes comandos são particularmente úteis porque quebram automaticamente quando atingir a borda da tela. Outros recursos, como a sua capacidade de pular janelas em branco (veja o comando SKPBLNKWINS), reforçar a sua utilidade. FWINLTSKIP/FWINRTSKIP
Vá para a esquerda/direita para a janela mais próxima não-branca.

LNBEG/LNEND Ir para o início/fim da linha.

4.1.3 Deslocamento Implícito

Veja também GOTOMARK teclas de encaminhamento de comando.

## HOME

Vai para onde está o cursor.

## BACK

Volte para onde o comando de movimento mais recente colocado no display braille. Esta é uma maneira fácil de voltar para onde você estava lendo, após um evento inesperado (como acompanhamento do cursor) movendo a janela braille em um momento inoportuno.

#### RETURN

- Se o movimento mais recente da janela do braille foi automático, por exemplo, como resultado do monitoramento de cursor, então volta para onde o comando de movimento mais recente colocá-lo (veja o comando BACK).
- Se o cursor não estiver dentro da janela do braille, em seguida, vai para onde está o cursor (veja o comando HOME).

## 4.1.4 Caracteristica de Ativação

Cada um desses comandos tem três formas: activate (ativar o recurso), desactivate (desativar o recurso), e toggle (se estiver desligado então irá ligar, e se estiver ligado irá desligar). Exceto conforme indicado, cada um desses recursos está inicialmente off, e, quando on, afeta a operação BRLTTY como um todo. A configuração inicial de algumas dessas características podem ser alteradas através do menu de preferências.

#### FREEZE

Congela a imagem da tela. BRLTTY faz uma cópia da tela (conteúdo e atributos) a partir do momento em que a imagem da tela é congelada e em seguida, ignora todas as atualização da tela até que ela seja descongelada. Esta característica torna mais fácil, por exemplo, uma amostra da saída de uma aplicação que escreve muito, muito rapidamente.

## DISPMD

Mostrar o destaque (os atributos) de cada caracter dentro da display braille, em vez dos próprios caracteres(o conteúdo). Esse recurso é útil, por exemplo, quando você precisa localizar um item em destaque. Ao mostrar o conteúdo da tela, o quadro de texto é usado (veja a opção de linha de comando -t, o quadro de texto do arquivo de diretiva de configuração, e --with-text-table como opção de construção). Ao mostrar os atributos da tela, a tabela de atributos é usado (veja -a, os attributes-table diretiva de arquivo de configuração, e --withattributes-table opção de construção). Este recurso só afeta o terminal virtual atual.

SIXDOTS

Mostrar caracteres usando 6 pontos, ao invés de 8 pontos, em braille. Os pontos 7 e 8 ainda são usados por outras características como a representação do cursor e enfatizando o carácter realçado. Se uma tabela de contração foi selecionada (veja a opção -c e da tabela de contração das diretivas de configuração de arquivo), então ele é usado. Esta configuração também pode ser alterada com a preferência do estilo de texto.

#### SLIDEWIN

Se o controle de cursor (veja o comando CSRTRK) está on, então, sempre que o cursor move-se muito perto (ou mais) ou outra extremidade da janela do braille, reposicionar horizontalmente a janela de tal forma que o cursor, mantendo-se nesse lado, está mais próximo da centro. Se este recurso está off a janela braille está sempre posicionado de modo que sua extremidade esquerda é um múltiplo de sua largura da borda esquerda da tela. Esta configuração também pode ser alterada com a preferência Sliding Window.

# SKPIDLNS

Ao invés de mover exatamente uma linha para cima ou para baixo, salta linhas anteriores, que têm o mesmo conteúdo da linha atual. Esta característica afeta o comandos LNUP/LNDN, bem como o recurso de linha de embalagem de FWINRT/FWINLT e o comando FWINLTSKIP/FWINRTSKIP. Esta configuração também pode ser alterada com a preferência Skip Identical Lines.

## SKPBLNKWINS

Pular janelas em branco durante a leitura para frente ou para trás. Este recurso afeta os comandos FWINLT/FWINRT. Esta configuração também pode ser alterada com a preferência Skip Blank Windows.

## CSRVIS

Mostrar o cursor pela superposição de um ponto padrão (veja o comando CSRSIZE) em cima do caracter onde ela está. Este recurso está inicialmente on. Esta configuração também pode ser alterada com a preferência do Mostrar Cursor.

## CSRHIDE

Ocultar o cursor (veja o comando CSRVIS), a fim de ler exatamente o caracter abaixo dela. Este recurso só afeta o terminal atual vi

## CSRTRK

Vestígio(seguir) do cursor. Se o cursor se move para um local que não seja dentro da janela do braille, então automaticamente move a janela de braille para a nova localização do cursor. Você geralmente quer este recurso ativado, uma vez que minimiza os efeitos de rolagem da tela, e uma vez que, durante a entrada, a região onde você está atualmente escrevendo sempre é visível. Se este recurso faz com que a janela de braille salte em um momento inoportuno, use o comando BACK para voltar para onde você estava lendo. Talvez seja necessário desativar esse recurso ao usar um aplicativo que atualiza continuamente a tela, mantendo um layout de dados fixo. Este recurso está inicialmente ligado. Este recurso só afeta o terminal virtual atual.

CSRSIZE

Representa o curso com os oito ponto(um bloco sólido), e não apenas com os pontos 7 e 8 (um sublinhado). Esta configuração também pode ser mudada com a preferência do Curso Style. CSRBLINK Pisca(liga e desliga de acordo com um intervalo pré-definido) o símbolo que representa o cursor(veja o comando CSRVIS). Esta configuração também pode ser mudada com a preferência do Blinking Cursor. ATTRVIS Sublinhado(com combinações dos pontos 7 e 8) o caracter destacado. Sem sublinhado Branco sobre preto(normal),cinza sobre preto, branco sobre azul, preto sobre cinza. Pontos 7 ou 8 Preto sobre branco (vídeo reverso). Pino 8 Todo o resto. Esta configuração também pode ser mudada com a preferência do Mostrar Atributos. ATTRBLINK Pisca(muda de ligado e desligado de acordo com o intervalo predefinido) o atributo sublinhado(veja o comando ATTRVIS). Este recurso esta inicialmente ligado. Esta configuração também pode ser mudada com a preferência do Blinking Attributes. CAPBLINK Pisca(liga e desliga de acordo com um intervalo pré-definido) a letra maiúscula. Esta configuração também pode ser mudada com a preferência do Blinking Capitals. TUNES Tocar uma melodia curta pré-definidas (ver Alert Tunes) sempre que ocorra um evento significativo. Este recurso esta inicialmente ligado. Esta configuração também pode ser alterada com a preferência Alerta de Tunes. AutoRepeat Automaticamente repete um comando em um intervalo regular após um atraso inicial enquanto a sua chave (combinação) continua pressionada. Apenas alguns drivers suportam esta funcionalidade, a principal limitação é que muitos display braille não sinalizam teclas apertadas e teclas liberadas como eventos separados distintamente. Este recurso esta inicialmente ligado. Esta configuração também pode ser alterada com a preferência de Autorepetição. AUTOSPEAK

Automaticamente falar:

- A nova linha quando a janela braille é movida verticalmente.
- caracteres que são inseridos ou excluídos.

 $\blacksquare$  O caracter ao qual o cursor é movido.

Este recurso esta inicialmente desligado. Esta configuração também pode ser alterada com a preferência de Auto-Fala.

4.1.5 Modo de Seleção

HELP Alterne para a página de ajuda do display braille. Isto é onde você pode encontrar um resumo on-line das coisas que as teclas do seu display braille fazem, e como interpretar o status das células. Use os comandos regular de movimento vertical e horizontal para navegar pela página de ajuda. Chame o comando de ajuda novamente para voltar para a tela.

#### INFO

Alterne para a exibição de status (ver seção The Status Display para mais detalhes). Ele apresenta um resumo com a posição do cursor, a posição da janela braille, e os estados de uma série de características do BRLTTY. Chame este comando novamente para voltar para a tela.

## LEARN

novamente para voltar para a tela. Este comando não estará disponível se

Alternar para o modo de comando aprender (ver seção Command Learn Mode para mais detalhes). Isto é como você pode aprender de forma interativa o que as teclas do seu display braille fazem. Chamar este comando a opção --disable-learn-mode foi especificada na opção de construção.

4.1.6 Preferencias de Manutenção

# **PREFMENU**

Escolha do menu de preferências (Ver Menu Preferências). Chama esse comando de novo para retornar as operações normais.

#### PREFSAVE

Salva as configurações de preferências atuais (Ver Preferências).

PREFLOAD

Armazena as configurações de preferências mais recentes (Ver Preferencias).

4.1.7 Menu de Navegação

MENU\_FIRST\_ITEM/MENU\_LAST\_ITEM Ir para o primeiro/último item no menu.

MENU\_PREV\_ITEM/MENU\_NEXT\_ITEM Ir para o anterior/seguinte item no menu.

MENU PREV SETTING/MENU NEXT SETTING Retroceder/Expandir o atual item do menu.

4.1.8 Controles de Fala

SAY\_LINE Fala a linha atual. A preferência do Say-Line Mode determina se fala pendente é descartada em primeiro lugar.

SAY\_ABOVE

Fale a parte superior da tela (termina com a linha atual).

SAY\_BELOW Fale a parte inferior da tela (começando com a linha atual).

MUTE Pare de falar imediatamente.

SPKHOME Vá para onde o cursor fala.

SAY\_SLOWER/SAY\_FASTER Aumentar/diminuir a velocidade de leitura (ver também a preferência de Speech Rate). Este comando só está disponível se um driver que suporta ele está sendo usado.

SAY\_SOFTER/SAY\_LOUDER Aumentar/diminuir o volume da voz (ver também a preferência de Speech Volume). Este comando só está disponível se um driver que suporta ele está sendo usado.

4.1.9 Comutação do Terminal Virtual

Veja também SWITCHVT encaminhamento de teclas de comando.

SWITCHVT\_PREV/SWITCHVT\_NEXT Mude para o anterior/próximo terminal virtual.

4.1.10 Outros Comandos

## CSRJMP\_VERT

Encaminha (trazer) o cursor para qualquer lugar na linha de cima da janela do braille (ver Roteamento de Cursor). O cursor é movido por uma simulação vertical das teclas de seta pressionadas. Este comando nem sempre funciona, porque alguns aplicativos ou move o cursor um pouco imprevisível ou use as teclas de seta para outros fins que não o movimento do cursor. É um pouco mais seguro do que outros comandos de roteamento do cursor, porém, porque não faz nenhuma tentativa de simular as setas da esquerda e direita.

PASTE

Insira os caracteres no buffer de corte na posição atual do cursor (ver Copiar e Colar).

RESTARTBRL

Pare e reinicie o controlador de visualização em Braille.

RESTARTSPEECH

Pare e reinicie o controlador de sintetizador de voz.

4.1.11 Comandos de Carácter

# Encaminha (trazer) o cursor para o caractere associado a tecla de roteamento (ver Roteamento de Cursor). O cursor é movido por uma simulação das teclas de seta pressionadas. Este comando nem sempre funciona, porque alguns aplicativos ou move o cursor um pouco imprevisível ou use as teclas de seta para outros fins que não o movimento do cursor. **CUTBEGIN** Apoia-se no início do bloco de corte para o caracter associado com a tecla de roteamento (ver Copiar e Colar). Este comando limpa o buffer de corte. **CUTAPPEND** Apoia-se no início do bloco de corte para o caráter associado com a tecla de roteamento (ver Copiar e Colar). Este comando não limpar o buffer de corte. CUTRECT Apoia-se no fim do bloco de corte para o caráter associado com a tecla de roteamento, e anexar a região retangular para o buffer de corte (ver Copiar e Colar). CUTLINE Apoia-se no fim do bloco de corte para o caráter associado com a tecla de roteamento, e anexar a região linear para o buffer de corte (ver Copiar e Colar). COPYCHARS Copie o bloco de caráter apoiado-se por duas tecla de roteamento para o buffer de corte (ver Copiar e Colar). APNDCHARS Acrescente o bloco de caráter apoiand-se por duas teclas de roteamento para o buffer de corte (ver Copiar e Colar). PRINDENT/NXINDENT Ir para cima/baixo para a próxima linha que não está mais avançado do que a coluna associada à tecla de roteamento. DESCCHAR Momentaneamente (veja a opção -M de linha de comando) exibi uma mensagem descrevendo o caráter associado com a tecla de roteamento. Ela revela os valores decimais e hexadecimais do caracter, as cores de primeiro plano e fundo, e, quando presentes, atributos especiais (bright e brink). A mensagem é assim: char 65 (0x41): white on black bright blink SETLEFT Reposiciona horizontalmente a janela braille de modo que sua borda esquerda é a coluna associada à tecla de roteamento. Esta característica torna muito fácil colocar a janela exatamente onde ela é necessária, e,

#### ROUTE

por conseguinte, para mostra o que tem as teclas de roteamento, quase elimina a necessidade de muito movimento fundamenta dajanela (como os comandos CHRLT/CHRRT e HWINLT/HWINRT).

#### PRDIFCHAR/NXDIFCHAR

Ir para cima/baixo para a próxima da linha que tem um caráter diferente na coluna associada à tecla de roteamento.

4.1.12 Comandos de Suporte

#### SWITCHVT

Muda para o terminal virtual cujo número (contagem a partir de 1) corresponde ao da tecla de roteamento. Veja também os comandos de troca de terminal virtual SWITCHVT\_PREV/SWITCHVT\_NEXT.

#### SETMARK

Marcar (lembre-se), a posição atual da janela braille num registo associado com a telca de roteamento. Veja o comando GOTOMARK. Este recurso só afeta o terminal virtual atual.

#### GOTOMARK

Move a janela braille para a posição anteriormente marcada (veja o comando SETMARK) com a mesma tecla de roteamento. Este recurso só afeta o terminal virtual atual.

4.2 - Arquivos de configuração

Padrões do sistema para diversas configurações podem ser estabelecidas dentro de um arquivo de configuração. O nome padrão para este arquivo é /brltty.conf /etc, embora possa ser substituído com a opção de linha de comando -f. Ele não precisa existir. Um modelo para ele pode ser encontrado dentro do subdiretório DOCS.

As linhas em branco são ignoradas. Um comentário começa com um sinal numérico (#), e continua até o fim da linha. As seguintes diretivas são reconhecidas:

## api-parameters name=value,...

Especifica os parâmetros para a Application Programming Interrface. Se o mesmo parâmetro for especificado mais de uma vez, a sua atribuição mais a direita é usada. Para obter uma descrição dos parâmetros aceitos pela interface, consulte o manual de referência BrlAPI. Veja as opções de construção --with-api-parameters para os padrões estabelecidos durante o processo de construção. Esta diretiva pode ser substituído com a opção de linha de comando -A.

#### attributes-table file

Especifica a tabela de atributos (ver Attributes Tables para obter detalhes). Se um caminho relativo for fornecido, então ele está ancorado em /etc /brltty (ver as opções de compilação --with-data-directory e - with-execute-root para mais detalhes). A extensão .atb é opcional. O padrão é usar a tabela built-in (veja a opção de construção --withattributes-table). Esta diretiva pode ser substituída com a opção de linha de comando -a.

braille-device device,...

Especifica o dispositivo para o qual o display braille está ligado (consulte a seção Braille Device Specification). Veja a opção construção --with-braille-device para o padrão estabelecido durante o processo de construção. Esta diretiva pode ser substituída com a opção de linha de comando-d.

braille-driver driver,...|auto Especifica o driver do display braille (ver seção Driver Specification). O padrão é a realização de auto-detecção. Esta diretiva pode ser substituída com a opção de linha de comando -b.

braille-parameters [driver:]name=value,...

Especifica os parâmetros para os drivers do display braille. Se o mesmo parâmetro for especificado mais de uma vez, a sua atribuição mais a direita é usada. Se um nome de parâmetro é qualificado por um driver (consulte a seção Driver Identification Codes), então essa configuração só se aplica ao driver, se não é, então se aplica a todos os drivers. Para obter uma descrição dos parâmetros aceitos por um driver específico, consulte a documentação desse drive. Veja a de opção construção --with-braille-parameters para os padrões estabelecidos durante o processo de construção. Esta diretiva pode ser substituída com a opção de linha de comando -B.

## contraction-table file

Especifica a tabela de contração (ver seção Contraction Tables para mais detalhes). Se um caminho relativo for fornecido, então ele está ancorado em /etc/brltty (ver as opções de construção --with-data-directory e - with-execute-root para mais detalhes). A extensão .ctb. é opcional. A tabela de contração é usado quando o recurso de 6-pontos braille é ativado (veja o comando SIXDOTS e a preferência Text Style). O padrão é mostrar descontracionada 6-pontos braille. Esta diretiva pode ser substituída com a opção de linha de comando -c. Não está disponível se a opção de construção --disable-contracted-braille foi especificada.

## key-table file|auto

Especifica a tabela de tecla (ver Key Tables para detalhes). Se um caminho relativo for fornecido, então ele está ancorado em /etc/brltty (ver as opções de compilação --with-data-directory e --with-execute-root para mais detalhes). A extensão .ktb é opcional. O padrão é não usar uma tabela de teclas. Esta diretiva pode ser substituída com a opção de linha de comando -k.

## keyboard-properties name=value,...

Especifica as propriedades dos teclado(s) a serem monitorados. Se a mesma propriedade for especificada mais de uma vez, a sua atribuição mais a direita é usada. Consulte a seção Keyboard Properties para obter uma lista das propriedades que podem ser especificadas. O padrão é monitorar todos os teclados. Esta diretiva pode ser substituída com a opção de linha de comando -K.

#### midi-device device

Especifica o dispositivo a ser usado para o Musical Instrument Digital Interface (ver seção MIDI Device Specification). Esta diretiva pode ser substituída com a opção de linha de comando -m. Não está disponível se a opção de construção --disable-midi-support foi especificada.

pcm-device device Especifica o dispositivo a ser usado para o áudio digital (ver seção PCM Device Specification). Esta diretiva pode ser substituída com a opção linha de comando -p. Não está disponível se a opção de construção - disable-pcm-support foi especificada. preferences-file file Especifica a localização do arquivo que sera usada para salvar e carregar as preferencias de usuario. Se um caminho relativo é fornecido, será anexado em /var/lib/brltty. O padrão é usado em brltty.prefs. O diretório pode ser reescrit com o comando -F. release-device boolean Querendo ou não, para liberar o dispositivo ao qual o display braille está ligado quando a tela ou janela atual não pode ser lido. On(on) Libera o dispositivo. Off(off) Não liberar o dispositivo. A configuração padrão é ligado em plataformas Windows e desligado em todas as outras plataformas. Esta diretiva pode ser substituída com a opção de linha de comando -r. screen-driver driver Especifica o driver da tela (ver seção Drivers de Tela Suportados). Veja a opção de construção --with-screen-driver para o padrão estabelecido

durante o processo de compilação. Esta diretiva pode ser substituída com a opção de linha de comando -x.

screen-parameters [driver: ]name=value,...

Especifica os parâmetros para os drivers de tela. Se o mesmo parâmetro for especificado mais de uma vez, a sua atribuição mais a direita é usada. Se um nome de parâmetro é qualificado por um driver (consulte a seção Drivers de Tela Suportados), em seguida, a definição só se aplica ao drive, se não é, então, se aplica a todos os drivers. Para obter uma descrição dos parâmetros aceitos por um driver específico, consulte a documentação do drive. Veja a opção de construção --with-screenparameters para os padrões estabelecidos durante o processo de construção. Esta diretiva pode ser substituída com a opção de linha de comando -X.

speech-driver driver,...|auto Especifica o driver do sintetizador de voz (ver seção Especificação de Driver). O padrão é a realização de auto-detecção. Esta diretiva pode ser substituída com a opção de linha de comando -s. Não está disponível se a opção de construção --disable-speech-support foi especificada.

#### speech-fifo file

Especifica a FIFO (um arquivo especial que funciona como um tubo) que é usado por outras aplicações que desejam ter acesso ao driver de fala BRLTTY. Esta diretiva pode ser substituída com a opção de linha de

comando -F. Não está disponível se a opção de construção --disablespeech-support foi especificada.

## speech-parameters [driver: ]name=value,...

Especifica os parâmetros para os drives de sintetizador de voz. Se o mesmo parâmetro é especificado mais de uma vez, a sua atribuição mais a direita é usada. Se um nome de parâmetro é qualificado por um driver (consulte a seção Código de Identificação de Driver), então essa configuração só se aplica ao drive, senão se aplica a todos os drivers. Para obter uma descrição dos parâmetros aceitos por um driver específico, consulte a documentação do drive. Veja a opção de construção --with-speech-parameters para os padrões estabelecidos durante o processo de construção. Esta diretiva pode ser substituída com o opção de linha de comando -S.

#### text-table file|auto

Especifica a tabela de texto(veja a seção Tabelas de Texto para detalhes). Se um caminho relativo for fornecido, então ele está ancorado em /etc/brltty (veja as opções de compilação –with-data-directory e – with-execute-root para mais detalhes). A extensão .ttb é opcional. O padrão é executar auto-seleção do locale-based, com alternativa para a tabela build-in (veja a opção compilação --with-text-table). Esta diretiva pode ser subtituída com a opção de linha de comando –t.

#### speech-input name

Especifica o nome do arquivo do objeto do sistema (FIFO, pipe name, socket name, etc) que pode ser usado com outras aplicações para conversão text-to-speech via driver de fala BRLTTY. Este diretório pode ser reescrito com o comando -i. Não está disponivel se a opção na compilação não for especificada --disablespeech-support.

4.3 - Opções de Linha de Comando

Muitas configurações podem ser explicitamente especificadas ao chamar BRLTTY. Os comandos brltty aceitam as seguintes opções:

#### -afile --attributes-table=file

Especifica a tabela de atributos (veja seção Tabelas de Atributos). Se um caminho relativo for fornecido, então ele está ancorado em /etc/brltty (veja as opções de compilação –with-data-directory e –withexecute-root para mais detalhes). A extensão .atb não é necessária.Veja as configurações do arquivo attributes-table para a configuração padrão de run-time. Esta configuração pode ser alterada com a preferência Tabela de Atributos.

-bdriver,...|auto --braille-driver=driver,...|auto Especifica o drive do display braille (veja seção Especificação de Driver). Veja as configurações do arquivo braille-drive para a configuração padrão de run-time.

## -cfile --contraction-table=file

Especifica a tabela de contração (veja seção Tabela de Contração). Se um caminho relativo for fornecido, então ele está ancorado em /etc/brltty (veja as opções de compilação --with-data-directory e --with-executeroot para mais detalhes). A extensão .ctb é opcional. A tabela de contração é usado quando o recurso de 6-pontos braille é ativado (veja o comando SIXDOTS e a preferência Estilo de Texto). Veja as configurações

do arquivo tabela de contração para a configuração padrão de run-time. Esta configuração pode ser alterada com a preferência Tabela de Contração. Esta opção não está disponível se a opção de construção - disable-contracted-braille foi especificada. -ddevice, ... --braille-device=device, ... Especifica o dispositivo para o qual o display braille está ligado (ver seção Especificação Dispositivo Braille). Veja as configurações do arquivo braille-device para a configuração padrão de run-time. -e --standard-error Escreve mensagens de disgnóstico de erro padrão. O padrão é gravá-los via syslog -ffile --configuration-file=file Especifica o local do arquivo de configuração que será utilizado para a criação das configurações padrões de run-time. -h -–help Mostra um resumo das opções de linha de comando aceitas pelo BRLTTY, e depois sai. -kfile --key-table=file Especifica a tabela de teclas (veja seção Key Tables pra detalhes). Se um caminho relativo for fornecido, então ele está ancorado em /etc/brltty (veja as opções de compilação --with-data-directory e - with-execute-root para mais detalhes). A extensão .ktb é opcional. Esta configuração pode ser alterada com a preferência Tabela de Telas. -llevel --log-level=level Especifique o limite de gravidade para geração de mensagens de diagnóstico. Os seguintes níveis são reconhecidos. 0 emergência 1 alerta 2 crítico 3 erro 4 aviso 5 advertência 6 informações 7 debug

Ou o número ou o nome pode ser fornecido, bem como o nome pode ser abreviado. Se não for especificado, então o nível informação é assumido (veja a opção -q para mais detalhes).

-mdevice --midi-device=device

Especifica o dispositivo a ser usado para o Music Instrument Digital Interface (ver seção Especificação de Dispositivos MIDI). Veja as configurações do arquivo midi-device para a configuração padrão de runtime. Esta opção não está disponível se a opção de construção --disablemidi-support foi especificada.

## -n --no-daemon

Especifica que BRLTTY irá ficar em primeiro plano. Se não for especificado, então BRLTTY torna-se um processo em background (daemon) após se inicialização, mas antes de iniciar qualquer um dos drivers selecionados.

## -pdevice --pcm-device=device

Especifica o dispositivo a ser usado para o áudio digital (ver seção Especificação do Dispositivo PCM). Veja as configurações do arquivo pcmdevice para a configuração padrão de run-time. Esta opção não estará disponível se a opção a opção de compilação --disable-pcm-support foi especificado.

#### -q –quiet

Log menos informação. Esta opção altera o nível de log (veja a opção -l) para notice se qualquer das opção -v ou -V seja especificado, e para warnig caso contrário.

## -r --release-device

Libera o dispositivo para o qual o display braille está ligado quando a tela ou janela atual não pode ser lido. Veja as configurações do arquivo release-device para a configuração padrão de run-time.

# -sdriver,...|auto --speech-driver=driver,...|auto

Especifica o driver do sintetizador de voz (ver seção Especificação de Driver). Veja as configurações do arquivo speech-driver para a configuração padrão de run-time. Esta opção não estará disponível se a opção de construção --disable-speech-support foi especificado.

#### -tfile --text-table=file

Especifica a tabela de texto (ver seção Tabela de Texto). Se um caminho relativo for fornecido, então ele está ancorado em /etc/brltty (ver as opções de construção --with-data-directory e --with-execute-root para mais detalhes). A extensão .ttb é opcional. Veja as configurações do arquivo text-table para a configuração padrão de run-time. Esta configuração pode ser alterada com a preferência Tabela Texto.

## -v –verify

Mostrar a versão atual do BRLTTY, do lado do servidor de sua interface de programação de aplicativo, do braille selecionado e drivers de fala, e depois sai. Se a opção-q não for especificado, então também exibir os valores das opções depois de todas as fontes serem consideradas. Se mais de um driver braille (veja a opção de linha de comando -b) e/ou mais de um dispositivo braile (veja a opção linha de comando -d) tenha sido especificado, então a autodetecção do display Braille é realizado. Se mais de um driver de fala(veja a opção de linha de comando -s) tenha sido especificado, então a autodetecção do sintetizador de voz é realizada.

-xdriver --screen-driver=driver

Especifica o driver da tela (ver seção Drivers Suportados de Tela). Veja as configurações do arquivo screen-driver para a configuração padrão de run-time.

## -Aname=value,... --api-parameters=name=value,...

Especifica os parâmetros para a Application Programming Interface. Se o mesmo parâmetro é especificado mais de uma vez, a sua atribuição mais a direita é usada. Para obter uma descrição dos parâmetros aceitos pela interface, consulte o manual de referência BrlAPI. Veja as configurações do arquivo api-parameters para a configuração padrão de run-time.

-B[driver:]name=value, ... --braille-parameters=[driver:]name=value, ... Especifica os parâmetros para os drivers do display braille. Se o mesmo parâmetro é especificado mais de uma vez, a sua atribuição mais a direita é usada. Se um nome de parâmetro é qualificado por um driver (consulte a seção Códigos de Identificação de Drivers), então essa configuração só se aplica ao drive, se não é, então se aplica a todos os drivers. Para obter uma descrição dos parâmetros aceitos por um driver específico, consulte a documentação do driver. Veja as configurações do arquivo braille-parameters para a configuração padrão de run-time.

#### -E --environment-variables

Reconhece as variáveis de ambiente para determinar as configurações padrão para as opções de linha de comando não especificada (ver seção Opções de Linha de Comando). Se esta opção for especificada, e se a variável de ambiente associados a uma opção não especificada é definida, então o valor da variável de ambiente é utilizado. Os nomes dessas variáveis de ambiente são baseados em nomes grandes das opções que correspondem a:

- Todas as letras são em maiúsculas.
- Os underscores (\_) são utilizados em vez de sinais de menos (-).
- O prefixo BRLTTY\_ é adicionado.

Esta opção é particularmente útil no sistema operacional Linux, pois permite configuração padrão a ser passado para BRLTTY através de parâmetros de inicialização. As seguintes variáveis de ambiente são suportadas:

BRLTTY\_API\_PARAMETERS Parâmetros para a Application Programming Interface (veja a opção de linha de comando -A).

BRLTTY\_ATTRIBUTES\_TABLE A tabela de atributos (veja a opção de linha de comando -a).

BRLTTY\_BRAILLE\_DEVICE O dispositivo do display braille (veja a opção de linha de comando -d).

BRLTTY\_BRAILLE\_DRIVER O driver do display braille (veja a opção de linha de comando -b).

BRLTTY\_BRAILLE\_PARAMETERS Parâmetros para o driver do display braille (veja a opção de linha de comando -B).

BRLTTY CONFIGURATION FILE O arquivo de configuração (veja a opção de linha de comando -f). BRLTTY CONTRACTION TABLE A tabela de contração (veja a opção de linha de comando -c). BRLTTY\_KEY\_TABLE A tabela de teclas (veja a opção de linha de comando -k). BRLTTY\_KEYBOARD\_PROPERTIES As propriedades do teclado (veja a opção de linha de comando -K). BRLTTY\_MIDI\_DEVICE O dispositivo Musical Instrument Digital Interface (veja a opção de linha de comando -m). BRLTTY\_PCM\_DEVICE O dispositivo de audio digital (veja a opção de linha de comando -p). BRLTTY\_RELEASE\_DEVICE Querendo ou não libera o dispositivo para o qual o display braille está ligado quando a tela ou janela atual não pode ser lido (veja a opção de linha de comando -r). BRLTTY\_SCREEN\_PARAMETERS Parâmentros para o driver da tela (veja a opção de linha de comando -X). BRLTTY\_SPEECH\_DRIVER O driver do sintetizador de voz (veja a opção de linha de comando -s). BRLTTY SPEECH FIFO A passagem FIFO da voz ( veja a opção de linha de comando -F). BRLTTY\_SPEECH\_PARAMETERS Parâmetros para o driver do sintetizado de voz ( veja a opção de linha de comando -S). BRLTTY\_TEXT\_TABLE A tabela de texto ( veja a opção de linha de comando -t). -Ffile --speech-fifo=file Especifica a FIFO (um arquivo especial que funciona como um tubo) que é usado por outras aplicações que desejam ter acesso ao driver BRLTTY da fala. Se não é especificado, FIFO não é criado. Veja as configurações do arquivo speech-fifo para a configuração padrão de run-time. Esta opção não estará disponível se a opção de construção --disable-speech-support foi especificada. -i --install-service Instala o BRLTTY como o serviço BrlAPI. Isso significa que: · BRLTTY será iniciado automaticamente quando o sistema é inicializado.

· Aplicações podem saber que um servidor BrlAPI está sendo executado.

Esta opção só é suportado na plataforma Windows.

-Kname=value, ... --keyboard-properties=name=value, ... Especifica as propriedades do teclado(s) a ser monitorado. Se a mesma propriedade for especificada mais de uma vez, a sua atribuição mais a direita é usada. Consulte a seção Keyboard Prperties para obter uma lista das propriedades que podem ser especificadas. Veja as configurações do arquivo keyboard-properties para a configuração padrão de run-time.

-Mcsecs --message-delay=csecs Especifica a quantidade de tempo (em centésimos de segundo) que o BRLTTY mantém seu próprio gerador de mensagens internamente no display braille. Se não for especificado, então 400 (4 segundos) é assumida.

-N --no-api Desativa a interface de programação de aplicativo.

-Pfile --pid-file=file

Especifica o arquivo onde o BRLTTY escreve o seu identificador de processo (PID). Se não especificado, BRLTTY não escreve o seu processo de identificação em qualquer lugar.

-R --remove-service Remove o serviço BrlAPI. Isso significa que:

· BRLTTY não será iniciado automaticamente quando o sistema é inicializado. · Aplicações podem saber que nenhum servidor BrlAPI está sendo executado.

Esta opção só é suportado na plataforma Windows.

-S[driver:]name=value,... --speech-parameters=[driver:]name=value,... Especifica os parâmetros para os drivers do sintetizador de voz. Se o mesmo parâmetro é especificado mais de uma vez, a sua atribuição mais a direita é usada. Se um nome de parâmetro é qualificado por um driver (consulte a seção Código de Identificação de Drivers), então essa configuração só se aplica ao driver, se não se aplica a todos os drivers. Para obter uma descrição dos parâmetros aceitos por um driver específico, consulte a documentação do driver. Veja as configurações do arquivo speech-parameters para a configuração padrão de run-time.

-Ucsecs --update-interval=csecs Especifica o intervalo (em centésimos de segundo) em que a janela do braille é atualizada com o novo conteúdo da tela. Se não for especificado, então, 4 (40 milisegundos) é assumido.

## -V --version

Mostra a versão atual do BRLTTY, do lado do servidor de sua interface de programação de aplicativo, e dos drivers que foram ligados ao seu binário, e depois sai. Se a opção-q não for especificado, então também exibir informações de direitos autorais.

-X[driver:]name=value,... --screen-parameters=[driver:]name=value,... Especifica os parâmetros para os drivers da tela. Se o mesmo parâmetro é especificado mais de uma vez, a sua atribuição mais a direita é usada. Se um nome de parâmetro é qualificado por um driver (consulte a seção Drivers Suportados de Tela), então essa configuração só se aplica a esse driver, se não é, então se aplica a todos os drivers. Para obter uma descrição dos parâmetros aceitos por um driver específico, consulte a documentação do driver. Veja as configurações do arquivo screenparameters para a configuração padrão de run-time.

5. Descrições das Características

5.1 Cursor de roteamento

Ao mover a janela de Braille em torno da tela, para análise do texto, por exemplo, em um editor, muitas vezes você precisa levar o cursor até um carácter especifico dentro da janela do braille. Você provavelmente vai achar que isso uma tarefa bastante difícil para um número de razões. Uma delas é que você pode não saber onde está o cursor, e que você pode perder seu lugar ao tentar encontrá-lo. Outra é que o cursor pode mover imprevisivelmente quando as setas forem pressionadas (alguns editores, por exemplo, não permitem que o cursor seja mais direito ao fim da linha). Cursor roteamento fornece apenas essa capacidade de saber onde está o cursor, através da simulação das prensas mesma seta-chave que você tem que digitar manualmente, e pelo acompanhamento do progresso do cursor que se move.

Alguns displays braille têm um botão, conhecido como uma tecla de cursor, acima de cada célula. Essas chaves usam o comando ROUTE para encaminhar o cursor para o local desejado.

Cursor de roteamento é muito conveniente e eficaz, porém não totalmente confiável. Uma razão para isso é que a sua implementação atual assume VT100 cursor seqüências de escape chave. Outra é que algumas aplicações fazem coisas fora do padrão em resposta ao detectar que uma tecla do cursor foi pressionado. Um pequeno problema encontrado dentro de alguns editores (como vi), como já mencionado acima, é que eles jogam em algum movimento imprevisível horizontal quando o movimento vertical é solicitado porque eles não permitem que o cursor fiquem à direita do final de uma linha . Um dos principais problemas encontrados dentro de alguns navegadores web (como o lynx) é que as teclas de seta para baixo/cima são usadas para mover entre os links (que podem saltar linhas e / ou mover o cursor horizontalmente, mas que raramente move o cursor uma linha na direção desejada), e que a esquerda e teclas de seta para a direita são usados para selecionar as ligações (que não tem absolutamente nada a ver com qualquer forma de movimento do cursor que seja, e que até muda totalmente o conteúdo da tela).

Cursor de roteamento não funciona muito bem em um sistema muito carregado, e definitivamente não funciona muito bem ao trabalhar em um sistema remoto através de um link lento. Isto é assim porque de todas as verificações que devem ser feitos ao longo do caminho, a fim de lidar com o movimento do cursor imprevisível, a fim de assegurar que qualquer erro tem pelo menos uma chance de lutar para ser desfeito. Mesmo BRLTTY tenta ser bastante inteligente, ainda deve essencialmente esperar para

ver o que acontece após cada pressionamento da seta-chave.

Uma vez que uma solicitação de cursor de roteamento foi feita, BRLTTY continua tentando encaminhar o cursor para o local pretendido, até um tempo limite de expiração antes que o cursor alcança essa localização, o cursor parece estar se movendo na direção errada, ou se mudar para um terminal virtual diferente. Uma tentativa é feita para usar o movimento vertical para trazer o cursor para a linha direita, e, se essa for bem sucedida, essa tentativa é feita, então usa o movimento horizontal para trazer o cursor para a coluna da direita. Se outra solicitação é feita enquanto ainda se está em andamento, em seguida, a primeira é anulada e o segundo é iniciada.

Um cursor mais seguro, porém menos potente de roteamento, CSRJMP\_VERT, usa apenas o movimento vertical para trazer o cursor para qualquer lugar no top da linha da janela braille. É especialmente útil em um conjunto com as aplicações (como lynx) onde o movimento do cursor horizontal nunca deve ser tentado.

## 5.2 Copiar e Colar

Este recurso permite que você pegue algum texto que já está na tela e digitá-la na posição atual do cursor. Usando ele economiza tempo e evita erros quando uma peça longa e/ou complicadas do texto precisa ser copiado, e mesmo quando a mesma peça curta e simples do texto precisa ser copiado muitas vezes. É particularmente útil para coisas como nomes de arquivo longos, linhas de comandos complicados, os endereços de email e URL. Cortar e colar texto envolve três passos simples:

 1. Marque o canto superior esquerdo da área retangular ou no início da área linear na tela, que deve ser agarrado (corte). Se o display tem chaves de roteamento, em seguida, move a janela braille, para que o primeiro carácter a ser cortado aparecer em qualquer lugar dentro dela e, em seguida:

· Invocar o comando CUTBEGIN para iniciar um novo buffer de corte.

 · Invocar o comando CUTAPPEND para anexar ao buffer de corte existentes, pressionando as chave associadas a ele e depois pressionar a tecla de roteamento associado com o personagem.

2. Marque o canto inferior direito da área retangular ou o fim da área linear na tela, que deve ser agarrado (corte). Se o display tem chaves de roteamento, move a janela de braille para que o último caracter a ser cortado aparece em qualquer lugar dentro dela e, em seguida:

· Invocar o comando CUTRECT para cortar uma área retangular.

 · Invocar o comando CUTLINE para cortar uma área linear pressionando as chave associadas a ele e depois pressionar a tecla de roteamento associado com o carácter. Marcando o fim da área de corte acrescenta o conteúdo da tela selecionada com o buffer de corte. O excesso de espaço em branco é removido no final de cada linha no buffer de corte de modo que os espaços indesejados no final não vão ser colado para trás do carácter de controle que serão substituídos por espaços em branco.

3. Inserir (colar) o texto onde ele é necessário. Coloque o cursor sobre o carácter onde o texto deve ser colado, e invocar o comando PASTE. Você

pode colar o mesmo texto varias vezes sem recortar. Esta descrição assume que você já está em algum tipo de modo de entrada. Se você colar quando você estiver em algum outro tipo de modalidade (como comando vi), então é melhor você estar ciente de que os caracteres no buffer de corte vão fazer.

O buffer de corte também é usado pelos comandos PRSEARCH/NXSEARCH.

5.3 Suporte do Ponteiro (Mouse) via GPM

Se BRLTTY é configurado com a opção de compilação --enable-gpm no sistema onde a aplicação gpm foi instalada, em seguida, ele vai interagir com o cursor (mouse).

Mover o ponteiro e arrastar a janela braille (veja Window Follows Pointer). Sempre que o ponteiro é movido para além da borda da janela do braille, a janela do braille é arrastada (um carácter por vez). Isto dá ao usuário braille outra forma bidimensional para inspecionar o conteúdo da tela ou mover-se rapidamente a janela braille para o local desejado. Ele também dá uma visão de observador de maneira fácil para mover a janela de braille para algo que ele gostaria que o usuário Braille possa ler.

O gpm usa vídeo reverso para mostrar onde o cursor está. Sublinhando os caracteres em destaque (veja o comando ATTRVIS) deve ser ativado, portanto, quando o usuário braille pretende usar o ponteiro.

Esse recurso também permite o acesso do usuário em Braille para gpm é cortado e colado. Embora você deve ler a documentação própria gpm, aqui estão algumas notas sobre a forma como ele funciona.

 · Cópia do carácter atual para o buffer cortado por um único clique com o botão esquerdo.

 · Cópia da palavra atual (espaço delimitado) para o buffer de corte com um duplo clique com o botão esquerdo.

 · Cópia da linha atual para o buffer de corte de triplo-clique com o botão esquerdo.

 · Cópia de uma região linear para o buffer de corte da seguinte forma:

1. Coloque o ponteiro do mouse sobre o primeiro carácter da região.

2. Pressione (e mantenha pressionado) o botão esquerdo.

 3. Mova o ponteiro para o último carácter da região (todos os caracteres selecionados são destacados).

4. Solte o botão esquerdo.

 · Cole (entrada) o conteúdo atual do buffer de corte clicando o botão do meio do mouse de três botões, ou clicando com o botão direito do mouse de dois botões.

 · Aparece para o buffer de corte usando o botão direito do mouse de três botões.

5.4 Alerta de Tunes

BRLTTY alerta para a ocorrência de eventos significativos, tocando melodias curtas predefinidas. Este recurso pode ser ativado e desativado

com um comando TUNES ou o Alert Tunes. As músicas são tocadas através do apito interno, por padrão, mas outras alternativas podem ser selecionadas com a preferência de Tune Device. Cada evento significativo está associado, do maior para a menor prioridade, com um ou mais dos seguintes procedimentos: a tune Se uma música tem sido associado com o evento, se o Alert Tunes (veja também o comando TUNES) está ativo e se o dispositivo de ajuste for selecionado (veja a preferência de Dispositivos Tune) pode ser aberto, então a música é tocada. a dot pattern Se um padrão de pontos tem sido associado com o evento, e se a preferência do Alert Dots está ativo, então o padrão de pontos é exibido rapidamente em cada célula braille. Alguns displays braille não respondem com rapidez suficiente para que este mecanismo funcione de forma eficaz. a message Se a mensagem tem sido associada com o evento, e se a preferência Alert Messages estiver ativa, ela é exibido por alguns segundos (veja a opção -m de linha de comando). Estes eventos incluem: · Quando o driver do display Braille começa ou pára. · Quando um comando demorado concluí. · Quando um comando não pode ser executado. · Quando uma marca é definida. · Quando o início ou o fim do bloco de corte é definida. · Quando um recurso é ativado ou desativado. · Quando o controle de cursor é ligado ou desligado. · Quando a imagem da tela é congelada ou descongelada. · Quando a janela braille envolvida ou até o início da próxima linha ou até o fim da linha anterior. · Quando as linhas idênticas são ignorados. · Quando uma solicitação não pode ser executada. · Quando o cursor começa o roteamento, termina, ou falha. 5.5 Configurações de Preferências Quando BRLTTY é iniciado, ele carrega um arquivo que contém as

definições de preferências. O arquivo não precisa existir, ele é criado pela primeira vez, as configurações são salvas com o comando PREFSAVE.

As configurações mais recentemente salvas podem ser restauradas a qualquer momento com o comando PREFLOAD.

O nome para este arquivo é /etc/brltty-driver.prefs. Onde driver tem duas letras do código de identificação de driver.

5.5.1 Menu de Preferências

As configurações de preferências são salvos como dados binários que, portanto, não pode ser editado manualmente. BRLTTY, no entanto, tem um menu simples do que você pode facilmente mudá-los.

O menu é ativado pelo comando PREFMENU. O display braille (ver -m) mostra o título do menu, e em seguida, apresenta o item atual e sua configuração atual.

5.5.1.1 Menu de Navegação

Consulte o Comandos do Menu de Navegação para a lista completa dos comandos que permitem que você selecione os itens e altere as configurações dentro do menu. Para compatibilidade com drivers antigos, os comandos de janela do movimento, que alteraram os significados, neste contexto, também pode ser usado.

TOP/ BOT, TOP LEFT/BOT LEFT, PAGE UP/PAGE DOWN Ir para o primeiro item / último no menu (o mesmo como MENU FIRST ITEM/MENU LAST ITEM).

LNUP/LNDN, PRDIFLN/NXDIFLN, CURSOR\_UP/CURSOR\_DOWN Ir para o item anterior / seguinte no menu (o mesmo que MENU PREV ITEM/MENU NEXT ITEM).

WINUP/WINDN, CHRLT/CHRRT, CURSOR\_LEFT/CURSOR\_RIGHT, BACK/HOME Diminuir aumentar / definir o item de menu atual (o mesmo que MENU PREV SETTING/MENU NEXT SETTING).

Notas:

· As chaves de roteamento também pode ser usado para selecionar uma opção para o item atual. Se o item tem ajustes numéricos, em seguida, toda a linha de chaves de roteamento atua como uma barra de rolagem, que abrange toda a gama de valores válidos. Se o item tem chamado configurações, então as chaves de roteamento correspondem com as configurações.

· Use o comando PREFLOAD desfazer todas as alterações que foram feitas desde a sua entrada no menu.

· Use o comando PREFMENU (novamente) para deixar as novas configurações de fato, sair do menu, e retomar a operação normal. Se a opção "Save Settings on Exit" é definido, então, além disso, as novas configurações são gravadas no arquivo de configurações de preferências. Qualquer comando não é reconhecido pelo sistema de menu também faz essas coisas mesmo.

5.5.1.2 Itens de Menu

Salvar ao sair Ao sair do menu de preferências:  $N<sub>O</sub>$  Não salvar automaticamente as configurações de preferências. Yes Salvar automaticamente as configurações de preferências. A configuração inicial é No. Text Style Ao exibir o conteúdo da tela (veja o comando DISPMD), os caracteres mostram: 8-dot Com os oito pontos. 6-dot Com apenas pontos de 1 a 6. Se uma tabela de contração foi selecionada(veja a opção -c da linha de comando e da tabela de contração do arquivo de configuração), então ele é usado. Esta configuração também pode ser alterado com o comando SIXDOTS. Skip Identical Lines Quando se deslocam para cima ou para baixo exatamente uma linha com os comandos LNUP/LNDN, bem como o recurso de FWINRT/FWINLT e comandos FWINLTSKIP/FWINRTSKIP:  $N<sub>O</sub>$  Não pule linhas passadas, que têm o mesmo conteúdo da linha atual. Yes Pula linhas passadas, que têm o mesmo conteúdo da linha atual. Esta configuração também pode ser alterado com o comando SKPIDLNS. Skip Blank Windows Quando se deslocam para a esquerda ou direita, com os comandos FWINLT/FWINRT: No Não pular janelas em branco. Yes Pular janelas em branco. Esta configuração também pode ser alterado com o comando SKPBLNKWINS. Which Blank Windows Se as janelas em branco devem ser ignorados:

A<sub>1</sub> passar todos eles. Fim da Linha apenas ignorar aqueles que estão no final (do lado direito) de uma linha. Resto da Linha apenas ignorar aqueles que estão no final (do lado direito) de uma linha durante a leitura para a frente, e no início (do lado esquerdo) de uma linha durante a leitura para trás. Sliding Window Se o cursor está a ser controlado (veja o comando CSRTRK), e o cursor move-se demasiado perto (ou mais) uma das janela do Braille: No Reposicionar horizontalmente a janela de modo que sua extremidade esquerda é um múltiplo de sua largura da borda esquerda da tela. Yes Horizontalmente reposicionar a janela de tal forma que o cursor, mantendo-se nesse lado da janela, está mais próximo do centro. Esta configuração também pode ser alterado com o comando SLIDEWIN. Eager Sliding Window Se a janela de braille é slide:  $N<sub>O</sub>$  Reposicioná-lo sempre que o cursor se move para além de uma ou outra extremidade. Yes Reposicioná-lo sempre que o cursor move-se muito perto de uma das extremidades. A configuração inicial é No. Window Overlap Quando se deslocam para a esquerda ou direita com os comandos FWINLT/FWINRT, esta configuração especifica quantos caracteres horizontalmente adjacente janelas braille devem sobrepor-se uns aos outros por. O ajuste inicial é 0. AutoRepeat Enquanto a chave (combinação) para um comando permanece pressionado:  $N<sub>O</sub>$  Não repita automaticamente o comando. Yes

 Automaticamente repetir o comando em um intervalo regular, após um atraso inicial.

Os seguintes comandos são elegíveis para auto reply:

- · O comando LNUP/LNDN.
- · O comando PRDIFLN/NXDIFLN.
- · O comando CHRLT/CHRRT.
- · Operações panorâmica da janela Braille (ver AutoRepeat Panning).
- · Operações de Page-Up e Page-Down.
- · Operações de cursor-up e cursor-down.
- · Operações de cursor esquerda e cursor direita.
- · Operações de Backspace e Delete.
- · Carácter de entrada.

Apenas alguns drivers suportam esta funcionalidade, a principal limitação é que muitos display braille não sinalizam tanto teclas pressionadas e chaves como eventos separados distintamente. Esta configuração também pode ser alterado com o comando AutoRepeat. A configuração inicial é YES.

AutoRepeat Panning

Quando a preferência Autorepeat está habilitada:

 $N<sub>O</sub>$ 

Não há operações de autorepeat da janela panorâmica em braille.

 Yes Operações de AutoRepeat para janela panorâmica em braille.

Esta preferência atinge os comandos FWINLT/FWINRT. A configuração inicial é No.

AutoRepeat Delay

Quando um carácter é a auto repetitivo, esta configuração especifica a quantidade de tempo (veja Configurações de Tempo), que deve passar antes auto repetição começa. A configuração inicial é 50.

AutoRepeat Interval

Quando um carácter está sendo auto repetitivo, esta configuração especifica a quantidade de tempo (veja Configurações de Tempo) entre cada reexecução. A configuração inicial é 10.

Show Cursor

Ao exibir o conteúdo da tela (veja o comando DISPMD):

 $N<sub>O</sub>$ Não mostrar o cursor.

 $Y \subseteq S$ Mostrar o cursor.

Esta configuração também pode ser alterado com o comando CSRVIS. A configuração inicial é Yes.

Cursor Style Ao mostrar o cursor, representá-lo: Underline Com pontos 7 e 8. Block Com os oito pontos. Esta configuração também pode ser alterado com o comando CSRSIZE. Blinking Cursor Quando o cursor está a ser mostrado: No Deixar-se visível o tempo todo. Yes Torná-lo alternadamente, visíveis e invisíveis de acordo com um intervalo predefinido. Esta configuração também pode ser alterado com o comando CSRBLINK. Cursor Visible Time Quando o cursor está a ser piscou, esta configuração especifica o período de tempo (veja time settings) durante cada ciclo que está a ser visível. A configuração inicial é de 40. Cursor Invisible Time Quando o cursor está a ser piscou, esta configuração especifica o período de tempo (veja time settings) durante cada ciclo que é ser invisível. A configuração inicial é de 40. Show Cursor Ao exibir o conteúdo da tela (veja o comando DISPMD):  $N<sub>O</sub>$  Não mostrar o cursor. Yes Mostrar o cursor. Esta configuração também pode ser alterado com o comando CSRVIS. A configuração inicial é Yes. Cursor Style Ao mostrar o cursor, representá-lo: Underline Com pontos 7 e 8.

 Block Com os oito pontos.

Esta configuração também pode ser alterado com o comando CSRSIZE.

Blinking Cursor

Quando o cursor está a ser mostrado:  $N<sub>O</sub>$ Deixar-se visível o tempo todo.

 Yes Torná-lo alternadamente, visíveis e invisíveis de acordo com um intervalo predefinido.

Esta configuração também pode ser alterado com o comando CSRBLINK.

Cursor Visible Time

Quando o cursor está a ser piscou, esta configuração especifica o período de tempo (veja time settings) durante cada ciclo que está a ser visível. A configuração inicial é de 40.

Cursor Invisible Time Quando o cursor está a ser piscou, esta configuração especifica o período de tempo (veja time settings) durante cada ciclo que é ser invisível. A configuração inicial é de 40.

Show Attributes

Ao exibir o conteúdo da tela (veja o comando DISPMD):  $N<sub>O</sub>$ Não sublinhar os caracteres em destaque.

Yes

Sublinhar caracteres em destaque.

Esta configuração também pode ser alterado com o comando ATTRVIS.

Blinking Attributes

Quando os caracteres em destaque são sublinhados:

 $N<sub>O</sub>$ Deixe o indicador visível o tempo todo.

Yes

 Faça o indicador alternadamente visíveis e invisíveis de acordo com um intervalo predefinido.

Esta configuração também pode ser alterado com o comando ATTRBLINK.

Attributes Visible Time

Quando o carácter sublinhado em destaque piscar, esta configuração especifica o período de tempo (veja time settings) durante cada ciclo

que está a ser visível. A configuração inicial é de 20. Attributes Invisible Time Quando o carácter sublinhado em destaque piscar, esta configuração especifica o período de tempo (veja time settings) durante cada ciclo que é ser invisível. A configuração inicial é de 60. Blinking Capitals Ao exibir o conteúdo da tela (veja o comando DISPMD):  $N<sub>O</sub>$  Deixar maiúsculas visível o tempo todo. Yes Faça letras maiúsculas alternadamente visíveis e invisíveis de acordo com um intervalo predefinido. Esta configuração também pode ser alterado com o comando CAPBLINK. Capitals Visible Time Quando as letras maiúsculas são destacadas, esta configuração especifica o período de tempo (veja time settings) durante cada ciclo que estão a ser visíveis. A configuração inicial é de 60. Capitals Invisible Time Quando as letras maiúsculas são destacadas, esta configuração especifica o período de tempo (veja time settings) durante cada ciclo que estão a ser invisível. A configuração inicial é de 20. Braille Firmness Ajuste a consistência (ou rigidez) dos pontos braille. Pode ser definido como: · Máximo · Alta · Média · Baixo · Mínimo Essa preferência está disponível somente se um driver que suporta ele está sendo usado. A configuração inicial é média. Window Follows Pointer Ajuste a sensibilidade dos pontos braille para tocar. Pode ser definido como: · Máximo · Alta · Média · Baixo · Mínimo

Essa preferência está disponível somente se um driver que suporta ele está sendo usado. A configuração inicial é média. Window Follows Pointer Ao mover o dispositivo de cursor (mouse):  $N<sub>O</sub>$  Não arrastar a janela braille. Yes Arraste a janela braille. Esta preferência é apenas apresentada se a opção de compilação --enablegpm foi especificada. Highlight Window Ao mover a janela do Braille:  $N<sub>O</sub>$  Não dar destaque a área da tela nova. Yes Destaque da área nova tela. Este recurso permite que um observador com visão para ver onde está a janela braille e, portanto, saber o que o usuário está lendo em braille. Qualquer movimento da janela em braille (manual, controle do cursor, etc), exceto quando se move em resposta ao ponteiro (mouse) movimento (veja Windows Follows Pointer), faz com que a área da tela correspondente ao novo local da janela Braille ser destacada. Se a preferência Show Attributes está habilitada, somente o caractere correspondente ao canto superior esquerdo da janela do braille é destacado. Alert Tunes Sempre que um evento significativo, com uma melodia associada ocorre (ver Alerta de Tunes): No Não tocar a música. Yes Tocar a música. Esta configuração também pode ser alterado com o comando TUNES. A configuração inicial é Yes. Tune Device

Tocar músicas de alerta através de:

Beeper

O apito interno (console gerador de tom). Esta configuração é suportada em Linux, no OpenBSD, no FreeBSD e no NetBSD. É sempre seguro para usar, embora possa ser um pouco fraco. Este dispositivo não está disponível se a opção de compilação --disable-bipper-suport foi especificada.

## PCM

A interface digital de áudio na placa de som. Esta configuração é suportada no Linux (via /dev/dsp), no Solaris (via /dev/audio), no OpenBSD (via /dev/audio0), sobre FreeBSD (via /dev/dsp), e no NetBSD (via /dev/audio0). Ele não funciona quando este dispositivo já está sendo usado por outro aplicativo. Este dispositivo não está disponível se a opção de compilação --disable-pcm-support foi especificada.

#### MIDI

O Musical Instrument Digital Interface na placa de som que está definida é compatível com Linux (através do /dev/sequencer). Ele não funciona quando este dispositivo já está sendo usado por outro aplicativo. Este dispositivo não está disponível se a opção de compilação --disable-midisupport foi especificada.

### FM

O sintetizador de FM em um cartão de AdLib, OPL3, Sound Blaster, ou o equivalente de som. Esta configuração é suportada em Linux. Os resultados são imprevisíveis e potencialmente não muito bons, se for usado com uma placa de som que não suporta esse recurso. Este dispositivo não está disponível se a opção de compilação --disable-fmsupport foi especificada.

A configuração inicial é Beeper sobre as plataformas que suportam, e PCM sobre as plataformas que não o fazem.

PCM Volume

Se a interface de áudio digital da placa de som está sendo usado para tocar as músicas alerta, esta configuração especifica o volume (como uma porcentagem do máximo) em que estão a ser tocado. A configuração inicial é de 70.

#### MIDI Volume

Se o Musical Instrument Digital Interface (MIDI) da placa de som está sendo usado para tocar as músicas alerta, esta configuração especifica o volume (como uma porcentagem do máximo) em que estão a ser tocado. A configuração inicial é de 70.

## MIDI Instrument

Se o Musical Instrument Digital Interface (MIDI) da placa de som está sendo usada para tocar as músicas alerta, esta configuração especifica qual o instrumento a ser utilizado (ver MIDI Table Instrument). A configuração inicial é Acoustic Grand Piano.

FM Volume

Se o sintetizador FM da placa de som está sendo usado para tocar as músicas alerta, esta configuração especifica o volume (como uma porcentagem do máximo) em que estão a ser tocado. A configuração inicial é de 70. Alert Dots Sempre que um evento significativo associado com um padrão de pontos ocorre (ver Alerta de Tunes):  $M<sub>0</sub>$  Não exibir o padrão de pontos. Yes Resumidamente exibir o padrão de pontos. Se melodias de alerta são para ser jogado (veja o comando TUNES e o Alerta de Tunes), se uma música tem sido associado com o evento, e se o dispositivo da canção selecionado pode ser aberto, então, independentemente da configuração dessa preferência, o padrão de pontos não será exibido. Alert Messages Sempre que um evento significativo, com uma mensagem associada ocorre (ver Alerta de Tunes):  $N<sub>O</sub>$  Não mostrar a mensagem. Yes Mostrar a mensagem. Se as mensagens de alerta são tocadas (veja o comando TUNES e a preferência Alerta de Tunes), se uma música tem sido associado com o evento, e se o dispositivo de ajuste selecionado pode ser aberto, ou se o alerta padrões de pontos que devem ser exibidas (consulte Alert Dots) e se um padrão de pontos tem sido associado com o evento, então, independentemente da configuração dessa preferência, a mensagem não é exibida. Say-Line Mode Ao usar o comando SAY\_LINE: Immediate Descartar discurso pendentes. Enqueue Não descartar pendentes discurso. A configuração inicial é immediate.

Autospeak

No

Só falar quando for solicitado a fazê-lo.

 Yes Automaticamente falar:

- · A nova linha quando a janela é movida verticalmente braille.
- · Caracteres que são inseridos ou excluídos.
- · O carácter ao qual o cursor é movido.

Esta configuração também pode ser alterado com o comando AUTOSPEAK. A configuração inicial é No.

Speech Rate

Ajustar a velocidade de fala (0 é o mais lento, 20 é o mais rápido). Essa preferência está disponível somente se um driver que suporta ele está sendo usado. Esta configuração também pode ser alterado pelos comandos SAY\_SLOWER/SAY\_FASTER. A configuração inicial é 10.

Speech Pitch

Ajuste o volume da voz (0 é o mais baixo, 20 é o mais alto). Essa preferência está disponível somente se um driver que suporta ele está sendo usado. Esta configuração também pode ser alterado com os comandos SAY SOFTER/SAY LOUDER. A configuração inicial é 10.

Speech Pitch

Ajustar o tom de voz (0 é o menor e o 20 é o mais alto). Essa preferência está disponível somente se um driver que suporta ele está sendo usado. A configuração inicial é 10.

Speech Punctuation

Ajuste a quantidade de pontuação que é falado. Pode ser definido como:

- · All
- · Some
- · All

Essa preferência está disponível somente se um driver que suporta ele está sendo usado. A configuração inicial é some.

Status Style

Esta configuração especifica o caminho que as células de estado estão a ser utilizados. Você não deveria precisam de tocar com nelas. Isso permite que os desenvolvedores BRLTTY para testar as configurações de status da pilha para display braille que eles realmente não têm.

None

Não use as células de status. Essa configuração é sempre seguro, mas também é completamente inútil.

Alva

As células status conter: 1 - A localização do cursor (veja abaixo). 2 - A localização do canto superior esquerdo da janela do braille (ver abaixo). 3 - Uma carta indicando o estado de BRLTTY. Na ordem de precedência: a Tela atributos estão a ser mostrados (veja o comando DISPMD).  $\mathbf{f}$ A imagem da tela é congelada (veja o comando FREEZE). f O cursor está sendo controlado (veja o comando CSRTRK). blank Nada de especial. A localização do cursor e a janela braille são apresentados de uma maneira interessante. Os pontos 1 a 6 representam o número da linha com uma carta de a (para 1) por y (para 25). Os pontos 7 e 8 (os dois extra na parte inferior) representam o número janela horizontal braille como segue: No Dots A primeira janela (à esquerda). Dot 7 A segunda janela. Dot 8 A terceira janela. Dots 7 e 8 A quarta janela. Em ambos os casos, os indicadores guardados: a linha 26 é representado pela letra A, e a quinta janela horizontal braille é representado por nenhum ponto, na parte inferior. Tieman As células de status devem conter:

1-2: As colunas (contando a partir 1) do cursor (como mostrado na metade superior das células) e no canto superior esquerdo da janela do braille (mostrado na metade inferior das células).

3-4: As linhas (contando a partir 1) do cursor (como mostrado na metade superior das células) e no canto superior esquerdo da janela do braille (mostrado na metade inferior das células).

5: Cada ponto indica se um recurso é ativado como se segue:

Dot 1: A imagem da tela é congelada (veja o comando FREEZE).

Dot 2: atributos da tela estão sendo exibidos (veja o comando DISPMD).

Dot 3: Alerta músicas estão sendo tocadas (veja o comando TUNES). Dot 4: O cursor está sendo mostrado (veja o comando CSRVIS). Dot 5: O cursor é um bloco sólido (veja o comando CSRSIZE). Dot 6: O cursor está piscando (veja o comando CSRBLINK). Dot 7: O cursor está a ser controlado (veja o comando CSRTRK). Dot 8: A janela vai deslizar braille (veja o comando SLIDEWIN).

PowerBraille 80

As células status conter:

1: A linha (contando a partir de 1) correspondente à parte superior da janela em braille. Os dígitos das dezenas é mostrado na metade superior da pilha, e os dígitos das unidades é apresentada na metade inferior da célula.

Generic

Esta definição passa um monte de informações para o driver braille, e o driver decide forma de apresentá-lo.

MDV

As células de status devem conter:

1-2: A localização do canto superior esquerdo da janela do braille. A linha (contando a partir de 1) é mostrado na metade superior das células, e na coluna (contando a partir de 1) é mostrado na metade inferior das células.

Voyager

As células de status devem conter:

1: A linha (contando a partir de 1) correspondente à parte superior da janela braille (ver below).

2: A linha (contando a partir de 1) onde o cursor está (veja below). 3: Se a tela está congelada (veja o comando FREEZE), depois a letra F. Se não for, então a coluna (contando a partir de 1) onde está o cursor (veja below).

Os números de linhas e colunas são mostrados os números de dois dígitos em uma única célula. Os dígitos das dezenas são mostrados na metade superior da pilha, e os dígitos das unidades são apresentadas na metade inferior da célula.

A configuração inicial do driver de display Braille é dependente.

Text Table

Selecione a tabela de texto. Ver seção de Tabelas de Texto para mais detalhes. Veja a opção -t para a configuração inicial. Esta preferência não é salvo.

## Attributes Table

Selecione a tabela de atributos. Ver Tabela de Atributos. Veja a opção de linha de comando -t para a configuração inicial. Esta preferência não é salvo.

## Contraction Table

Selecione a tabela de contração. Ver Tabela de Contração. Consulte a linha de comando -c para a configuração inicial. Esta preferência não é salvo.

Key Table Selecione a tabela chave. Ver Tabelas de Teclas. Consulte a linha de comando -k para a configuração inicial. Esta preferência não é salvo.

Notas:

· Todos os parâmetros de tempo em centésimos de segundo. Eles são múltiplos do intervalo da janela de atualização braille (veja a linha de comando -u) dentro da faixa de 1 a 100.

#### 5.6 Status do Display

O status do display é um resumo do estado atual BRLTTY, que se encaixa totalmente dentro da janela do braille. Alguns displays braille têm um conjunto de células de status que são usados para exibir permanentemente algumas dessas informações, bem como (consulte a documentação para o driver do display). Os dados apresentados por este display não são estáticos, e podem ser alteradas a qualquer momento, em resposta a tela de atualizações e/ou comandos BRLTTY.

Use o comando INFO para alternar para a exibição de status, e usá-lo novamente para retornar para a tela. O layout das informações contidas está dependente do tamanho da janela do braille.

5.6.1 Display com 21 células ou mais

Pneumáticos curta têm sido utilizados, apesar de serem um tanto enigmática, a fim de mostrar o layout da coluna precisa. wx:wy cx:cy vt tcmfdu

wx:wy A coluna e linha (contando a partir de 1) na tela correspondente ao canto superior esquerdo da janela do braille.

cx:cy A coluna e linha (contando a partir de 1) sobre a tela

correspondente à posição do cursor. vt O número (contando a partir 1) do terminal virtual atual.  $\tau$ O estado do recurso de controle de cursor (veja o comando CSRTRK). blank controle de cursor está off. t controle de cursor está on. c O estado dos recursos visibilidade do cursor (ver o CSRVIS e CSRBLINK). blank O cursor não estiver visível, e não piscar quando se faz visível. b O cursor não é visível, e começa a piscar quando se faz visível.  $\tau$ O cursor é visível, e não está piscando. B O cursor é visível e está piscando. m O modo de exibição atual (veja o comando DISPMD).  $\ddot{}$ Tela de conteúdo (texto) está sendo exibido. a Tela de realce (atributos) está sendo exibido. f O estado do recurso de tela congelada (veja o comando FREEZE). blank A tela não está congelada. d O número de pontos braille sendo usado para exibir cada caracter (veja o comando SIXDOTS). 8 Todos os oito pontos estão sendo usados. 6 Somente pontos 1 a 6 estão sendo usados. u

O estado da maiúscula (letra maiúscula) apresentam características (veja o comando CAPBLINK). blank Letras maiúsculas não piscar. B Piscar letras maiúsculas. 5.6.2 Display com 20 células ou menos Pneumático curto têm sido utilizados, apesar de serem um tanto enigmática, a fim de mostrar o layout da coluna precisa. xxyys vt tcmfdu xx As colunas (contando a partir de 1) sobre a tela correspondente à posição do cursor (como mostrado na metade superior das células) e para o canto superior esquerdo da janela do braille (mostrado na metade inferior das células). yy As linhas (contando a partir de 1) sobre a tela correspondente à posição do cursor (como mostrado na metade superior das células) e para o canto superior esquerdo da janela do braille (mostrado na metade inferior das células). s As definições de algumas das características do BRLTTY. Um recurso é ativado se o ponto correspondente é gerado. Dot 1: Congela a imagem da tela (veja o comando FREEZE). Dot 2: Mostrar atributos (veja o comando DISPMD). Dot 3: Tunes de alerta (veja o comando TUNES). Dot 4: Cursor visível (veja o comando CSRVIS). Dot 5: Bloco de cursor (veja o comando CSRSIZE). Dot 6: Cursor piscando (veja o comando CSRBLINK). Dot 7: Cursor de monitoramento (veja o comando CSRTRK). Dot 8: Janela deslizante (veja o comando SLIDEWIN).  $vt$ O número (contando a partir 1) do terminal virtual atual.  $\tau$ O estado do recurso de controle de cursor (veja o comando CSRTRK). blank

Controle de cursor está off.

 $\ddot{}$ Controle cursor está on. c O estado dos recursos visibilidade do cursor (ver o CSRVIS e CSRBLINK). blank O cursor não estiver visível, e não piscar quando se faz visível. b O cursor não é visível, e começa a piscar quando se faz visível.  $\overline{v}$ O cursor é visível, e não está piscando. B O cursor é visível e está piscando. m O modo de exibição atual (veja o comando DISPMD).  $\ddot{+}$ Tela de conteúdo (texto) está sendo exibido. a Tela de realce (atributos) está sendo exibido. f O estado do recurso de tela congelada (veja o comando FREEZE). blank A tela não está congelada. f A tela está congelada.  $\overline{d}$ O número de pontos braille sendo usado para exibir cada caracter (veja o comando SIXDOTS). 8 Todos os oito pontos estão sendo usados. 6 Somente pontos 1 a 6 estão sendo usados.  $11$ O estado da maiúscula (letra maiúscula) apresentam características (veja o comando CAPBLINK). blank Letras maiúsculas não piscar. B Piscar letras maiúsculas.
### 5.7 Comando de Modo de Aprendizagem

Comando modo de aprendizagem é uma forma interativa de aprender o que as teclas no visor do Braille faz. Pode ser acessado tanto pelo comando LEARN ou através do utilitário brltest. Esse recurso não estará disponível se a opção de compilação --disable-learn-mode foi especificado.

Quando este modo está inscrito, a mensagem command learn mode é escrita no display braille. Então, cada tecla (ou combinação de teclas) sobre a tela é pressionada, uma mensagem curta que descreva a sua função BRLTTY está escrito. Este modo sai imediatamente se a tecla (ou combinação de teclas) para o comando LEARN é pressionado. Ele sai automaticamente, e a mensagem done é escrita, se dez segundos transcorrer sem qualquer tecla no display sendo pressionado. Observe que alguns displays não têm sinal ao display e/ou alguns drivers não sinalizam BRLTTY até que todas as teclas são liberadas.

Se uma mensagem for maior que o display Braille, então é exibida em segmentos. O comprimento de cada segmento, mas o último é um a menos do que a largura do display, com o caracter mais à direita no visor a ser definida como um sinal de menos. Cada segmento se mantenha no visor seja por alguns segundos (veja a opção-M) ou até que qualquer tecla na tela é pressionada.

6 – Tabelas

6.1 - Tabelas de Texto

Os arquivos com nomes no formato \*. ttb são tabelas de texto, e com nomes no formato \*.tti são textos subtabelados. Eles são usados pelo BRLTTY para traduzir os caracteres na tela em suas respectivas representações de 8 pontos no computador braille.

BRLTTY é inicialmente configurado para usar a tabela de texto North American Braille Computer Code(NABCC). Além desse padrão, as alternativas a seguir são fornecidas:

Auto auto-seleção da localidade-base

- ar Árabe (genérico)
- as Assamês
- awa Awadhi
- bg Búlgaro
- bh Bihari
- bn Bengali
- bo Tibetano
- bra Braj (?Braj Bhasha )

brf para visualização de arquivos. brf dentro de um editor ou pager

- cs Checo
- cy Galês
- da Dinamarquês
- de Alemão
- dra Dravidianas
- el Grego
- em Inglês
- en\_CA Inglês (Canadá)
- en\_UK Inglês (Reino Unido)
- en\_US Inglês (Estados Unidos)
- en-nabcc Inglês (North American Braille Computer Code)
- eo Esperanto
- es Espanhol
- et Estoniano
- fi Finlandes
- fr Francês
- fr CA Francês (Canadá)
- fr\_FR Francês (França)
- fr\_2007 Francês (unificado)

fr-cbifs Francês (Code Braille Informatique Français Standard) ga Irlandês

- gd Gaélico
- gon Gondi
- gu Guzerate
- he Hebraico
- hi Hindi
- hr Croata

hu Húngaro hy Armênio is Islandes it Italiano kha Khasi kn Canará kok Concanis kru Kurukh lt Lituana lv Letã mg Malgaxe mi Maori ml Malaiala mni Manipuri mr Marati mt Maltês mun Mundari mwr Marwari ne Nepali new Newari nl Holandês nl\_BE Holandês (Bélgica) nl\_NL Holandês (Países Baixos) no Norueguês no-generic Norueguês (com suporte para outros idiomas) no-oub Norueguês (Utvalg Offentlig para Blindeskrift) nwc Antigo Newari or Oriá

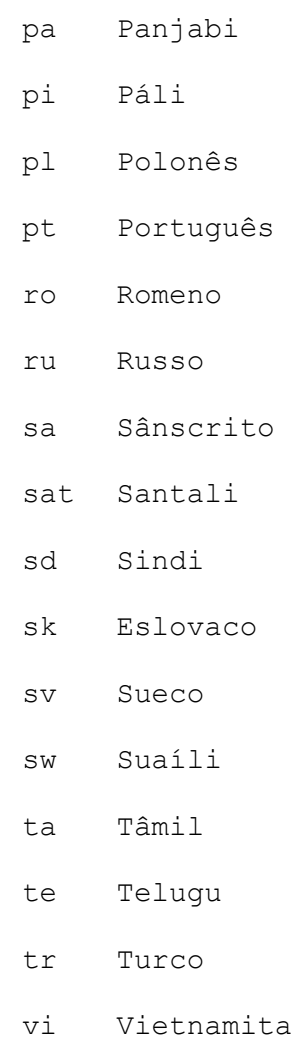

Veja a opção de linha de comando -t, a configuração text-table do arquivo de directiva, e a opção de construção --with-text-table para obter detalhes sobre como usar uma tabela de texto alternativo.

6.1.1 Tabela de Formato de Texto

A tabela de texto consiste em uma seqüência de directivas, um por linha, que definem como cada character é representado em braille. UTF-8 caracter encoding deve ser usado. O espaço em branco (espaços, tabs) no início de uma linha, assim como antes e/ou após qualquer operando de qualquer directiva, é ignorado. Linhas que contêm apenas espaço em branco são ignoradas. Se o primeiro caráter não-espaço em branco antes de uma linha é "#" então essa linha é um comentário e é ignorado.

6.1.2 Tabela de Diretivas de Texto

As seguintes diretivas são fornecidas:

char character dots # comentários

Use a diretiva char para especificar como um caracter Unicode será representado em braille.

character

Os caracteres Unicode a serem definidos. Podem ser: · Qualquer caracter único que não seja uma barra-invertida ou um carácter de espaço em branco. · Um caracter especial prefixado de barra-invertida. São eles:  $\mathbf{b}$ Carácter de retrocesso.  $\setminus f$ Carácter formfeed (quebra de página). \n Carácter de nova linha. \o### Representação de um carácter de três dígitos octal. \r Carácter de retorno de transporte.  $\setminus$ s Carácter de espaço.  $\setminus +$ Carácter de tab horizontal. \u#### Representação de um carácter hexadecimal de quatro dígito. \U######## Representação de um carácter hexadecimal de oito dígito.  $\sqrt{v}$ Carácter de tab horizontal.  $\x\sharp$ # Representação de um carácter hexadecimal de dois dígitos. \X## (o caso do X e dos dígitos não é significativa). f A tela está congelada.  $\setminus$  # Um sinal de número literal. \<name> O nome Unicode de um carácter(use \_ para espaço).  $\setminus$ Uma barra-invertida literal.

A representação braille dos caracteres Unicode. É uma seqüência de 1-8 números dos pontos. Se o número do ponto de seqüência é colocado entre parênteses, em seguida, os números dos pontos podem ser separados um do outro por espaço em branco. Um número de ponto é um dígito dentro do intervalo de 1-8, tal como definido pela Standard Braille Dot Numbering Convention. O ponto especial de número 0 não é reconhecido quando entre parênteses, e significa que não há pontos, não podendo ser usado em conjunto com qualquer outro número de pontos.

### Exemplos

- · char a 1
- $\cdot$  char b (12)
- $\cdot$  char c (41)
- · char \\ 12567
- $\cdot$  char \s 0
- $\cdot$  char \x20 ()
- · char \<LATIN\_SMALL\_LETTER\_D> 145

# byte byte dots # comment

Use a diretiva de byte para especificar como um carácter no conjunto de caracteres local está sendo representado em braille. Foi mantido para compatibilidade com versões anteriores, mas não deve ser usado. Carácteres Unicode devem ser definidos (através da diretiva char) para que a tabela de texto permanece válida, independentemente do qual conjunto de caracteres local usado.

# byte

O caráter local a ser definido. Pode ser especificado da mesma forma como um operador character da diretiva char exceto que as formas específicas de Unicode (\u,\U,\<) não podem ser utilizados.

#### dots

A representação braille do carácter local. Pode ser especificado da mesma forma como operando dots da directiva char.

#### include file # comment

Use a diretiva include para incluir o conteúdo de um texto subtabelado. Ele é recursivo, o que significa que qualquer texto subtabelado pode-se incluir ainda em outro texto subtabela. Cuidados devem ser tomados para garantir que "include loop" não seja criado.

# file

O arquivo a ser incluído. Pode ser um relativo ou um caminho absoluto. Se relativo, ele está ancorada no diretório contendo o arquivo incluido.

# 6.2 Tabela de Atributos

Os arquivos com nomes no formato \*.atb são tabelas de atributos, e com nomes no formato \*.ati são atributos subtabelas. Eles são usados quando BRLTTY é mostrado na tela de atributos e não o conteúdo da tela (veja o

comando DISPMD). Cada um dos oito pontos braille representa um dos oito bits de atributo VGA.

Os seguintes atributos são fornecidas:

attributes

A coluna da esquerda representa as cores de primeiro plano:

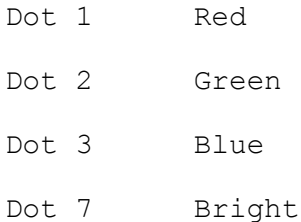

A coluna do lado direito representa as cores de fundo:

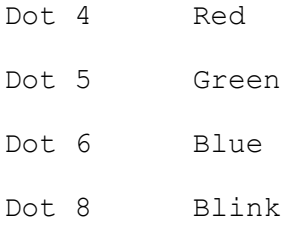

Um ponto é levantado quando o bit de atributo correspondente está ligado. Este é o padrão da tabela de atributos, pois é a mais intuitiva. Um dos seus problemas, porém, é que é difícil discernir a diferença entre normal (branco sobre fundo preto) e inversa (preto sobre fundo branco) vídeo.

### attrib

A coluna da esquerda representa as cores de primeiro plano:

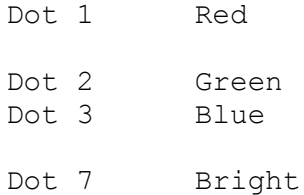

A coluna do lado direito representa as cores de fundo:

- Dot 4 Red
- Dot 5 Green
- Dot 6 Blue
- Dot 8 Blink

Um bit de fundo desencadeará seus pontos correspondentes, enquanto que um bit de primeiro plano desencadeará seus correspondentes pontos. Essa lógica intuitiva realmente torna mais fácil de ler as combinações de atributos mais comumente usados.

Veja a opção de linha de comando -a, a diretiva de arquivo de configuração attributes-tables, e a opção de criação --with-attributestable para obter detalhes sobre como usar uma tabela de atributos alternativos.

6.2.1 Tabela de Formatos dos Atributos

Uma tabela de atributos consiste em uma seqüência de diretivas, um por linha, que definem como as combinações de atributos VGA estão sendo representados em braile. Caracteres UTF-8 devem ser utilizados. O espaço em branco (espaços, tabs) no início de uma linha, assim como antes e/ou após qualquer operando de qualquer diretiva, é ignorado. Linhas que contêm apenas espaço em branco são ignoradas. Se o caráter não-espaço em branco antes de uma linha for "#" então essa linha é um comentário e é ignorado.

6.2.2 Tabela de Diretórios dos Atributos

As seguintes diretivas são fornecidas:

dot dot state # comment Use a diretiva dot para especificar o que um determinado ponto representa.

dot

O ponto a ser definido. É um único dígito no intervalo 1-8, tal como definido pela Standard Braille Dot Numbering Convention.

state O que o ponto representa. Pode ser:

> =attribute O ponto é levantado se o atributo nome está on.

~attribute O ponto é levantado se o atributo nome está off.

Os nomes dos bits de atributo são:

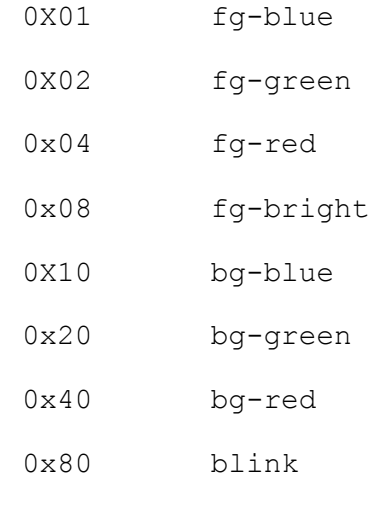

Exemplos:

- · dot 1 =fg-red
- · dot 2 ~bg-blue

include file # comment Use a diretiva include para incluir o conteúdo de um atributos subtabela. Ele é recursivo, o que significa que os atributos subtabela pode-se incluir ainda em outros atributos subtabela. Cuidados devem ser tomados para garantir que "include loop" não seja criado.

### file

O arquivo a ser incluído. Pode ser um relativo ou um caminho absoluto. Se relativo, ela está ancorada no diretório contendo o arquivo incluindo.

6.3 Tabela de Contração

Os arquivos com nomes no formato \*.ctb são tabelas de contração, e com nomes no formato \*.cti são subtabelas de contração. Eles são usados pelo BRLTTY para traduzir as seqüências de caracteres na tela em suas respectivas representações contração em braille.

BRLTTY apresenta contração em braille se:

· A tabela de contração foi selecionada. Consulte a opção de linha de comando -c e as diretivas do arquivo de configuração contractiontable para obter mais detalhes.

· O recurso 6-dot braille foi ativado. Veja o comando SIXDOTS e o Text Style para mais detalhes.

Esse recurso não estará disponível se a opção de construção --disablecontracted-braille foi especificada.

As seguintes tabelas de contração são fornecidas:

- af Afrikaans (contracionado)
- am Amharic (não-contracionado)

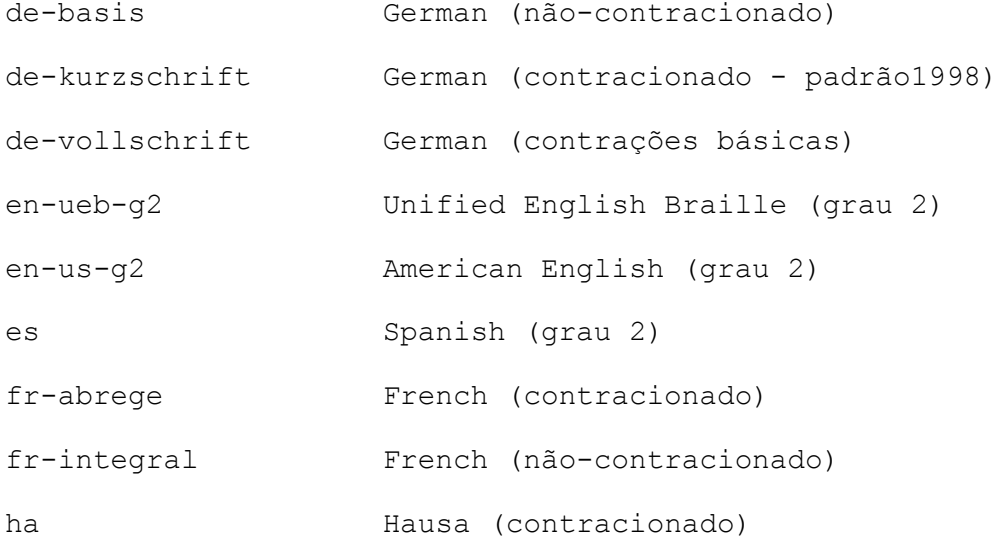

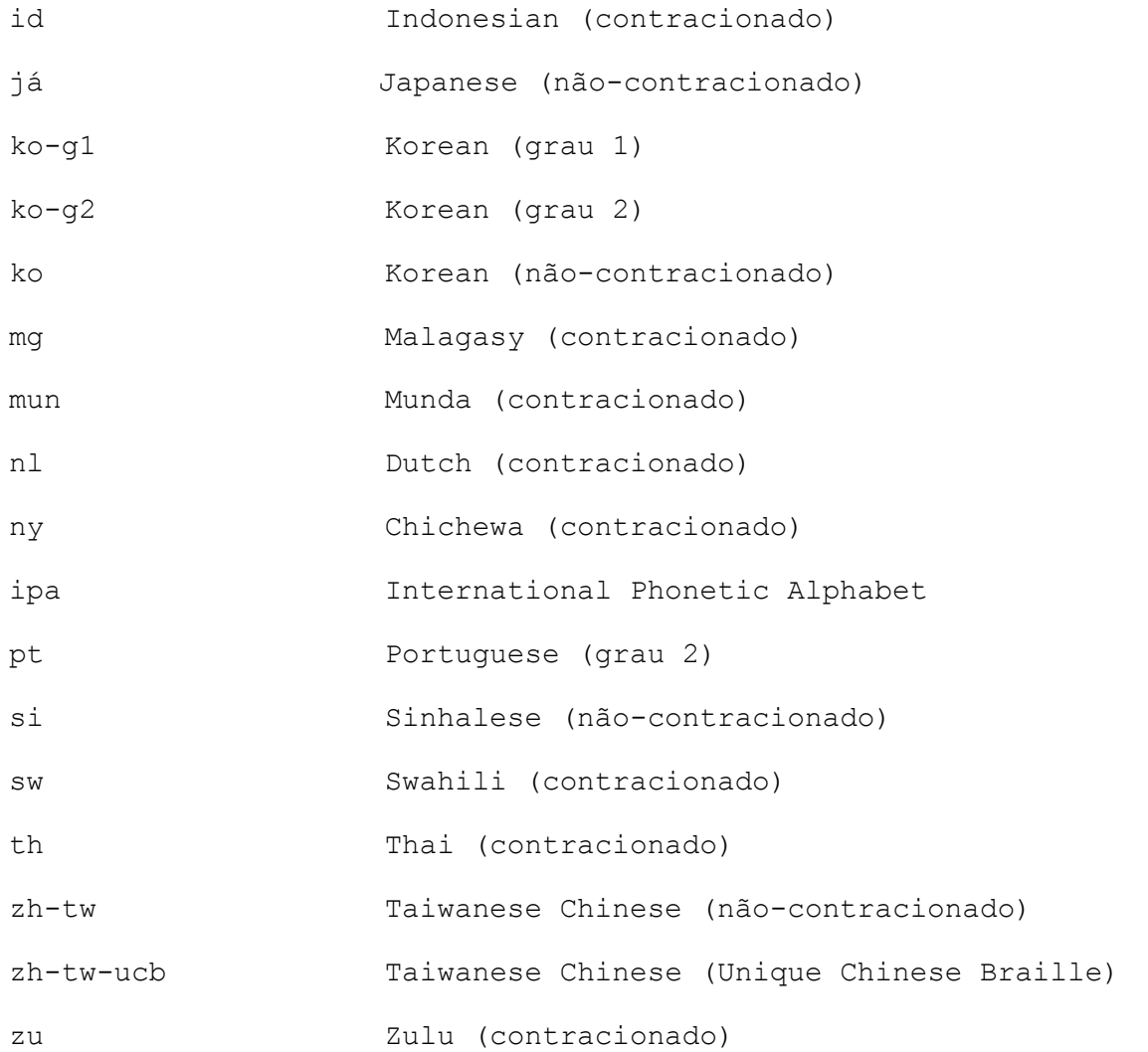

Veja a opção de linha de comando -c, e as diretivas do arquivo de configuração contraction-table para obter detalhes sobre como usar uma tabela de contração.

6.3.1 Tabela de Formato de Contração

Uma tabela de contração consiste de uma seqüência de entradas, uma por linha, que define como as seqüências de caracteres devem ser representadas em Braille. Caracteres UTF-8 devem ser usados. O espaço em branco (espaços, tabs) no início de uma linha, assim como antes e/ou depois de qualquer operando, é ignorado. Linhas que contêm apenas espaço em branco são ignoradas. Se o caráter não-espaço em branco antes de uma linha é "#" então essa linha é um comentário e é ignorado.

O formato de uma entrada na tabela de contração é:

directive operand ... [comment]

Cada diretiva tem um número específico de operandos. Qualquer texto além do último operando de uma diretiva é interpretado como um comentário. A ordem das entradas dentro de uma tabela de contração é, em geral, tudo o que é conveniente para seu mantenedor (s). Uma entrada que define uma

entidade, e.g. class, deve preceder todas as referências a essa entidade. Entradas que combinam sequências de caracteres são automaticamente rearranjadas do maior para o menor, de modo que o maior sempre é preferível. Se mais uma entrada corresponde a seqüência de caracteres, então a sua tabela original de ordenação é mantida. Assim, a mesma seqüência pode ser traduzida de forma diferente em circunstâncias diferentes. 6.3.2 Tabela de Operandos de Contração characters O primeiro operando de uma seqüência de caracteres correspondente as diretivas e a seqüência de caracteres a ser correspondida. Cada carácter dentro da seqüência pode ser: · Qualquer caracter único que não seja uma barra-invertida ou um carácter de espaço em branco. · Um caracter especial prefixado de barra-invertida. São eles:  $\hbar$ Carácter de retrocesso. \f Carácter formfeed (quebra de página).  $\n\vee$ n Carácter de nova linha. \o### Representação de um carácter de três dígitos octal. \r Carácter de retorno de transporte.  $\setminus$  s Carácter de espaço. \t Carácter de tab horizontal.  $\u_{1}$  # # # # Representação de um carácter hexadecimal de quatro dígito. \U######## Representação de um carácter hexadecimal de oito dígito.  $\sqrt{v}$ Carácter de tab horizontal.  $\chi$  ## Representação de um carácter hexadecimal de dois dígitos. \X##

(o caso do X e dos dígitos não é significativa).  $\setminus$ # Um sinal de número literal. \<name> O nome Unicode de um carácter(use \_ para espaço).  $\setminus$ Uma barra-invertida literal.

representation

O segundo operando dessa seqüência de caracteres correspondentes a diretivas que tem uma representação braille da seqüência. Cada célula braille é especificada como uma seqüência de 1-8 números de pontos. Um número de ponto é um dígito dentro do intervalo 1-8, tal como definido pela Standard Braille Dot Numbering Convention. O número de ponto especial 0, que não pode ser usado em conjunto com qualquer outro número de pontos, significa que não há pontos.

6.3.3 Opcodes

Um opcode é uma palavra-chave que diz o tradutor como interpretar os operandos. Os opcodes são agrupados aqui por função.

6.3.3.1 Administração de Tabela

Estes opcodes torna mais fácil de escrever as tabelas contração. Eles não têm nenhum efeito direto sobre a tradução de caracteres.

include path

Incluir o conteúdo de outro arquivo. Codificação pode ser em qualquer profundidade. Os caminhos relativos são ancorados no diretório do arquivo incluído.

locale locale

Define a localidade para a interpretação de carácteres (letras minúsculas, maiúsculas, números, etc.) O local pode ser especificado como:

language[ country][.charset][@modifier]

O componente language é necessário e deverá ser um código de duas letras para línguas no padrão ISO-639. O componente country é opcional e deverá ser um código de duas letras no padrão ISO-3166. O componente charset é opcional e deve ser um nome de conjunto de caracteres, e.g. ISO-8859-1.

```
\mathsf{C}7-bit ASCII.
```

```
-
```
Sem localidade.

A última especificação de localidade se aplica à tabela inteira. Se este opcode não for usado, a localidade C é assumida. 6.3.3.2 Definição de símbolo especial Estes opcodes definem símbolos especiais que devem ser inseridos no texto em braile, a fim de esclarecê-lo. capsign dots O símbolo que capitaliza uma única letra. begcaps dots O símbolo que se inicia um bloco de letras maiúsculas em uma palavra. endcaps dots O símbolo que termina um bloco de letras maiúsculas em uma palavra. letsign dots O símbolo que marca uma carta que não faz parte de uma palavra. numsign dots O símbolo que marca o início de um número. 6.3.3.3 Tradução de Carácter

Estes opcodes definem as representações braille para sequências de carácteres. Cada um deles define uma entrada na tabela de contração. Essas entradas podem ser definidas em qualquer ordem, exceto, como indicado abaixo, quando definem representações alternativas para a seqüência da mesma natureza.

Cada um desses opcodes possui um carácter operando (que deve ser especificado como uma string), e uma condição embutida que regem a sua elegibilidade para o uso. O texto é processado estritamente de esquerda para a direita, caractere por caractere, com a entrada mais elegível para cada posição a ser utilizada. Se houver mais de uma entrada elegível para uma determinada posição, então aquele com a maior cadeia de caractere é usado. Se houver mais de uma entrada elegível para a mesma string de caracteres, então a uma definição mais próxima do início da tabela é usada (isso é a dependência de ordem única).

Muitos desses opcodes têm um dot operando que define a representação braille para seu operando characters. Também pode ser especificado como um sinal de igual (=), caso em que significa uma de duas coisas. Se a entrada é para um único carácter, então isso significa que a atual representação braille selecionada no computador (ver a opção de linha de comando -t e a diretiva text-table do arquivo de configuração) para que o caráter é para ser usado. Se é para uma seqüência de multi-caráteres, então a representação padrão para cada caracter (veja always) dentro da seqüência deve ser usada.

Alguns termos especiais são usados nas descrições desses opcodes.

word Uma seqüência máxima de uma ou mais letras consecutivas. Agora, finalmente, aqui está a descrição opcode:

literal characters Traduz toda a seqüência de caracteres delimitada por espaço em branco no braille do computador (ver a opção de linha de comando -t e a diretiva text-table do arquivo de configuração).

replace characters characters Substitui o primeiro conjunto de caracteres, não importa onde eles aparecem, com a segunda. Os carácteres substituídos não são reprocessado.

always characters dots Traduz os carácteres, não importa onde eles aparecem. Se há apenas um carácter, então, além disso, defini a representação padrão para esse carácter.

repeatable characters dots Traduz os carácteres, não importa onde eles aparecem. Ignora quaisquer repetições consecutivas da mesma sequência.

largesign characters dots Traduz os personagens, não importa onde eles aparecem. Retira os espaço em branco entre as palavras consecutivas acompanhado por este opcode.

lastlargesign characters dots Traduz os carácteres, não importa onde eles aparecem. Remove o espaço em branco anterior se a palavra anterior foi acompanhado pelo opcode largesign.

word characters dots Traduz os carácteres se eles são uma palavra.

joinword characters dots Traduz os carácteres se eles são uma palavra. Remove o seguinte espaço em branco se o primeiro caractere depois é uma letra.

lowword characters dots Traduz os carácteres se eles são uma palavra delimitada brancoespaço.

contraction characters Prefixa os carácteres com um sinal de letra (veja letsign) se eles são uma palavra.

sufword characters dots Traduz os carácteres se eles são uma palavra ou no início de uma palavra.

prfword characters dots Traduz os carácteres se eles são uma palavra ou no final de uma palavra.

begword characters dots Traduz os carácteres se eles estão no início de uma palavra.

begmidword characters dots Traduz os carácteres se eles estão ou no início ou no meio de uma palavra.

midword characters dots Traduz os carácteres se eles estão no meio de uma palavra.

midendword characters dots Traduz os carácteres se eles estão ou no meio ou no final de uma palavra.

endword characters dots Traduz os carácteres se eles estão no final de uma palavra.

prepunc characters dots Traduz os carácteres se eles são parte da pontuação no início de uma palavra.

postpunc characters dots Traduz os carácteres se eles são parte da pontuação no final de uma palavra.

begnum characters dots Traduz os carácteres se eles estão no início de um número.

midnum characters dots Traduz os carácteres se eles estão no meio de um número.

endnum characters dots Traduz os carácteres se eles estão no final de um número.

6.3.3.4 Classes de Caracteres

Estes opcodes definem e usam classes de carácteres. Uma classe de caracteres associa um conjunto de carácteres com um nome. O nome, em seguida, refere-se a qualquer carácter dentro da classe. Um carácter pode pertencer a mais de uma classe.

As classes de carácteres a seguir são automaticamente pré-definicadas com base na localidade selecionada:

digit Carácteres numéricos.

letter Ambas os caracteres maiúsculos e minúsculos do alfabeto. Algumas localidades têm letras adicionais que não são nem maiúsculas nem minúsculas.

lowercase Carácteres do alfabeto em minúsculo.

punctuation Carácteres impresso que não são nem espaço em branco e nem alfanuméricos.

space

Caracteres espaço em branco. Na localidade padrão, esses são: espaço, tabulações horizontal e vertical, de retorno de carro, a nova linha, formfeed(quebra de página).

uppercase Carácteres do alfabeto em maiúsculo.

Os opcodes que definem e usam as classes de carácteres são:

class name characters

Defini uma nova classe de carácter. Os carácteres operando devem ser especificados como uma string. Uma classe de caracter não pode ser utilizada até que ela seja definida.

after class opcode ... O opcode especificado é mais restrito na seqüência de caracteres correspondente e deve ser imediatamente precedido por um carácter que pertence à classe especificada. Se este opcode é usado mais de uma vez na mesma linha, então a união dos caracteres em todas as classes é usada.

before class opcode ... O opcode especificado é mais restrito na seqüência de caracteres correspondente e deve ser imediatamente seguido por um carácter que pertence à classe especificada. Se este opcode é usado mais de uma vez na mesma linha, então a união dos caracteres em todas as classes é usada.

6.4 Tabelas de Teclas

Os arquivos com nomes no formato \*. ktb são tabelas chaves, e com nomes no formato \*. kti são subtabelas chaves. Eles são usados por BRLTTY para vincular ao display braille e ao teclado combinações de teclas para comandos do BRLTTY.

Os nomes dos display braille nos arquivos de tabela chaves começam com brl-xx-, onde xx é o código de duas letras de identificação do driver(driver identification code). O resto do nome identifica o modelo (s) para os quais a tabela chave é usada.

Os nomes dos teclados nos arquivos de tabela chaves começam com kbd-. O resto do nome descreve o tipo de teclado para qual a tabela chaves foi concebido.

Os seguintes teclados de tabela chaves são fornecidos:

kbd-desktop ligações para teclado completo kbd-keypad ligações para navegação baseado em teclado numérico kbd-laptop ligações para teclados sem um teclado númerico

Consulte a opção de linha de comando -k e a directiva do arquivo de configuração key-table para obter detalhes sobre como selecionar uma tabela chaves do teclado.

6.4.1 Tabela de Diretivas de Teclas

Uma tabela chaves consiste em uma seqüência de diretivas, uma por linha, que definem como as teclas e combinações de teclas devem ser interpretadas. UTF-8 caracter encoding deve ser usado. O espaço em branco (espaços, tabs) no início de uma linha, assim como antes e/ou depois de qualquer operando, é ignorado. Linhas que contêm apenas espaço em branco são ignoradas. Se o caráter não-espaço em branco antes de uma linha é um sinal de número (#) então essa linha é um comentário e é ignorada.

A prioridade para a resolução de cada evento da tecla pressionada/liberada é a seguinte:

> 1. Uma hotkey pressionada ou liberação definida dentro do contexto atual. Veja a diretiva hotkey para mais detalhes.

2. A combinação de teclas definida dentro do contexto atual. Consulte a diretiva bind para detalhes.

3. Um comando do teclado braille definido dentro do contexto atual. Veja as directivas map e superimpose para mais detalhes.

4. A combinação de teclas definida dentro do contexto padrão. Consulte a diretiva bind para detalhes.

As diretrizes a seguir são fornecidas:

6.4.1.1 Atribuir Diretiva

Criar ou atualizar uma variável associada com o atual nível de incluir. A variável é visível para o atual e incluem os níveis mais baixos, mas não incluem os níveis mais elevados.

assign variable [value]

variable O nome da variável. Se a variável não existir no atual nível de incluir então ela é criada.

value O valor que será atribuído à variável. Se não for fornecido, então um valor de comprimento zero (nulo) é atribuído.

A seqüência de escape \{variable} é substituída com o valor da variável chamada dentro das chaves. A variável deve ter sido definida no atual ou um nível de incluir superior.

Exemplos:

- · assign nullValue
- · assign ReturnKey Key1

## · bind \{ReturnKey} RETURN

### 6.4.1.2 Diretiva de vínculo

Define quais comandos BRLTTY é executado quando uma combinação específica de uma ou mais teclas é pressionada. A ligação é definida dentro do contexto atual.

bind keys command

#### keys

A combinação de teclas que será vinculada. É uma seqüência de um ou mais nomes de chaves separadas pelo sinal de mais (+). O nome da chave final(ou única) pode ser opcionalmente prefixado com um ponto de exclamação (!). As chaves podem ser pressionadas em qualquer ordem, com a ressalva de que se o nome da chave final é prefixado com um ponto de exclamação em seguida, ele deve ser pressionado por último. O prefixo do ponto de exclamação significa que o comando é executado assim que a tecla é pressionada. Se não for utilizado, o comando é executado assim que qualquer uma das teclas é liberada.

### command

O nome de um comando BRLTTY. Um ou mais modificadores podem ser opcionalmente anexado ao nome do comando, usando um sinal positivo (+) como separador.

Para comandos que ativa/desativa o recurso:

- Se o modificador +on for especificado, o recurso está habilitado.
- Se o modificador +off é especificada, o recurso está desativado.
- Se nem +on ou +off é especificado, o estado do recurso é ativado/desativado.

Para comandos que mover a janela braille:

 Se o modificador +route é especificado, então, se necessário, o cursor é automaticamente encaminhado para que fique sempre visível no display braille.

Para comandos que move a janela braille para uma linha específica na tela:

- Se o modificador +toleft for especificado, a janela de braile também é movida para o início dessa linha.
- Se o modificador +scaled é especificado, o conjunto de chaves vinculadas ao comando é interpretado como se fosse uma barra de rolagem. Se não for, então não há uma correspondência de um-para-um entre as teclas e linhas.

Para comandos que exigem um deslocamento:

O modificador +offset, onde offset é um número inteiro não negativo, pode ser especificado. Se não for fornecido, então +0 é assumido.

Exemplos:

- bind Key1 CSRTRK
- bind Key1+Key2 CSRTRK+off
- bind Key1+Key3 CSRTRK+on
- bind Key4 TOP
- bind Key5 TOP+route
- bind VerticalSensor GOTOLINE+toleft+scaled
- bind Key6 CONTEXT+1

# 6.4.1.3 Diretiva de Contexto

Definir formas alternativas de interpretar certos acontecimentos-chave e/ou combinações. Um contexto contém as definições criadas pelas directivas bind, hotkey, map, e superimpose.

context identifier [title] identifier

Qual a definição posterior do contexto deve ser criada dentro. Podem ser:

· Um desses nomes especiais:

# default

O contexto padrão. Se a combinação de teclas não foi definida dentro do contexto atual, então a sua definição no contexto padrão é usado. Isso só se aplica as definições criadas pela diretiva de vinculo.

menu

Esse contexto é utilizado quando dentro do menu de preferências do BRLTTY.

· Um número inteiro no intervalo de 0 a 252. Contexto 0 é uma maneira alternativa para se referir ao contexto padrão. Os números mais altos de contexto devem ser evitados porque o maior número permitido está sujeito a alteração sem aviso prévio, se, por exemplo, os contextos mais nomeados são adicionados.

### title

Uma descrição person-readable do contexto. Ele pode conter espaços, e as convenções de capitalização padrão deve ser usado. Este operando é opcional. Se for fornecido ao selecionar um contexto que já tem um título, então os dois devem coincidir.Contextos nomeado já tem títulos internamente atribuídos. Contextos numéricos são inicialmente criados sem títulos.

Um contexto é criado a primeira vez que ele é selecionado. Pode ser reselecionado qualquer número de vezes depois disso.

Todas as definições subseqüentes até a próxima diretiva context ou no final do corrente nível de incluir são criadas dentro do contexto

selecionado. O contexto inicial de nível superior da tabela chave é padrão. O contexto inicial incluído em uma subtabela chave é o contexto que foi selecionado quando ele foi incluído. Contextos de mudanças incluídos dentro de subtabelas chaves não afetam o contexto da mesa, incluindo tabela chave ou subtabela.

Se um contexto tem um título (todos os contextos nomeados e os contextos numérico para o qual o operando title foi fornecido), então é persistente\*. Quando um evento-chave faz com um contexto de persistência ser ativado, esse contexto atual permanece até que um evento posterior chave faz um contexto diferente persistente ser ativado.

Se um contexto não tem um título (os contextos numéricos para os quais o operando title não foi fornecido), então ele é temporário. Quando um evento chave provoca um contexto temporário a ser ativado, esse contexto só é usado para interpretar o evento chave mais próximo.

Exemplos:

- · context menu
- · context 1 Braille Input
- · context 2

6.4.1.4 Directiva de Ocultar

Especifica se deseja ou não certas definições (ver as diretivas, hotkey, map, e superimpose) e notas (ver a diretiva note) serão incluídas no texto da tabela de chave de ajuda.

hide state

state Uma dessas palavras-chaves: on Estão excluídos. off Eles estão incluídos.

O estado especificado se aplica as todas as definições e notas subseqüentes até a próxima diretiva hide ou o fim do atual nível de incluir. O estado inicial da tabela chave de nível superior é off. O estado inicial incluído em uma subtabela chave é o estado que foi selecionado quando ele foi incluído. Mudanças de estado incluídos dentro de uma subtabelas chave não afetam o estado incluindo na tabela chave ou subtabela.

Exemplo:

· hide on

6.4.1.5 Diretiva de Hotkey

Vincula os eventos press e release de uma tecla específica para dois comandos separados BRLTTY. Os vinculos são definidas dentro do contexto atual. hotkey key press release key O nome da tecla que será limitada. press O nome do comando BRLTTY que deve ser executado sempre que a tecla é pressionada. release O nome do comando BRLTTY que deve ser executado sempre que a tecla é liberada. Modificadores podem ser acrescentados aos nomes de comando. Veja o operando command da diretiva bind para mais detalhes. Especifique NOOP se nenhum comando será executado. Especificando NOOP para ambos os comandos efetivamente desativa a chave. Exemplos: · hotkey Key1 CSRVIS+off CSRVIS+on · hotkey Key2 NOOP NOOP 6.4.1.6 Diretiva IfKey Condicionalmente processo uma diretiva da tabela chave somente se o aparelho tem uma chave particular. ifkey key directive key O nome da chave, cuja disponibilidade está a ser testado. directive A diretiva da tabela chave que deve ser condicionalmente processado. Exemplos: · ifkey Key1 ifkey Key2 bind Key1+Key2 HOME 6.4.1.7 Diretiva Include Processa as diretivas dentro de uma subtabela chave. É recursiva, o que significa que qualquer subtabela chave pode ser incluir ainda em outra subtabela chave. Cuidados devem ser tomados para garantir que "incluem loop" não seja criado. include file

file

A subtabela chave que será incluída. Pode ser um caminho relativo ou absoluto. Se relativo está ancorado no diretório que contém a incluindo a tabela chave ou subtabela.

Exemplos:

- include common.kti
- include /path/to/my/keys.kti

6.4.1.8 Diretiva de Mapa

Mapeia uma tecla para uma função do teclado em braille. O mapeamento é definido dentro do contexto atual.

map key function key O nome da tecla que será mapeada. Mais de uma tecla pode ser mapeada para a mesma função teclado em braille. function O nome da função do teclado em braille. Pode ser uma das seguintes palavras: DOT1 O padrão braille do ponto superior esquerdo. DOT2 O padrão braille do ponto do meio esquerdo. DOT3 O padrão braille do ponto inferior esquerdo. DOT4 O padrão braille do ponto superior direito. DOT5 O padrão braille do ponto do meio direito. DOT6 O padrão braille do ponto inferior direito. DOT7 O ponto braille do computador inferior esquerdo. DOT8 O ponto braille do computador inferior direito. SPACE A barra de espaço. **SHIFT** A tecla shift. UPPERCASE

Se uma letra minúscula está sendo inserido então traduzi para seu equivalente em maiúsculas.

CONTROLE A chave de controle.

META A tecla Alt esquerda.

Se a combinação de teclas consiste apenas de chaves que foram mapeadas para funções do teclado em braile, e se essas funções quando combinadas formam um comando de teclado braille válido, então o comando é executado logo que qualquer uma das teclas é liberado. Um comando de teclado braille válido deve incluir ou qualquer combinação dos pontos chaves ou a barra de espaço (mas não ambos). Se pelo menos um ponto chave é incluído, então as funções do teclado em braille especificados pelas diretivas superimpose dentro do mesmo contexto também estão implicitamente incluídos.

Exemplos:

· map Key1 DOT1

6.4.1.9 Diretiva Note

Adiciona uma explicação person-readable para o texto de ajuda da tabela chaves. As notas são usadas, por exemplo, para descrever o posicionamento, tamanhos e formas das teclas do dispositivo.

note text text A explicação que será adicionada. Ele pode conter espaços, e deve ser gramaticalmente correta.

Cada nota especifica exatamente uma linha de texto explicativo. espaço à esquerda é tão ignorado recuo não pode ser especificado.

Não há limite para o número de notas que podem ser especificadas. Todos eles estão reunidos e apresentados em um único bloco no início do texto de ajuda da tabela chaves.

Exemplo: note Key1 is the round key at the far left on the front surface.

6.4.1.10 Diretiva de sobreposição

Inclui implicitamente uma função do teclado sempre que um comando de teclado braille consiste em pelo menos um dot é executado. A inclusão implícita é definida dentro do contexto atual. Qualquer número deles pode ser especificado.

superimpose function function O nome da função do teclado braille. Veja o operando function da diretiva map para detalhes.

Exemplo:

superimpose DOT7 6.4.1.11 Diretiva Title Apresenta um resumo person-readable do propósito das tabelas chaves title text text Um resumo de uma linha de como a tabela chave é usado. Ele pode conter espaço, e as convenções de capitalização padrão deve ser usado. O título da tabela chave pode ser especificado apenas uma vez. Exemplo: title Bindings for Keypad-based Navigation 6.4.2 Propriedades do Teclado O padrão é que todos os teclados são monitorados. Um subconjunto de teclados pode ser selecionado por uma ou mais propriedades seguintes (veja a opção de linha de comando –K, e a diretiva do arquivo de configuração keyboard-properties). type O tipo de barramento, especificado com uma das seguintes palavraschaves: any, ps2, usb, Bluetooth vendor Identificação do vendedor, especificado com um inteiro de 16-bits não sinalizado. product Identificação do produto, especificado com um inteiro de 16-bits não sinalizado. Os identificadores vendor e product podem ser especificados em notação decimal (sem prefixo), octal( prefixado por 0), ou hexadecimal (prefixado por 0x). Especificando 0 significa corresponder a qualquer valor (como se a propriedade não foi especificada). 7. Tópicos Avançados 7.1 Instalação de múltiplas versões É fácil ter mais de uma versão do BRLTTY instalado no mesmo sistema ao mesmo tempo. Esse recurso permite que você teste uma nova versão antes de remover o antigo. A opção de compilação --with-execute-root permite que você instale a hierarquia de arquivo em qualquer lugar que você deseja. Lembrando que é melhor para manter todos os componentes BRLTTY dentro do sistema de arquivos root, você pode compila-los assim: . /configure --with-execute-root =/brltty-3.1 make install

Você pode executá-lo assim:

/brltty-3.1/bin/brltty

Quando a versão 3.2 é liberado, basta instalá-lo em um local diferente e executar o novo arquivo executável a partir daí.

 . /configure --with-execute-root =/brltty-3.2 make install /brltty-3.2/bin/brltty

Até agora, este paradigma é um pouco estranho, pelo menos, duas razões. Uma desses nomes é muito difícil de escrever, e o outro é que você não quer mexer com a seqüência de inicialização do sistema cada vez que você quiser mudar para uma versão diferente do BRLTTY. Estes problemas são facilmente resolvidos adicionando um link simbólico para o executável.

ln-s /brltty-3.1/bin/brltty /bin/brltty

Quando é hora de mudar para a nova versão, apenas o link repoint symbolc.

ln-s /brltty-3.2/bin/brltty /bin/brltty

Se você quiser ficar realmente, então inicie um outro nível de indireção para fazer todos os arquivos BRLTTY para qualquer versão que eles estão em todos os locais padrão. Primeiro, crie um link simbólico através de um local comum repointable de cada uma das localizações padrão de BRLTTY.

 ln -s /brltty/bin/brltty /bin/brltty ln -s /brltty/etc/brltty /etc/brltty ln -s brltty /lib/brltty /lib/brltty

Então, tudo que você precisa fazer é apontar /brltty a versão desejada.

ln -s /brltty-3.1 /brltty

7.2 Instalação/Ajuda dos Discos de root para o Linux

BRLTTY pode funcionar como um executável autônomo. Tudo o que ele precisa saber pode ser explicitamente configurado em tempo de compilação (veja Opções de Compilação). Se o diretório de dados (ver na opção de compilação --with-data-directory e --with-execute-root) não existir, então BRLTTY olha em /etc para os arquivos que ele necessita. Mesmo que nenhum destes arquivos não existem, BRLTTY ainda funciona!

Se, por alguma razão, você já criou o diretório de dados (normalmente /etc/brltty), é importante definir suas permissões para que somente o root possa criar arquivos dentro dela.

chmod 755 /etc/brltty

A tela do aparelho de inspeção de conteúdo (normalmente /dev/vcsa) é necessária. Ela já deve existir a menos que sua distribuição do Linux é bastante antiga. Se necessário, você pode criá-lo com:

 mknod /dev/vcsa c 7 128 chmod 660 /dev/vcsa chown root.tty /dev/vcsa

Um problema freqüentemente encontrado ao tentar usar BRLTTY em um ambiente incerto como um disco de root ou de um sistema incompleto é que ela não pôde encontrar as bibliotecas compartilhadas (ou partes) de que necessita. Discos de root costumam usar subconjunto e/ou versões desatualizadas das bibliotecas que podem ser inadequados. A solução é configurar BRLTTY com a opção --enable-standalone-programs. Isso remove todas as dependências de bibliotecas compartilhadas, mas, infelizmente, também cria um arquivo executável maior. Há uma série de opções de compilação que pode ser usado para remover de recursos desnecessários do BRLTTY, a fim de atenuar um pouco esse problema (ver Build Features).

O executável é eliminado durante o make install. Isto reduz significativamente o seu tamanho retirando sua tabela de símbolo. Você receberá um executável muito menor, portanto, se você concluir o processo de compilação completo, e depois copiá-lo de seu local instalado. Se, no entanto, copiá-lo do diretório de compilação, vai ser muito grande. Não se esqueça de tira-lo.

strip brltty

7.3 - Melhorias futuras

Além de corrigir os erros e dar suporte a mais tipos de displays braille, esperamos, se o tempo permitir, trabalhar sobre o seguinte:

Better Attribute Handling

- \* Acompanhamento de Atributo.
- \* Misto de texto e modo de atributo.

Scroll Tracking Bloquear a janela de uma linha braille já que rola na tela.

Better Speech Support

- \* Braille mistos e de fala para leitura mais rápida do texto.
- \* Melhor navegação de speech.
- \* Mais sintetizadores de voz.

Screen Subregions Ignorar o movimento do cursor fora da região, e definir limites de navegação suave nas bordas da região.

Veja o arquivo TODO para uma lista mais completa.

7.4 Bugs conhecidos

No momento da escrita (dezembro 2001), os seguintes problemas são conhecidos:

Cursor de roteamento é implementado como um looping do sub-processo que corre na prioridade reduzida para evitar o uso de muito tempo de CPU. Os diferentes sistemas que é carregado requer diferentes configurações de

seus parâmetros. Os padrões funcionam muito bem em um editor de Unix típico de um sistema bastante leve, mas muito pobre em algumas outras situações, por exemplo, em um link lento de série para um host remoto.

Apêndice:

A. Display Braille Suportados

BRLTTY suporta os seguintes displays braille:

B. Sintetizadores de Fala Suportados:

BRLTTY suporta os seguintes sintetizadores de fala:

Nome Modelos

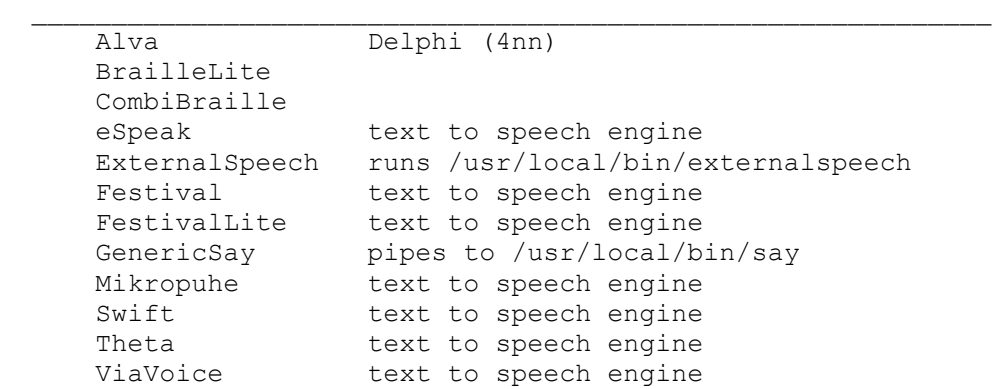

C – Código de Identificação de Driver

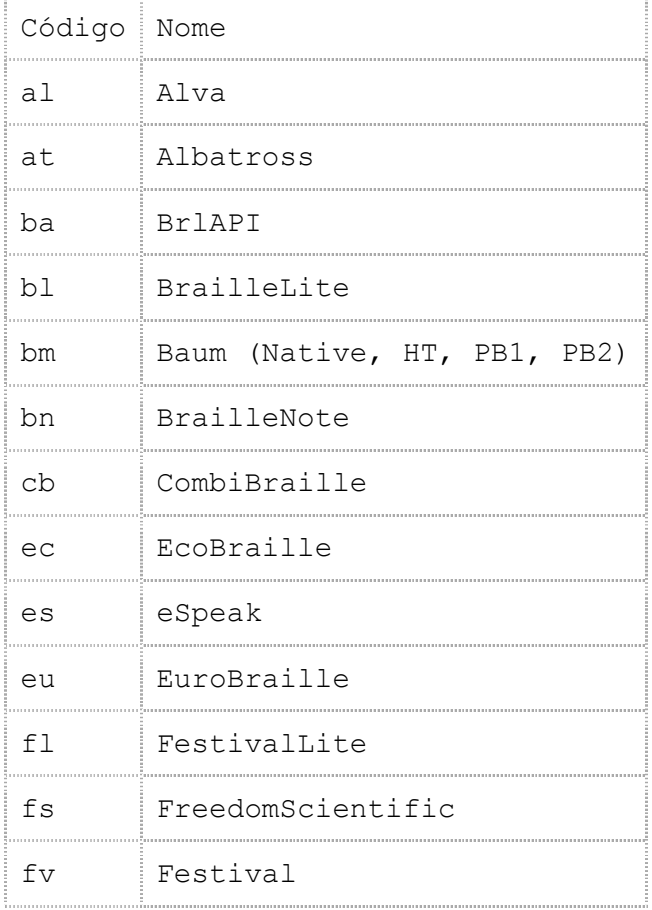

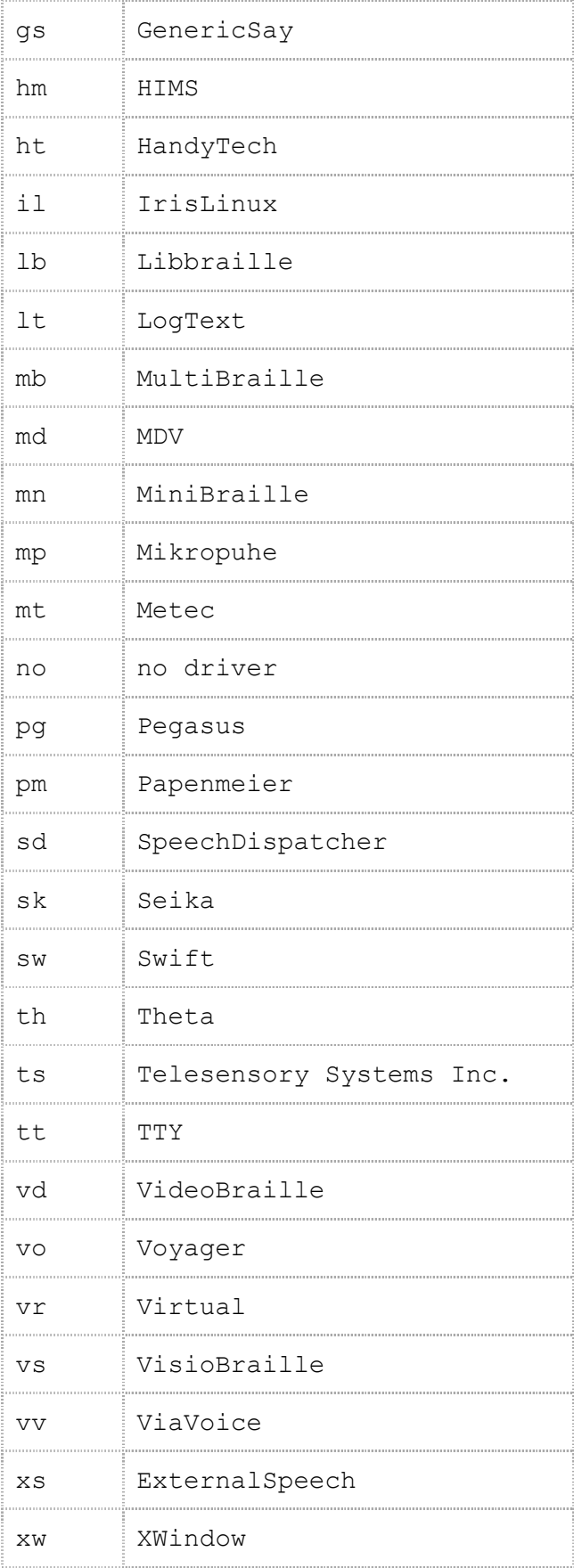

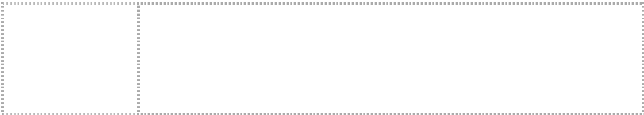

D. Drivers de Tela Suportados

BRLTTY suporta os seguintes drivers de tela:

as AT-SPI

hd

Este driver fornece um acesso direto para a tela do console Hurd. É só selecionar a opção padrão do sistema Hurd.

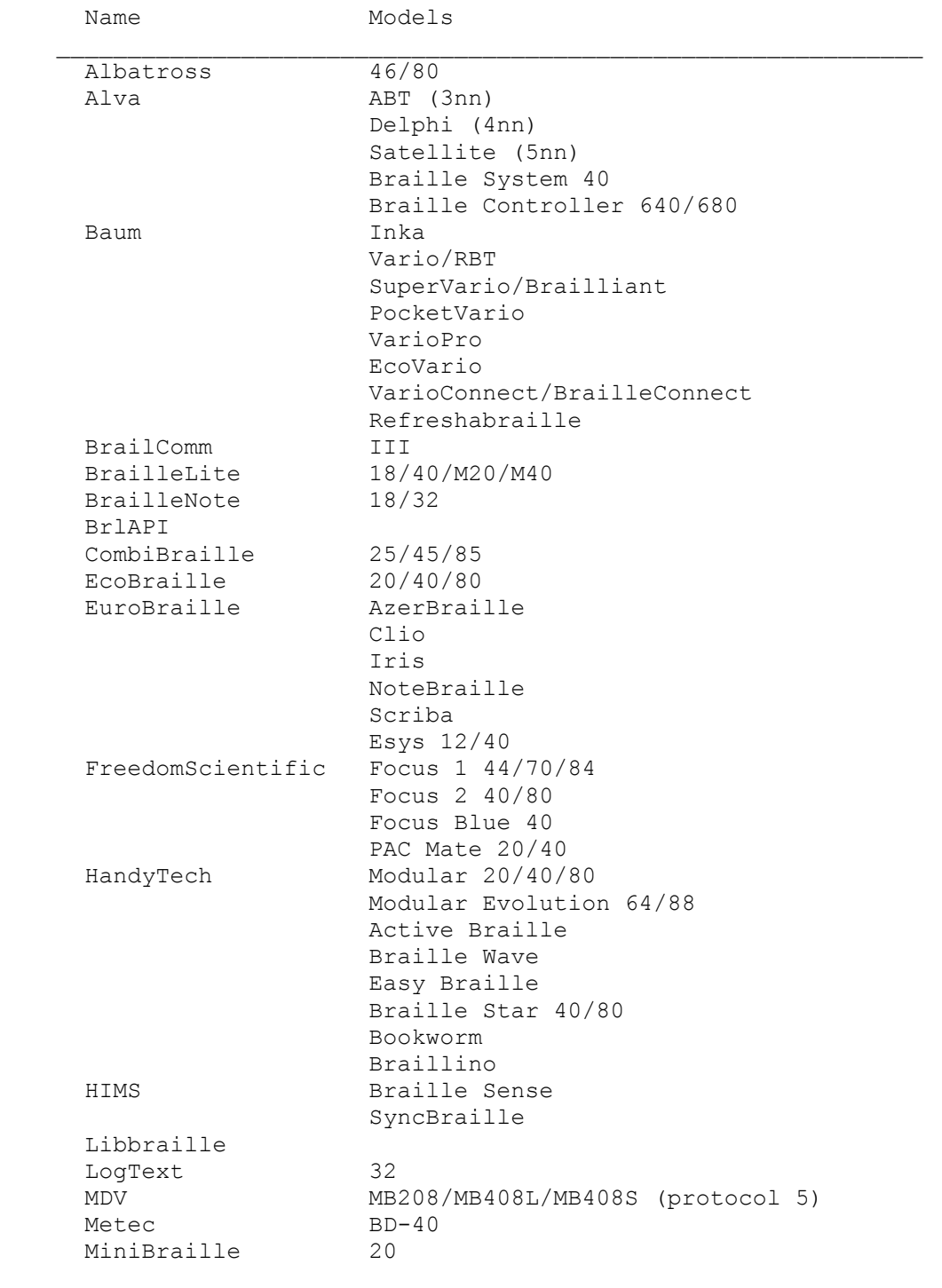

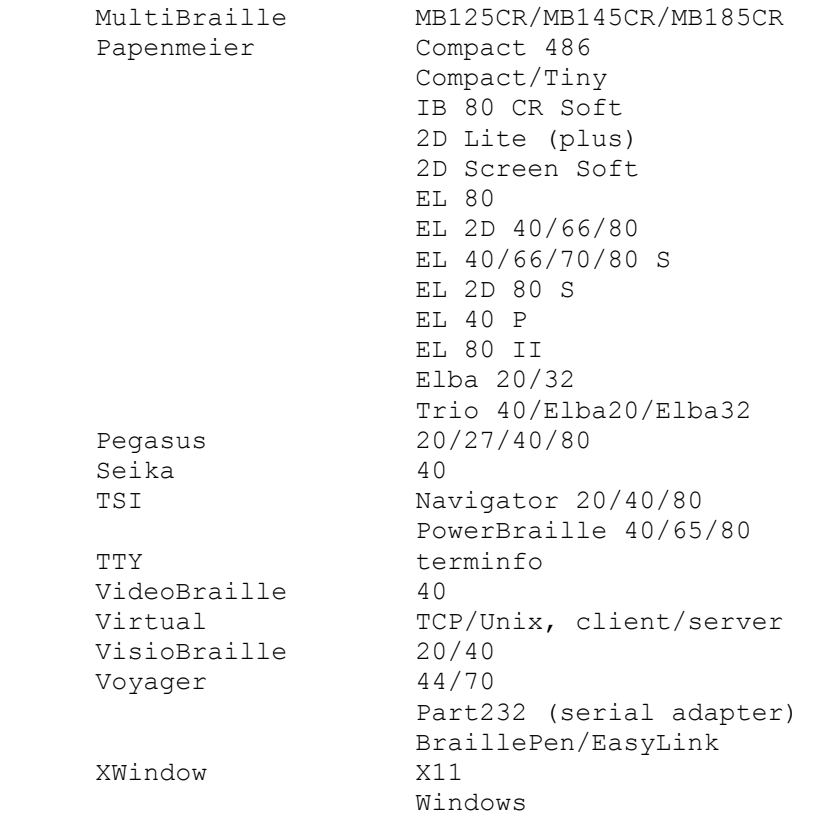

Code Name

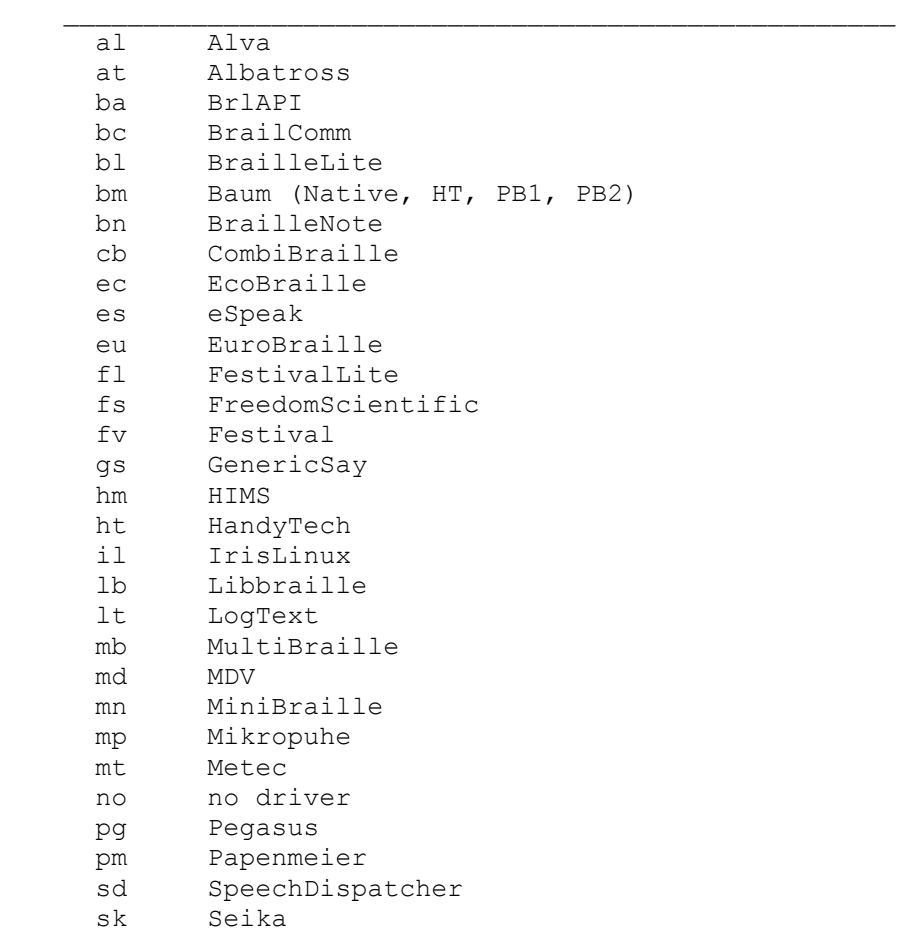

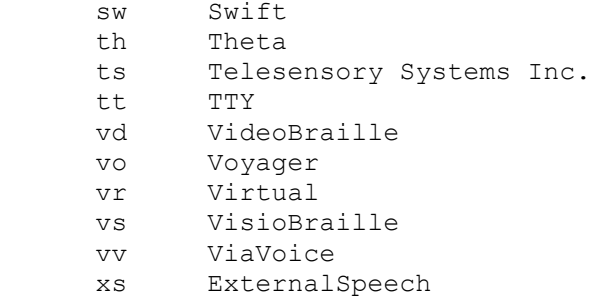

- xw XWindow
- lx Este driver fornece um acesso direto no console do Linux. É só selecionar a opção padrão do sistema Linux.
- sc Este driver fornece um acesso direto na tela do programa. Selecione todos os sistemas, na opção padrão se o driver de tela nativo é disponível. O caminho da tela que nós fornecemos (ver Subdiretório de Caminhos) deverá ser aplicado. Usado neste driver junto com o fato da tela deverá ser rodada concorrentemente, o BRLTTY faz o uso efetivo apenas depois do usuário ter logado.
- wn Este driver fornece um acesso direto com o console do Windows. É só selecionado a opção padrão em Windows/Cygwin systems.

E. Sintaxe de Operação

E.1. Especificação do Driver

Um display braille ou um driver sintetizador de fala deverá ser especificado com duas letras "código de identificação de driver".

Uma virgula delimita a lista de drivers especificada. Se isto está feito então a autodetecção é feita usando cada lista de drivers em seqüência. Você deverá precisar experimentar na ordem determinada como mais confiável quando alguns drivers autodetectados forem melhores que os outros.

Se uma única palavra auto é especificada quando a autodetecção é fornecida usando apenas aqueles drivers que são conhecidos é confiável nesse propósito.

E.2. Especificação do Dispositivo Braille

Em geral, a especificação do dispositivo Braille (ver linha de comando –d, o arquivo de configuração "braille-device", e na compilação a opção "—withbraille-device") é qualificada: dado. Para ser compatível com versões anteriores, se a serial é assumida.

A seguir os tipos de dispositivos são suportados:

 Bluetooth Para o dispositivo bluetooth, especifica bluetooth:address (bt : pode ser usado). O endereço deverá ser seis pares de dígitos de hexadecimal separados por dois pontos, e.g. 01:23:45:67:89:AB.

 Serial Para o dispositivo serial, especificado: /path/to/device. A serial é opcional (para compatibilidade anterior). Se um caminho relativo é dado enquanto o caminho é anexado em /dev (a localização onde os dispositivos são definidos no sistema unix). As especificações do dispositivo a seguir todas se referem para o primeiro dispositivo serial no Linux:

- serial:/dev/ttyS0
- serial:ttyS0
- /dev/ttyS0
- ttyS0

#### **IISB**

Para o dispositivo USB, especificado USB: o BRLTTY será procurado pelo primeiro dispositivo USB que foi marcado pelo driver do display braille que está sendo usado. Se isto é inadequado, e.g. se você tem mais de um display braille USB que requer um mesmo driver, então você pode refinar a especificação do dispositivo por numero de serial visível no display, e.g. usb:12345. N.B.: A característica de identificação do numero serial" não funciona em alguns modelos por causa de alguns fabricantes não setarem o numero serial USB em todos ou setam mais não com um único valor.

A virgula delimita a lista de dispositivos braille especificados. Se isso é feito enquanto a autodeteção é feita em cada lista de dispositivo em seqüência. Este característica é particularmente usual se você tem um display braille com mais de uma interface, e.g. ambos uma serial e uma porta USB. No caso é usualmente melhor a lista de portas USB primeiro, e.g. usb:serial:/dev/ttyS0, de

port. In this case it's usually better to list the USB port first, desde que a autodeteção tende ser confiavel do que o esperado.

E.3. Especificação do Dispositivo PCM

Na maioria dos casos os dispositivos PCM é um caminho cheio e apropriado para o dispositivo do sistema. Exceções são:

ALSA

O nome dos argumentos são dispositivos físicos e lógicos i.e. name[:argument,...].

O dispositivo PCM padrão é:

Plataforma Dispositivo

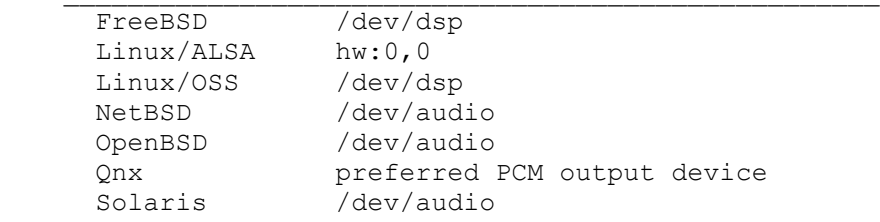

E.4. Especificação do Dispositivo MIDI

Na maioria dos casos de dispositivos MIDI é um caminho completo e apropriado do para o dispositivo do sistema. Exceções são:

ALSA

O cliente e porta são separadas por uma virgula, i.e. client:port. Cada um deve ser especificado como um numero ou como um caso especial de substring do nome.

O dispositivo padrão MIDI é:

Plataforma Dispositivo

 Linux/ALSA the first available MIDI output port Linux/OSS /dev/sequencer

 $\frac{1}{2}$  ,  $\frac{1}{2}$  ,  $\frac{1$ 

F. Convenção do Padrão Braille para numeração

Um padrão braille de celulas consiste em 6 pontos para alinhados em 3 linhas e 2 colunas. Cada ponto pode ser identificado por os números abaixo:

1 Topo-esquerda (linha 1, coluna 1).

2 Meio-esquerda (linha 2, coluna 1).

3 Fim-esquerda (linha 3, coluna 1).

4 Topo-direita (linha 1, coluna 2).

5 Meio-direita (linha 2, coluna 2).

6 Fim-direita (linha 3, coluna 2).

Display braille tem introduzido 40 linhas no fim.

7 Abaixo-esquerda (linha 4, coluna 1).

8 Abaixo-direita (linha 4, coluna 2).

Talvez a imagem ficará mais facil de entender.

 1 o o 4 2 o o 5 3 o o 6 7 o o 8

G. Código Norte-Americano do Padrão Braille

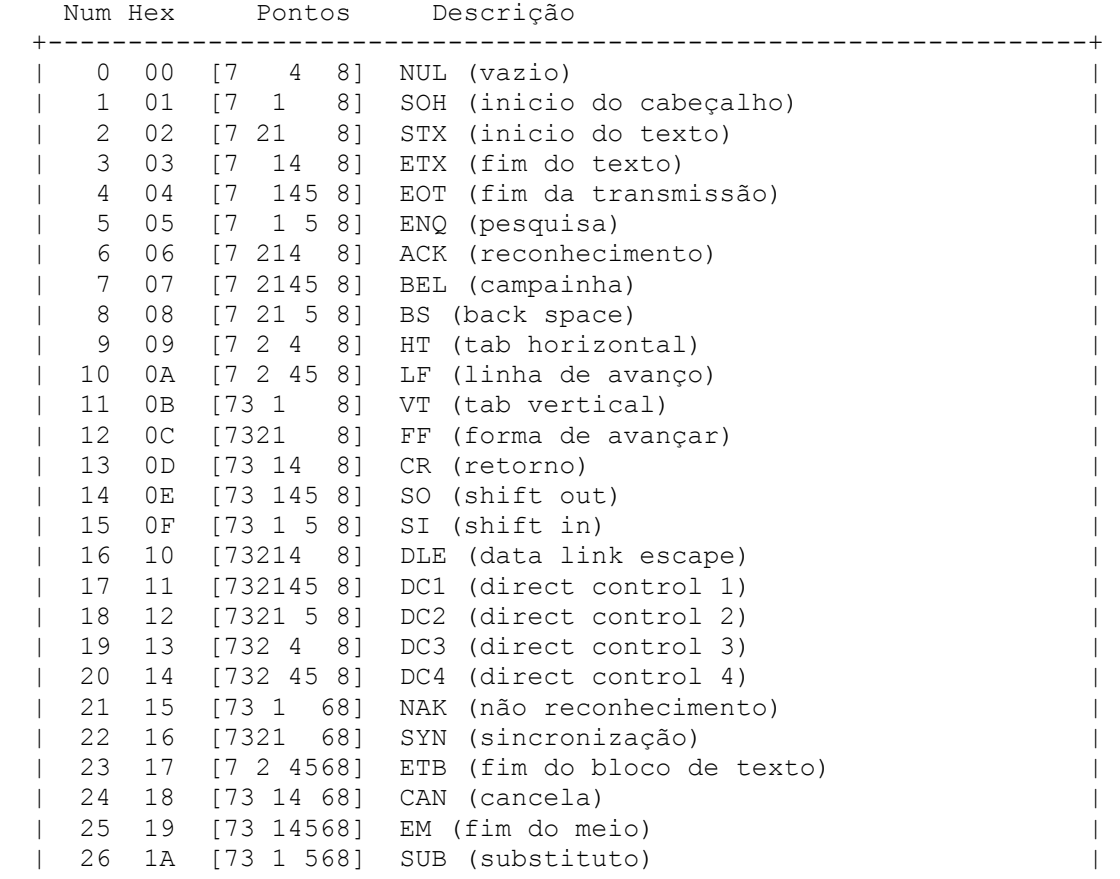

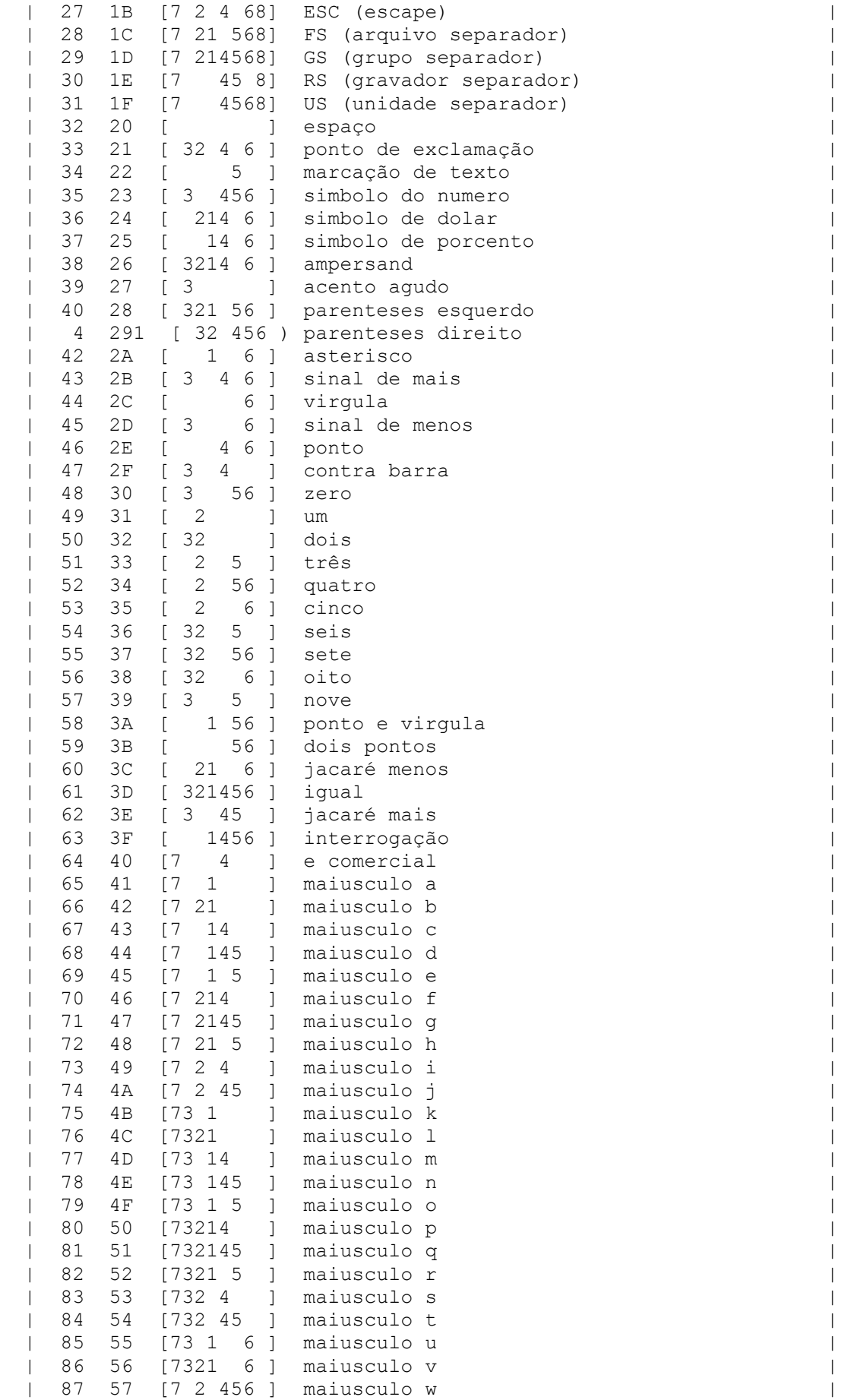

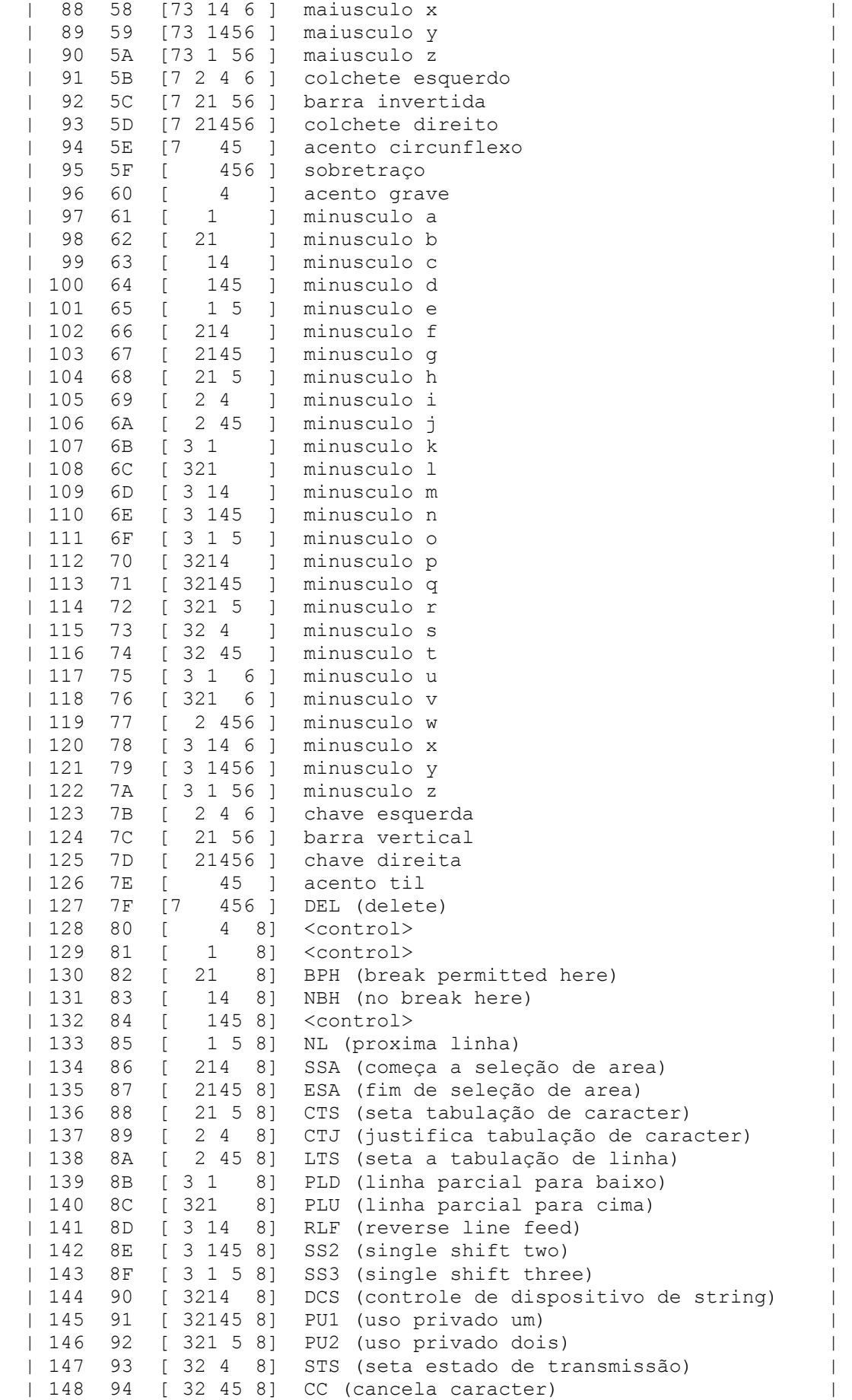

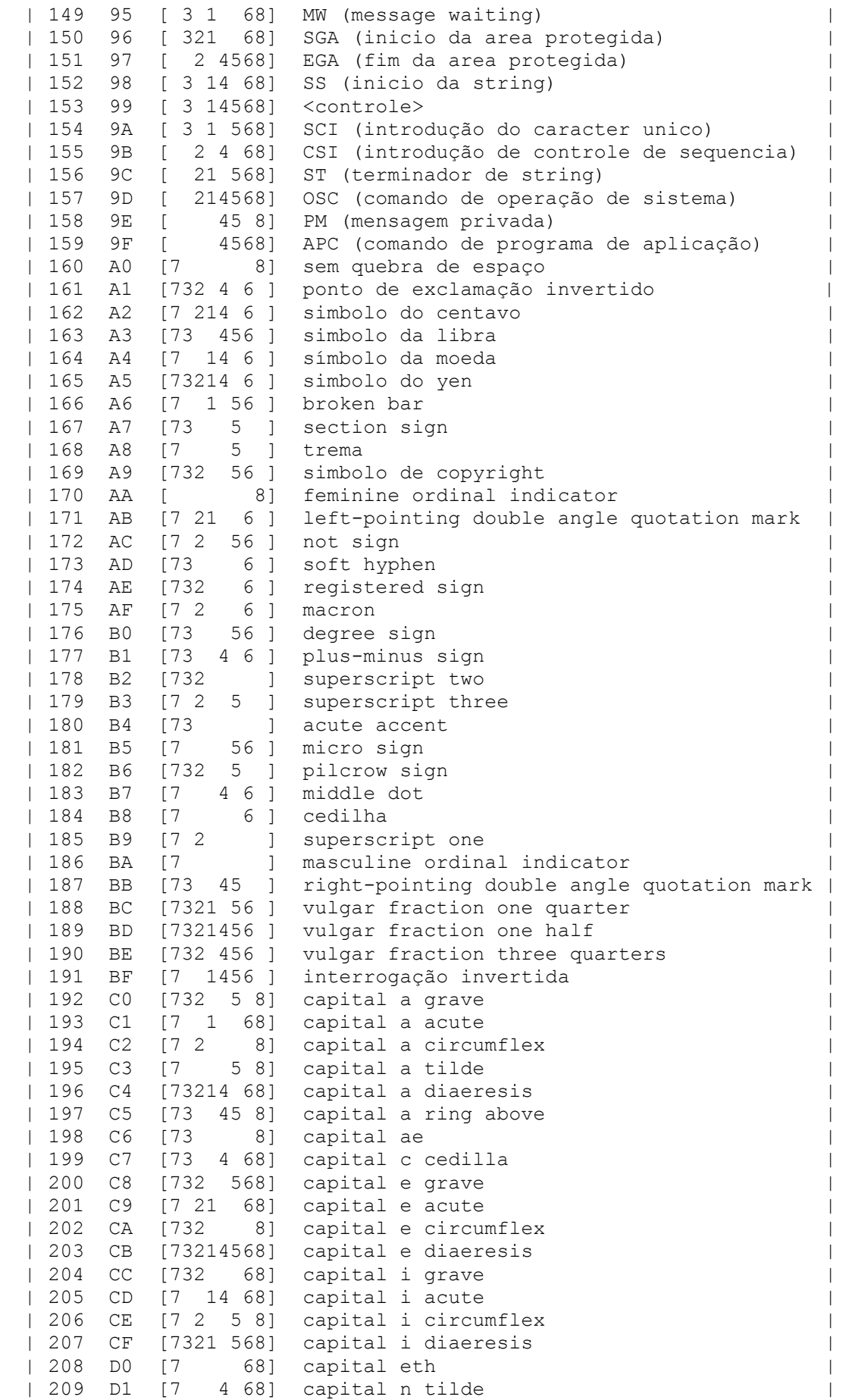
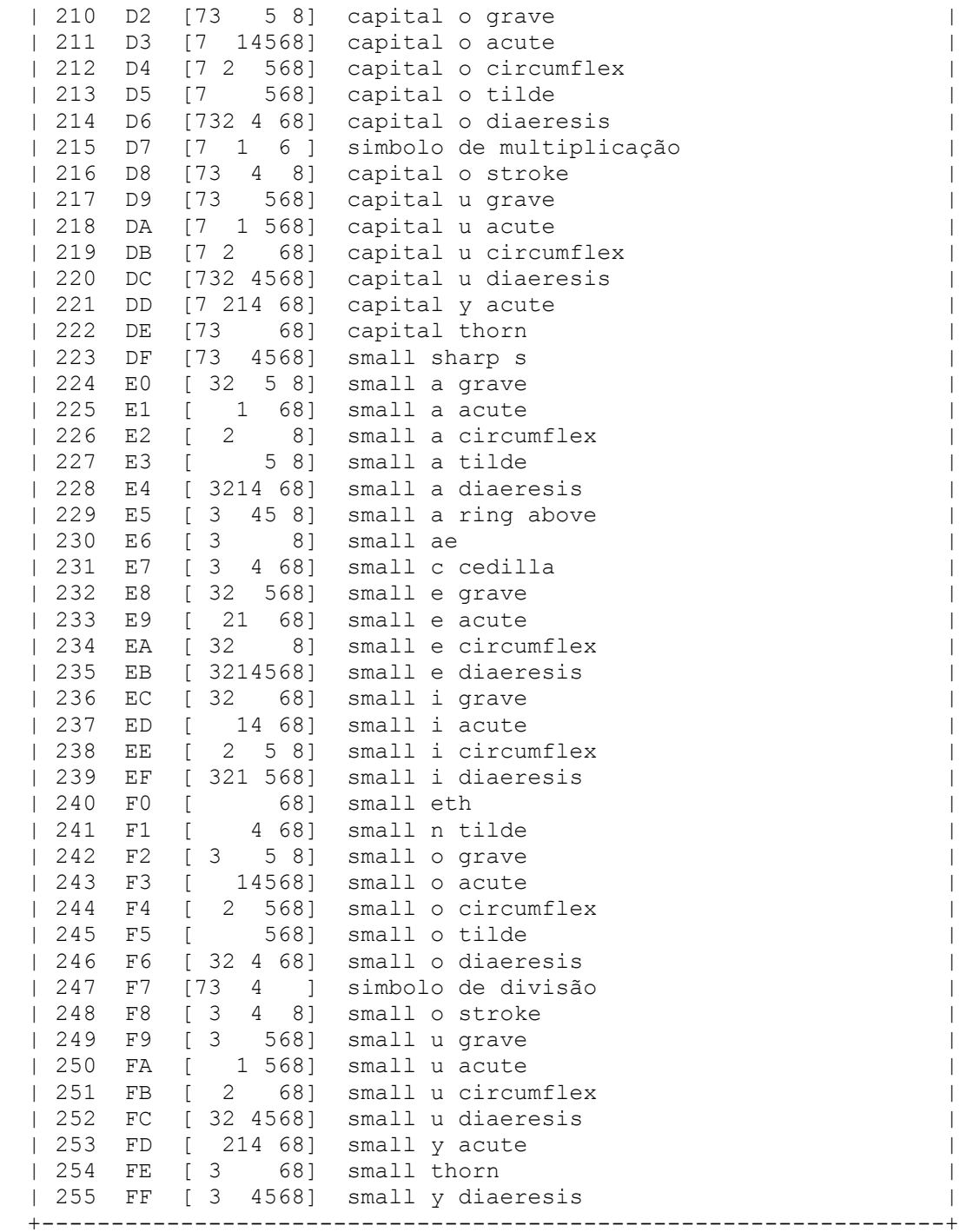

H. Tabela de Instrumento MIDI

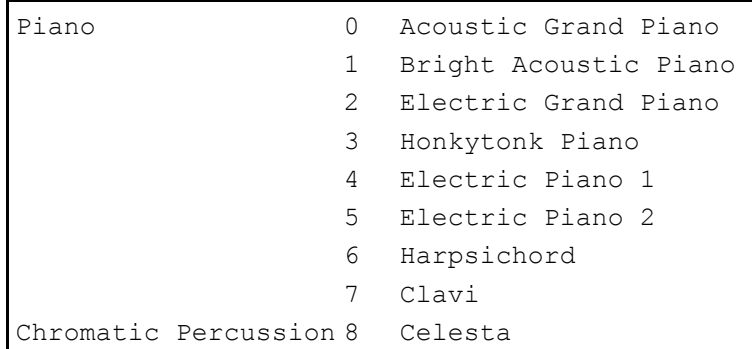

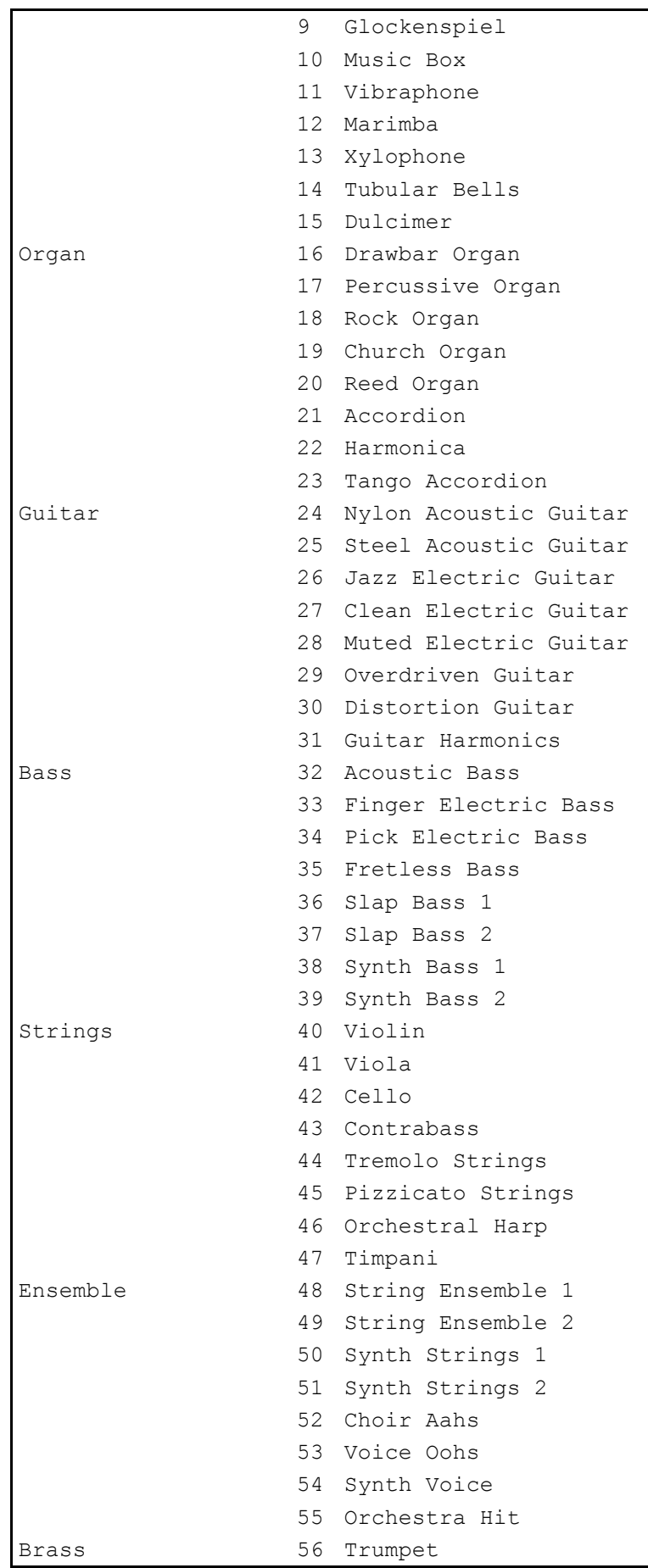

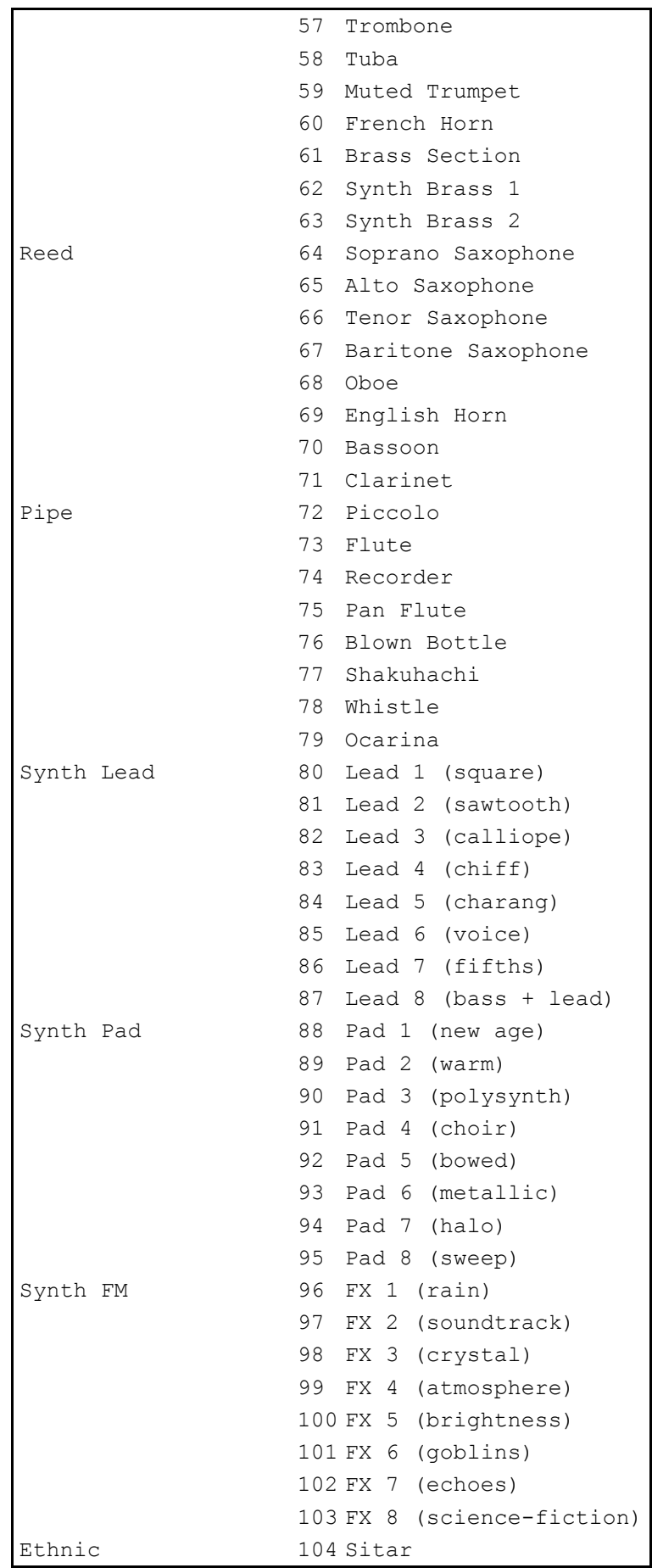

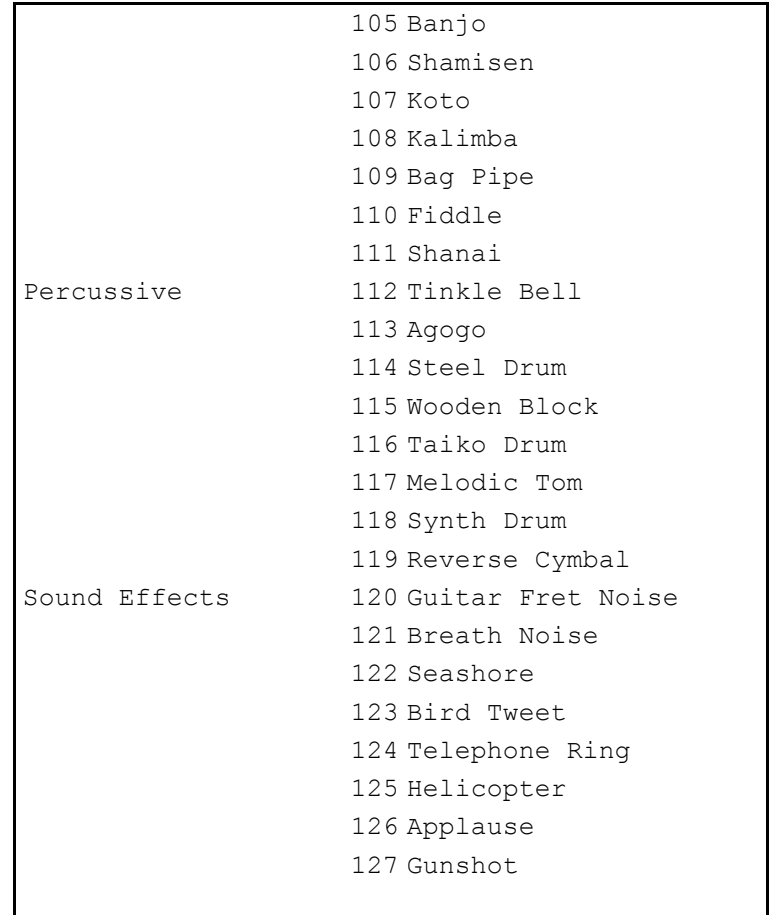